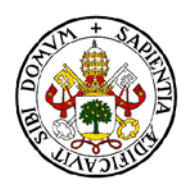

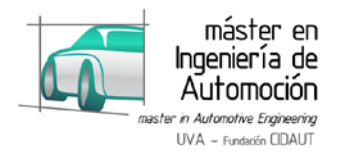

# **MÁSTER EN INGENIERÍA DE AUTOMOCIÓN**

# **ESCUELA DE INGENIERÍAS INDUSTRIALES**

**TRABAJO FIN DE MÁSTER**

## **MODELO CINEMÁTICO-DINÁMICO 0-DIMENSIONAL DE UNA ZONA DE UN MOTOR DE ENCENDIDO PROVOCADO PARA EL DISEÑO BASADO EN MODELOS (MBD) DE LA ECU EN MATLAB / SIMULINK**

Autor: D. Roberto Moreno Gómez Tutor: D. Álvaro Pérez Rodríguez Tutor Colaborador: D. Ismael de la Cruz Ceinos

Valladolid, julio de 2016

**Escuela Ingenierías Industriales**

Depto. Ingª Energética y Fluidomecánica

Paseo del Cauce 59

47011 Valladolid (España)

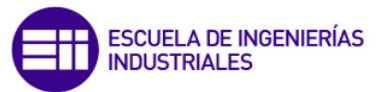

**Fundación Cidaut**

Parque Tecnológico de Boecillo, 209 47151 Boecillo (Valladolid)

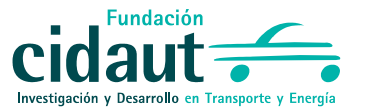

España

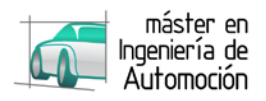

## **MODELO CINEMÁTICO-DINÁMICO 0-DIMENSIONAL DE UNA ZONA DE UN MOTOR DE ENCENDIDO PROVOCADO PARA EL DISEÑO BASADO EN MODELOS (MBD) DE LA ECU EN MATLAB / SIMULINK**

### **RESUMEN BREVE**

La competitividad existente en el sector automovilístico lo sitúa en un estado de continua reducción de plazos y costes, aumentando la calidad, la seguridad y la tecnología.

Para lograrlo, en los últimos años la concepción numérica ha adquirido un importante papel, reduciendo el coste que implican los prototipos y permitiendo la realización de un número ilimitado de ensayos con su correspondiente reducción de tiempo.

Por otro lado, la electrónica, gracias a su evolución, posee prácticamente la totalidad del control del vehículo, aumentando la complejidad de las ECUs.

Al igual que en el proceso de concepción del automóvil, aumenta la importancia de una concepción y testeo numérico de las unidades de control, destacando la metodología de diseño basado en modelos, ejemplificándolo en este trabajo a través de la simulación del motor empleado en un Formula Student, para el posterior testeo del modelo de la ECU antes de su programación embebida.

## **KINEMATIC AND ZERO-DIMENSIONAL SINGLE ZONE DYNAMIC MODEL OF A SPARK IGNITION ENGINE TO A MODEL-BASED DESIGN (MBD) OF THE ECU IN MATLAB / SIMULINK**

## **SHORT ABSTRACT**

Because of competitiveness, the automotive industry needs to reduce continuously time and cost in the production on top of raising quality, safety and technology.

To achieve this, in recent years the numerical conception has acquired an important role, reducing the number of prototypes and allowing unlimited tests (lower time and cost).

Furthermore, electronics, thanks to its evolution, has almost the entire vehicle control, increasing the complexity of ECUs.

As in the car's conception, it increases the importance of numerical design and testing of control units, highlighting the methodology of model-based design, using this Master's Thesis as example throughout the simulation of a Formula Student engine for testing the ECU before its embedded programming.

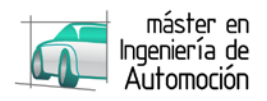

## **MODELO CINEMÁTICO-DINÁMICO 0-DIMENSIONAL DE UNA ZONA DE UN MOTOR DE ENCENDIDO PROVOCADO PARA EL DISEÑO BASADO EN MODELOS (MBD) DE LA ECU EN MATLAB / SIMULINK**

### **RESUMEN EJECUTIVO**

Como en otros sectores, la gran competitividad existente en el área de la automoción, lo sitúa en un estado de necesidad de mejora continua, con la consecuente reducción de plazos y costes, no solo manteniendo la calidad, sino aumentándola.

En los últimos años, estos objetivos se han logrado gracias a la concepción numérica, donde las simulaciones sustituyen a los prototipos evitando el alto coste que suponen y permitiendo la realización de un número ilimitado de ensayos con su correspondiente reducción de tiempo.

Por otro lado, la electrónica, gracias a su evolución, y debido a la necesidad de ofrecer al cliente nuevas y mejores funciones, adquiere cada vez un papel más importante dentro del automóvil, donde actualmente posee prácticamente la totalidad de su control, con lo que a medida que pasa el tiempo, las unidades electrónicas de control (ECUs) aumentan su número, aumentando también el número de funciones que cumplen dentro del vehículo, y la importancia de las mismas, llegando al punto de una conducción autónoma en un futuro próximo.

Este aumento provoca una mayor complejidad para su diseño y programación, por lo que, al igual que en el proceso de concepción del automóvil, aumenta la importancia de una concepción y testeo numérico de las unidades de control, destacando la metodología tratada en este proyecto, el diseño basado en modelos (Model-Based design).

Con motivo de promover estos y otros avances tecnológicos en el sector automovilístico, nace la Formula Student, también conocida como Formula SAE, una competición entre estudiantes de distintas universidades de todo el mundo donde los miembros del equipo diseñan, construyen, desarrollan y compiten en un monoplaza.

Siguiendo esta filosofía, el equipo de la Universidad de Valladolid, Pisuerga Sport, ha desarrollado el modelo que permitirá construir la ECU del motor. Con objeto de validar ese modelo en régimen transitorio, surge este proyecto, la simulación del motor empleado en el vehículo, aportando a la unidad electrónica las distintas respuestas que daría el motor en función de las señales que esta genere.

Para ello, se comienza situando al lector en el marco general del diseño basado en modelos, detallando a continuación los rasgos generales del modelo desarrollado para la ECU.

Seguidamente, se detallan las hipótesis y el software empleado, generando una idea preliminar del modelo, el cual se desarrollará en el punto siguiente, finalizando con el análisis de los resultados obtenidos y las conclusiones tras la elaboración del proyecto.

Como punto final se incluye la bibliografía empleada a lo largo de este trabajo.

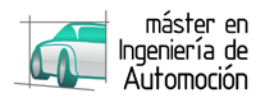

### **KINEMATIC AND ZERO-DIMENSIONAL SINGLE ZONE DYNAMIC MODEL OF A SPARK IGNITION ENGINE TO A MODEL-BASED DESIGN (MBD) OF THE ECU IN MATLAB / SIMULINK**

### **EXECUTIVE ABSTRACT**

Because of competitiveness, the automotive industry is placed in a frame of continuous improvement. It always needs to raise the quality in addition to reduce the cost and time.

In recent years, these objectives have been achieved through numerical conception where simulations replace prototypes avoiding the high cost involved and allowing the realization of an unlimited number of tests with a corresponding reduction time.

As far as electronics is concerned, thanks to its evolution and because of the need to offer new and better features to the customers, it has a very important role in the car, which currently owns almost all of its control.

So that as time passes, electronic control units (ECUs), increase their number, raising the number of functions performed within the vehicle, and the importance of them, to the point of an autonomous driving in next future.

This growth causes more complexity to the design and programming, so, as in process design of the car, rising the importance of design and numerical testing of control units, highlighting the methodology treated in this project, the Model-Based design.

In order to promote these and other technological advances in the automotive industry, it was created the Formula Student, also known as Formula SAE, a competition between students from different universities around the world where team members design, build, develop and compete in a car.

Following this philosophy, the team from the University of Valladolid, Pisuerga Sport, has developed the model which will build the engine ECU. In order to validate this model, arises this project, the simulation of the engine used in the vehicle, sending the engine data to the electronic unit based on signals generated from it.

To do this, the Master Thesis begins putting the reader in the general framework of model-based design and it details the general features of the model developed for the ECU design.

After the development, hypothesis and software used be detailed, generating a preliminary idea of the model which will be developed in the next point, ending with the analysis of the results and conclusions.

As a final point, the bibliography used throughout this work is included.

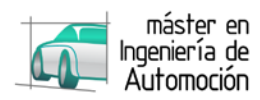

## **AGRADECIMIENTOS**

*A la UVa y Fundación CIDAUT, por facilitar el acceso a un sector apasionante como lo es la automoción, en especial a Francisco Tinaut, por su dedicación.*

*Al profesorado que colaboró con el máster, en especial a Álvaro Pérez porque desafiar mi trabajo junto a sus consejos, lo hizo más robusto.*

*A Pisuerga Sport, por perseguir sueños imposibles, en especial a Ismael de la Cruz por regalarme la llave que tantos años estuve buscando.*

*A Luisa, Patricia y María, por su apoyo incondicional, constituyendo los pilares de mis éxitos.*

*A mi padre.*

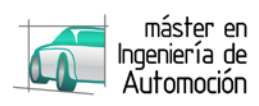

# **INDICE**

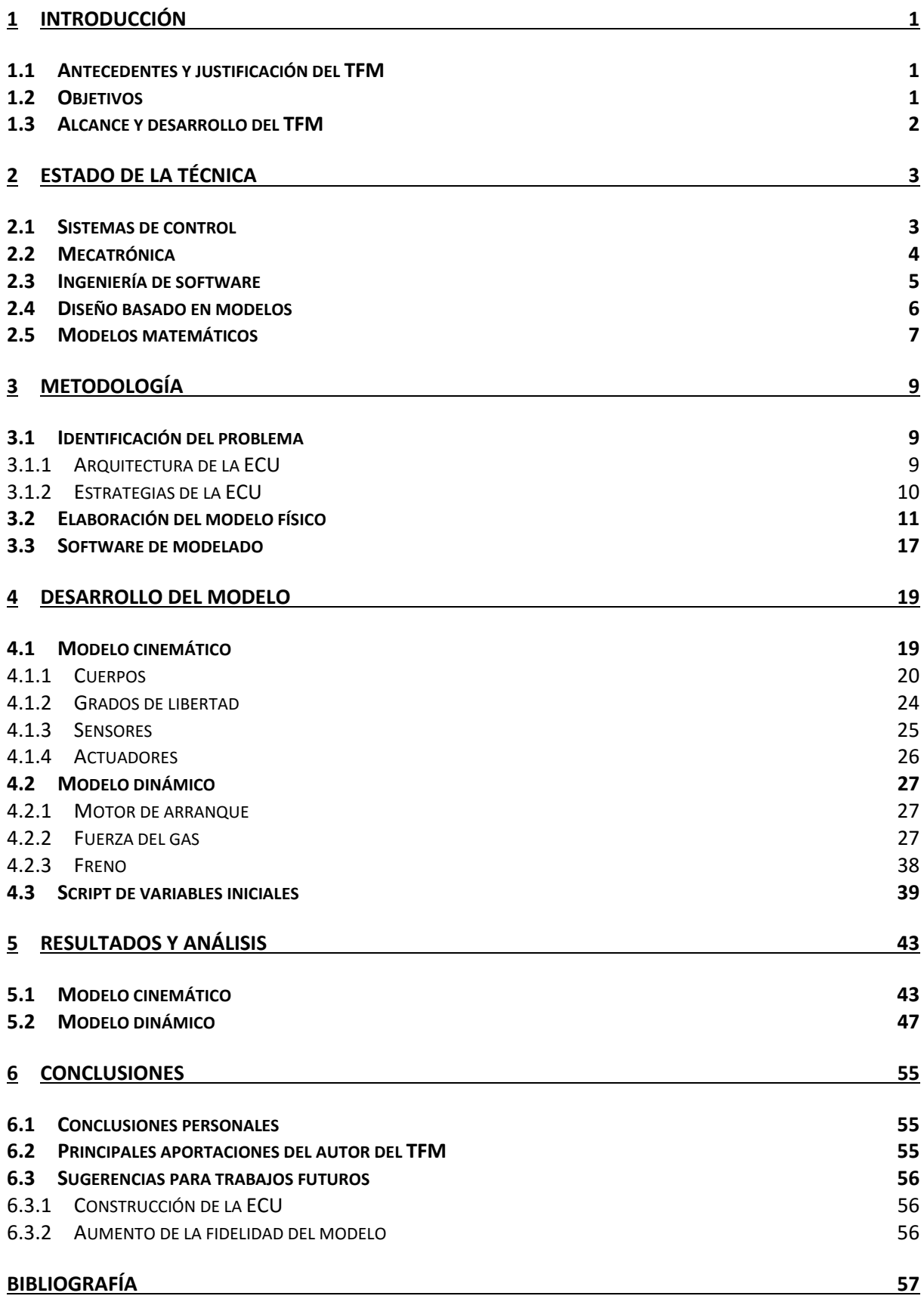

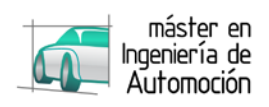

# **INDICE DE FIGURAS**

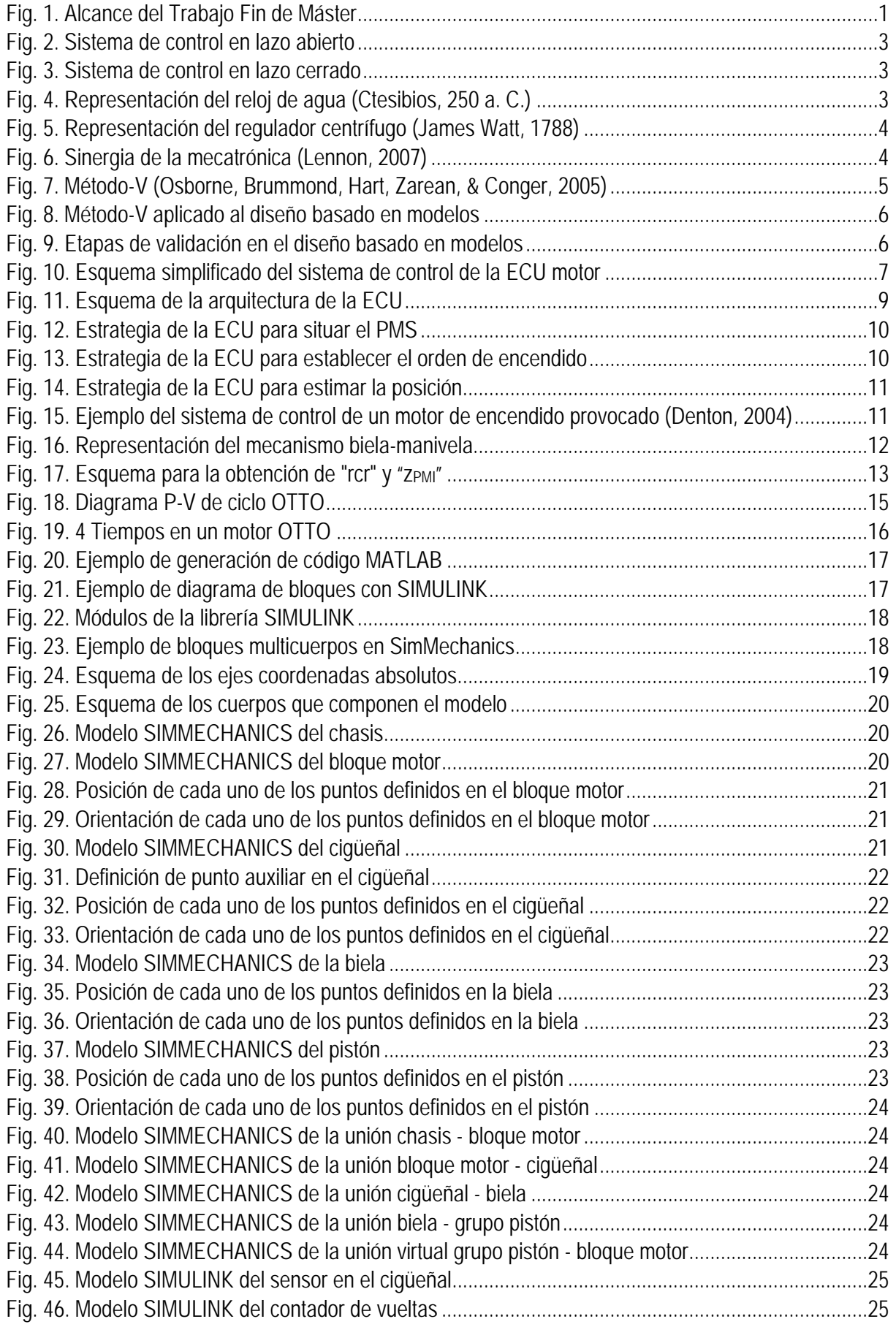

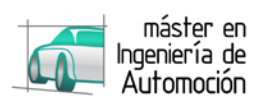

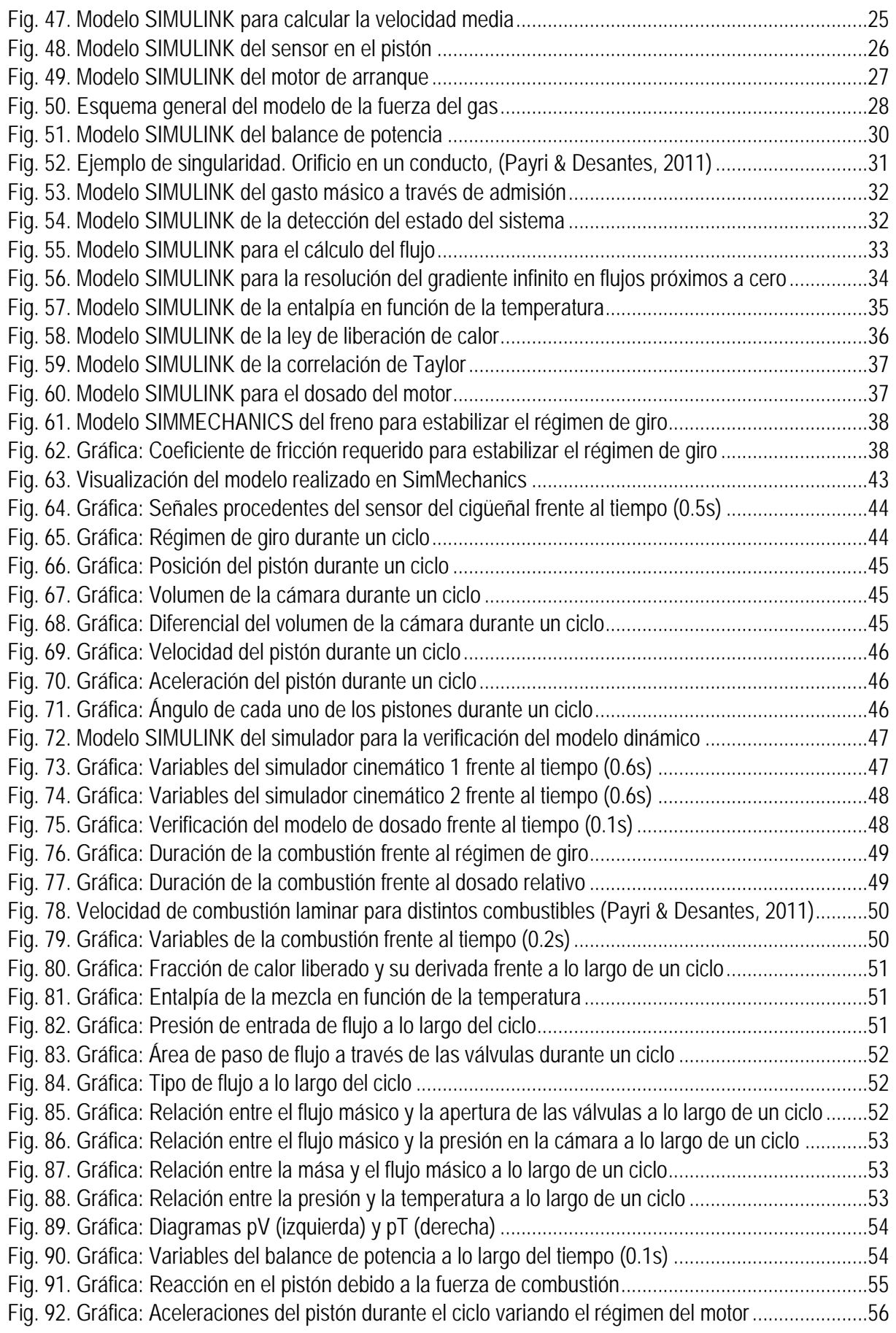

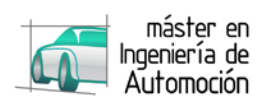

# **NOMENCLATURA**

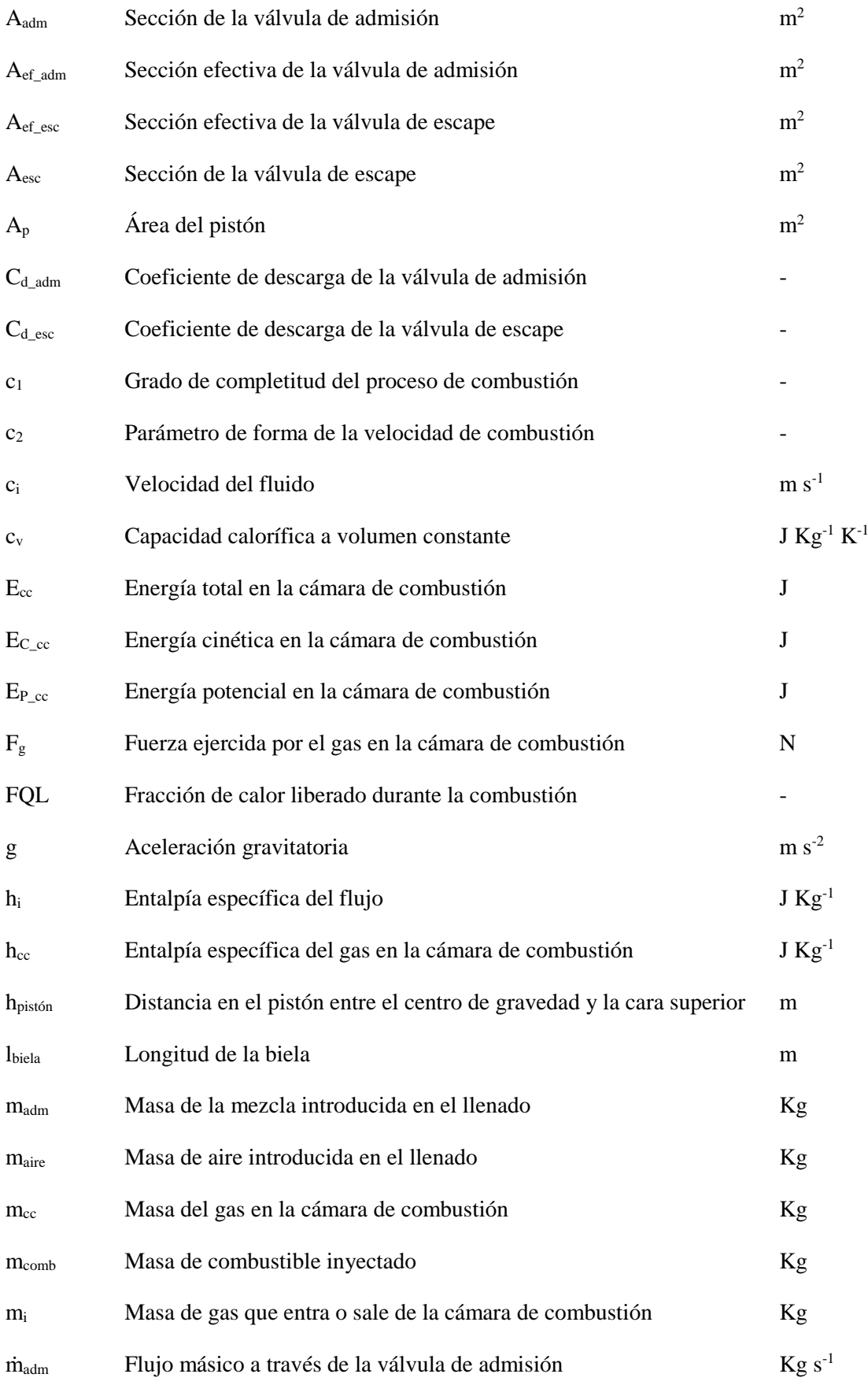

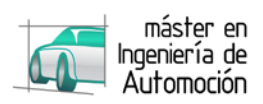

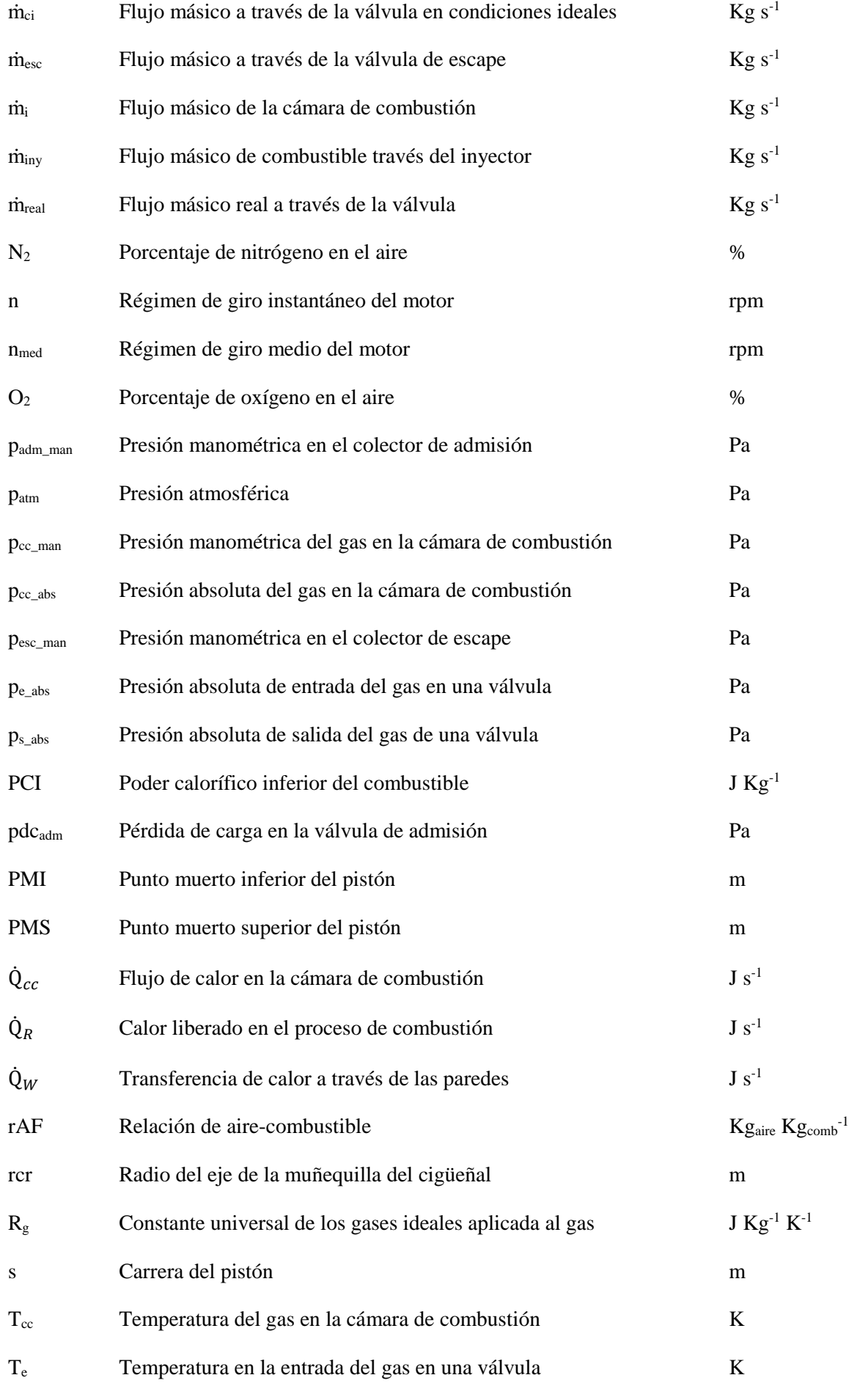

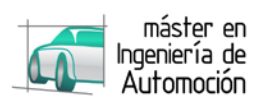

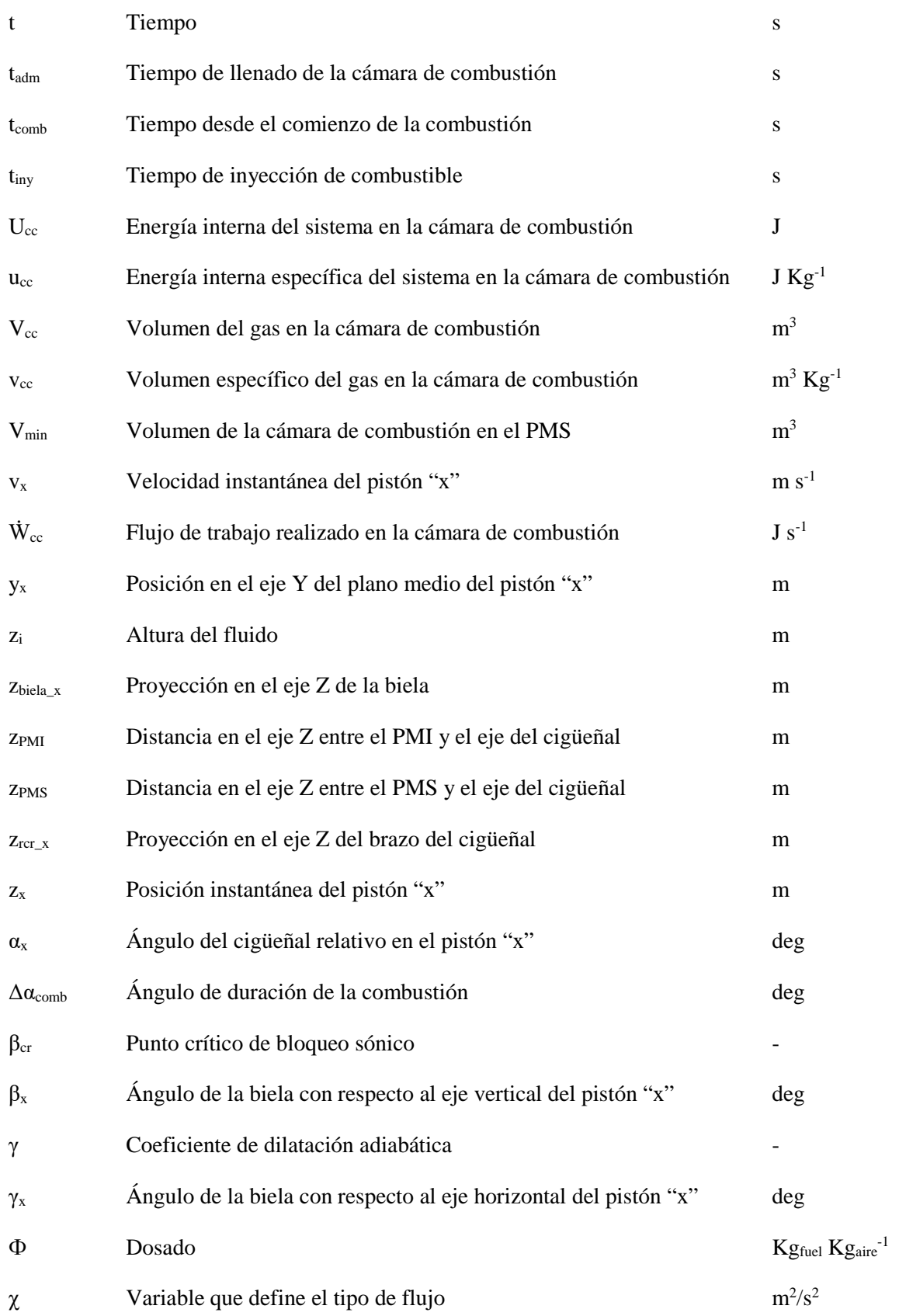

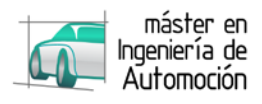

# <span id="page-14-0"></span>**1 INTRODUCCIÓN**

# <span id="page-14-1"></span>**1.1 Antecedentes y justificación del TFM**

La reducción de costes y plazos, unida a la complejidad que han adquirido las unidades electrónicas de control, ha generado la necesidad de una evolución hacia la programación embebida de los controladores.

Con objeto del desarrollo de un software complejo, se han generado una multitud de metodologías, donde la escogida para este proyecto, el diseño basado en modelos, requiere la verificación del correcto funcionamiento del controlador a lo largo de diferentes etapas de desarrollo (simulaciones "in the loop"). En esta metodología, y con objeto de solventar los problemas en las primeras etapas de diseño, es necesario testear el modelo del controlador frente a un modelo de la planta a lo largo de las primeras etapas de desarrollo.

En referencia a este trabajo, surge con el proyecto de la Asociación Pisuerga Sport perteneciente a la Universidad de Valladolid. Esta asociación de estudiantes, tiene por objetivo el diseño y fabricación de un vehículo destinado a la competición Formula Student.

Para el diseño de la ECU del motor de encendido provocado que posee el monoplaza, Pisuerga Sport apuesta por un diseño basado en modelos, para lo que se ha realizado el modelo del controlador que posteriormente se integrará mediante una programación embebida.

Tras una verificación del modelo del controlador en régimen estacionario con su correcto funcionamiento, se requiere una verificación de su funcionamiento para los transitorios durante cada ciclo, siendo indispensable generar un modelo que simule las variables del motor requeridas por la ECU.

# <span id="page-14-2"></span>**1.2 Objetivos**

Como se acaba de mencionar, el principal objetivo trata de desarrollar un modelo que simule el comportamiento del motor de combustión interna en función de las salidas de la ECU, generando las entradas requeridas por la misma para una realimentación, verificando así el funcionamiento del modelo del controlador en lazo cerrado.

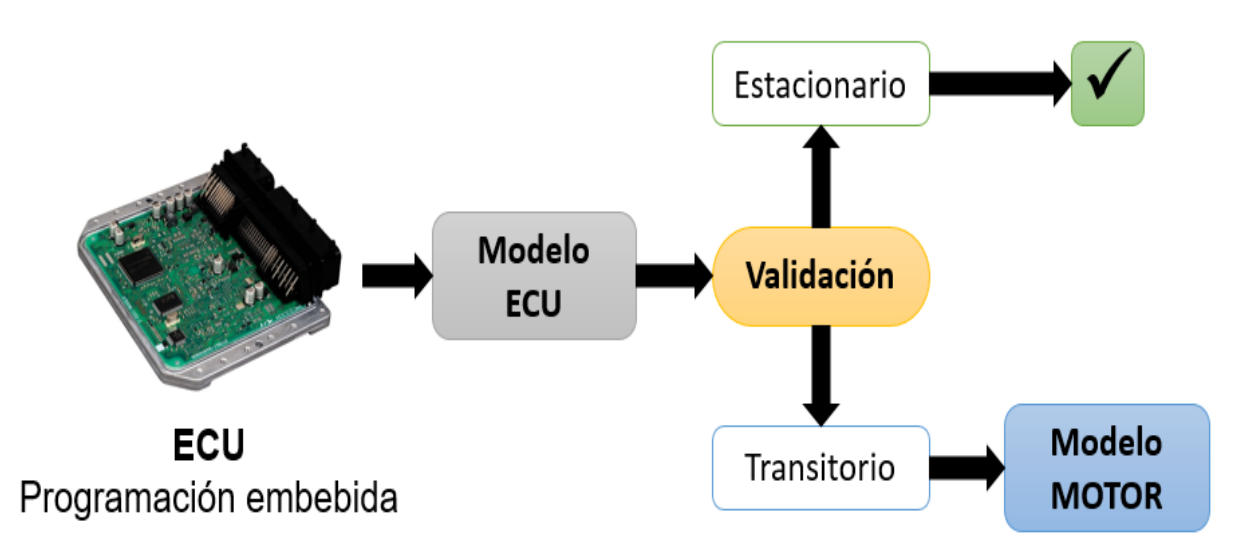

<span id="page-14-3"></span>*Fig. 1. Alcance del Trabajo Fin de Máster*

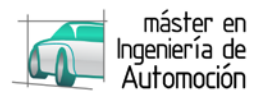

.

Como se verá en el apartado [3.1.1,](#page-22-2) es necesario simular la señal del sensor de efecto Hall instalado en el cigüeñal junto a la presión del colector de admisión en función de la señal de los inyectores, de la señal de encendido que reciben las bujías y de la posición de la mariposa.

Como objeto más específico, se parametriza el modelo con objeto de aportar la suficiente flexibilidad que permita emplear indistintamente la parte cinemática o dinámica por separado en otros posibles usos, como se ejemplificará al final de este trabajo.

Gracias a este último objetivo, aparte de su principal finalidad, se ha empleado el modelo cinemático en un estudio de optimización del pistón de un motor de 3 cilindros.

# <span id="page-15-0"></span>**1.3 Alcance y desarrollo del TFM**

Para abordar este trabajo, se comienza con una introducción al diseño basado en modelos, que sitúe al lector en un marco general de esta metodología, permitiendo la comprensión de su posterior desarrollo.

Previo a este desarrollo, se define el software por el que se ha optado, al igual que las hipótesis de simplificación elegidas para la realización del modelo así como sus condiciones iniciales.

Como sección principal de este Trabajo Fin de Máster, en el apartado [4](#page-32-0) se describe el modelo realizado, distinguiendo para ello la parte cinemática de la parte dinámica.

Se finaliza el trabajo con el análisis de los resultados obtenidos, así como las principales conclusiones, seguidas de la bibliografía empleada.

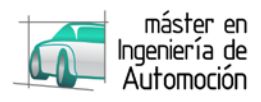

# <span id="page-16-0"></span>**2 ESTADO DE LA TÉCNICA**

El diseño basado en modelos es una metodología que surge con objeto de hacer frente a las dificultades y complejidades inherentes al diseño de los sistemas de control, por lo que es necesario, en primera instancia, recurrir a los principios de la ingeniería de control.

## <span id="page-16-1"></span>**2.1 Sistemas de control**

Un sistema de control es un conjunto de dispositivos encargados de administrar, ordenar, dirigir o regular el comportamiento de otro sistema, con el fin de reducir las probabilidades de fallo y obtener los resultados deseados.

Existen dos tipos de sistemas de control, en lazo abierto o cerrado. En los primeros la salida se genera únicamente en función de la entrada, mientras que en los sistemas de lazo cerrado el control tiene en cuenta la salida generada por medio de una realimentación.

<span id="page-16-2"></span>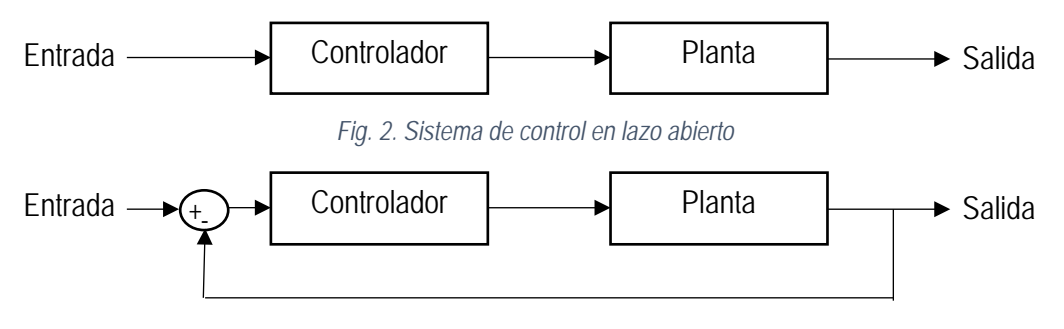

*Fig. 3. Sistema de control en lazo cerrado*

<span id="page-16-3"></span>La idea de controlar procesos de forma automática se remonta a los orígenes de la civilización. La historia atribuye a Ctesibios el primer sistema de control automático con realimentación: Clepsydra, el reloj de agua.

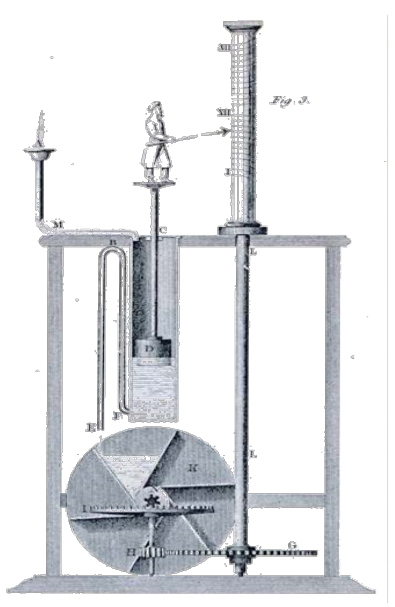

*Fig. 4. Representación del reloj de agua (Ctesibios, 250 a. C.)*

<span id="page-16-4"></span>Este reloj basa su funcionamiento en un caudal de flujo controlado que llena un depósito, haciendo subir un flotador que marca las 12 horas del día o de la noche. Cuando este se llena, gracias al principio de los vasos comunicantes, el agua pasa a un segundo depósito, desplazando un paso de un engranaje cuya duración de vuelta es 365 días.

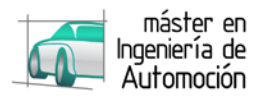

Diversos sistemas de regulación y control evolucionaron a lo largo de la historia, hasta encontrar otro gran salto evolutivo en 1788, con el regulador centrífugo incorporado en la máquina de vapor de James Watt, contribuyendo en gran parte a la primera revolución industrial.

Este regulador actúa sobre una válvula de control en función de la velocidad angular. Se compone de dos o más masas en rotación que tienden a alejarse del eje debido a la fuerza centrífuga, pero al hacerlo se oponen a un sistema de resorte o la fuerza de gravedad de a través de un sistema articulado.

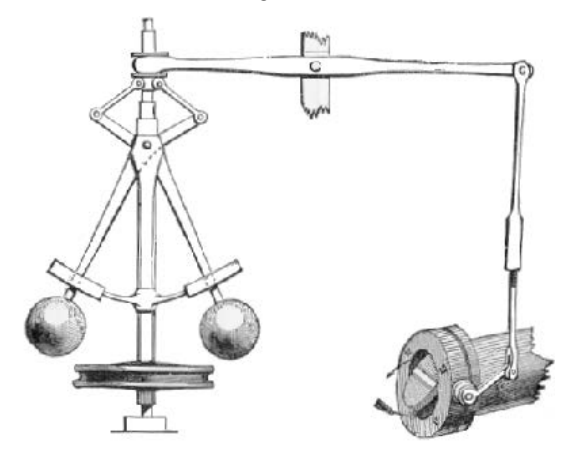

*Fig. 5. Representación del regulador centrífugo (James Watt, 1788)*

<span id="page-17-1"></span>La evolución de la electrónica y la informática en las últimas décadas del siglo XX han sido la clave para la revolución que ha sufrido la Ingeniería de Control en los últimos años, dando lugar al origen de la mecatrónica.

## <span id="page-17-0"></span>**2.2 Mecatrónica**

El término mecatrónica es usado para describir la integración de sistemas de control basados en microprocesadores, sistemas eléctricos y sistemas mecánicos. Un sistema mecatrónico no es simplemente la unión de sistemas eléctricos y mecánicos, y es más que un simple sistema de control: es una integración completa de todo lo anterior.

Así, la mecatrónica se puede definir como una sinergia de las áreas tecnológicas relacionadas con sensores y sistemas de medición, sistemas de mando y de accionamiento, análisis del comportamiento de los sistemas, sistemas de control y sistemas de microprocesadores (Bolton, 2001).

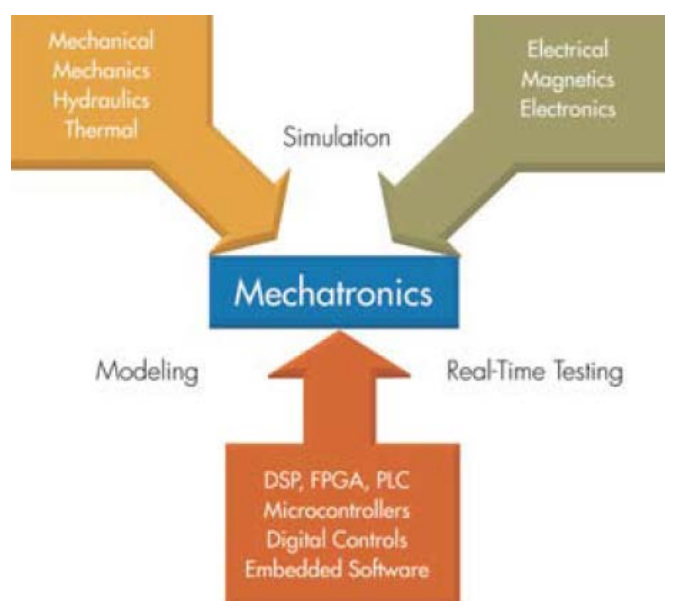

<span id="page-17-2"></span>*Fig. 6. Sinergia de la mecatrónica (Lennon, 2007)*

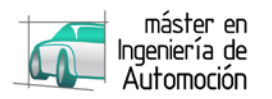

Se puede establecer su origen en 1969, cuando Tetsuro Mori describió un sistema con componentes mecánicos y eléctricos que era controlado por un sistema integrado. Hoy en día, es complicado encontrar un dispositivo electromecánico que no posea algún tipo de sistema integrado. La mecatrónica ha facilitado el acceso a microprocesadores más complejos, reduciendo costes gracias al uso de sistemas embebidos.

Los avances en los últimos años de cada una de las ramas implicadas, especialmente de las tecnologías de la información y comunicación (TIC) han ofrecido la posibilidad de realizar complejos sistemas de control, creando la necesidad de buscar metodologías para el desarrollo de software.

## <span id="page-18-0"></span>**2.3 Ingeniería de software**

La ingeniería de software es la aplicación de un enfoque sistemático, disciplinado y cuantificable al desarrollo, operación y mantenimiento de software y el estudio de estos enfoques, es decir, la aplicación de la ingeniería al software.

Para ello es necesario una metodología aplicable al ciclo de vida desarrollo de producto. Actualmente existen varias como pudieran ser el modelo en cascada o el modelo en espiral. Para el diseño basado en modelos, la metodología empleada es el método-V.

El método-V es una representación gráfica del ciclo de vida de desarrollo del sistema. Define una metodología de gestión de proyectos creada por la Administración Federal alemana y de defensa. Su parte izquierda descompone las necesidades mientras que su parte derecha representa la integración y su verificación. Este método minimiza los riesgos, así como los costes totales del proyecto, mejorando y garantizando la calidad.

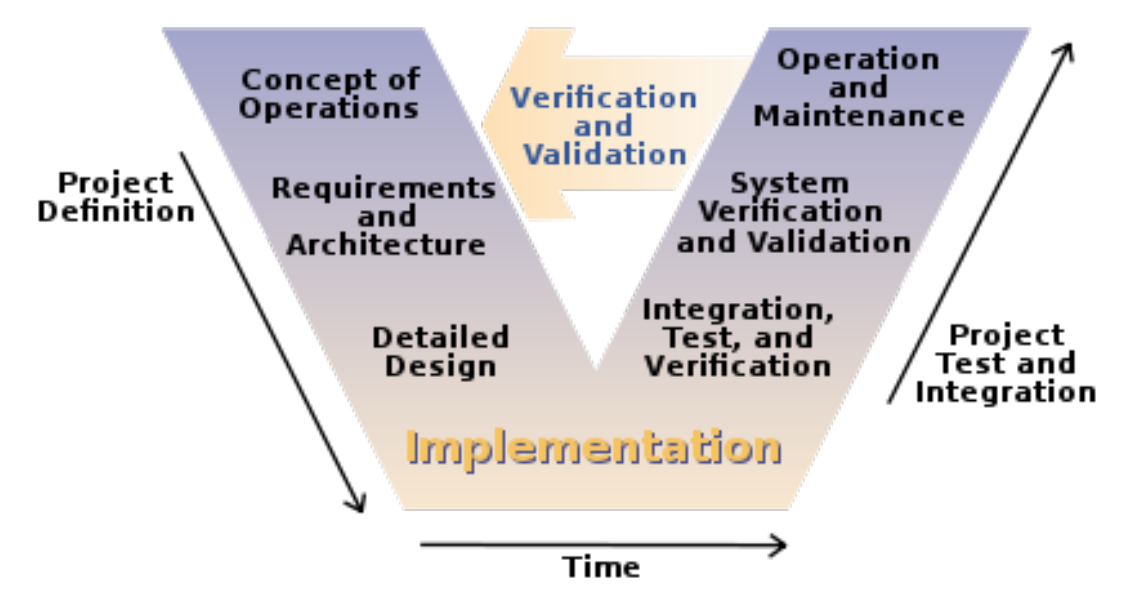

*Fig. 7. Método-V (Osborne, Brummond, Hart, Zarean, & Conger, 2005)*

<span id="page-18-1"></span>En esta metodología, el diseño de software comienza antes de disponer de prototipos y sistemas físicos que estén disponibles, anticipando la corrección de errores tardía que reducían la ventana de oportunidades en los procesos tradicionales.

Por otro lado, el diseño de software tradicional se lleva a cabo mediante código de programación introducido manualmente por el desarrollador, creado a partir de requisitos y especificaciones, aumentando el tiempo de desarrollo y la posibilidad de error.

Tanto la automoción como la aeronáutica han llegado a desarrollar sistemas de control demasiado complejos para desarrollar y coordinar sin la creación de un entorno de diseño común a todos los desarrolladores involucrados, de donde surge el diseño basado en modelos (Krasner, 2004).

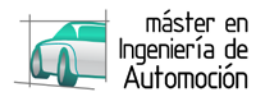

# <span id="page-19-0"></span>**2.4 Diseño basado en modelos**

El diseño basado en modelos proporciona un entorno de diseño único que permite a los desarrolladores utilizar un único modelo de todo su sistema para análisis de datos, visualización, testing y validación y la posibilidad de la generación de código automático.

Habilita a los desarrolladores a evaluar múltiples opciones, predecir la actuación del sistema, probar la funcionalidad imponiendo entradas o salidas y probar diferentes diseños a través de la simulación, permitiendo su uso incluso en aplicaciones de tiempo real.

El modelo completo puede ser visualizado por medio de diagrama de bloques y máquinas de estado. Dentro del modelo, los bloques representan operaciones matemáticas entre la entrada y la salida. Algunos bloques, llamados planta o proceso, representan el comportamiento natural del sistema mecatrónico. Por ejemplo, el modelo podría contener un bloque representando un motor eléctrico. El modelo matemático del motor podría ser simple, convirtiendo una entrada de tensión en una salida de par. Esto se podría complicar añadiendo otras entradas como temperatura o efectos de saturación magnética.

Una vez el modelo es construido y completamente probado, el código es generado automáticamente ahorrando el tiempo y coste de una programación manual.

La metodología que implica el diseño basado en modelos se basa en el método-V tratado anteriormente.

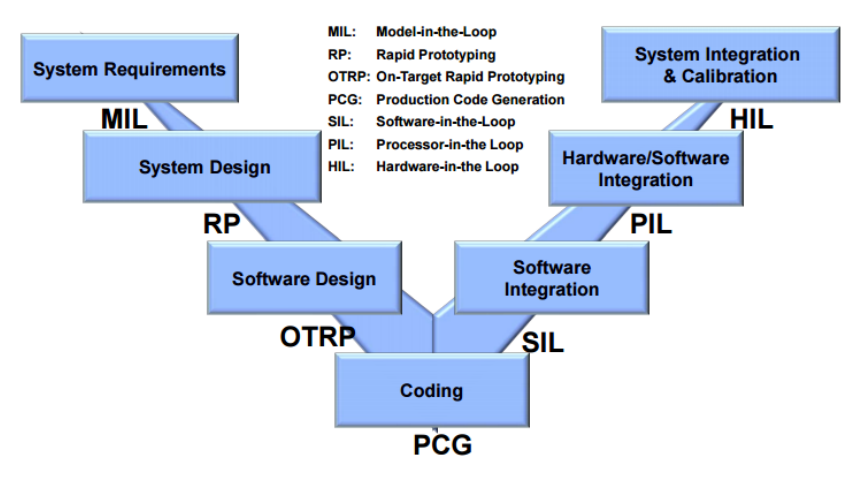

*Fig. 8. Método-V aplicado al diseño basado en modelos*

<span id="page-19-1"></span>En el diagrama se pueden apreciar las diferentes etapas del desarrollo de software según la metodología de diseño basado en modelos. De modo simplificado, en una primera etapa (MiL), se busca desarrollar el modelo de la planta a través de datos experimentales, modelos matemáticos o una combinación de ambas, así como el diseño del controlador mediante una máquina de estado y/o diagrama de bloques.

A través de la simulación se verifica su funcionamiento para posteriormente generar automáticamente el código (PCG).

A partir de aquí la metodología trata de verificar el controlador paso a paso para su validación buscando posibles fallos. La diferencia entre las distintas etapas de integración se detalla en la siguiente tabla.

<span id="page-19-2"></span>

|                             | Controlador            | Planta                 |
|-----------------------------|------------------------|------------------------|
| Model in the Loop (MIL)     | Modelo                 | Modelo                 |
| Software in the Loop (SiL)  | Código de programación | Modelo                 |
| Processor in the Loop (PiL) | Microcontrolador       | Modelo                 |
| Hardware in the Loop (HiL)  | ECU (tiempo real)      | Máquina de tiempo real |
| Vehicle in the Loop (ViL)   | ECU (tiempo real)      | Vehículo               |

*Fig. 9. Etapas de validación en el diseño basado en modelos*

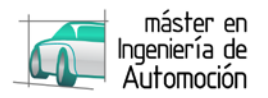

Gracias al diseño basado en modelos, los ingenieros pueden continuamente probar los diseños, chequear los requisitos y encontrar errores antes en el proceso de desarrollo, lo que implica mayor facilidad y menor coste para su corrección.

El objeto de este trabajo queda restringido a la primera etapa, y concretamente al diseño de la planta que permita el desarrollo de esta metodología para el diseño de la ECU del motor de un Formula Student, por lo que el desarrollo del mismo se traduce en la creación de un modelo matemático que simule las salidas del motor en función de las entradas establecidas por la ECU.

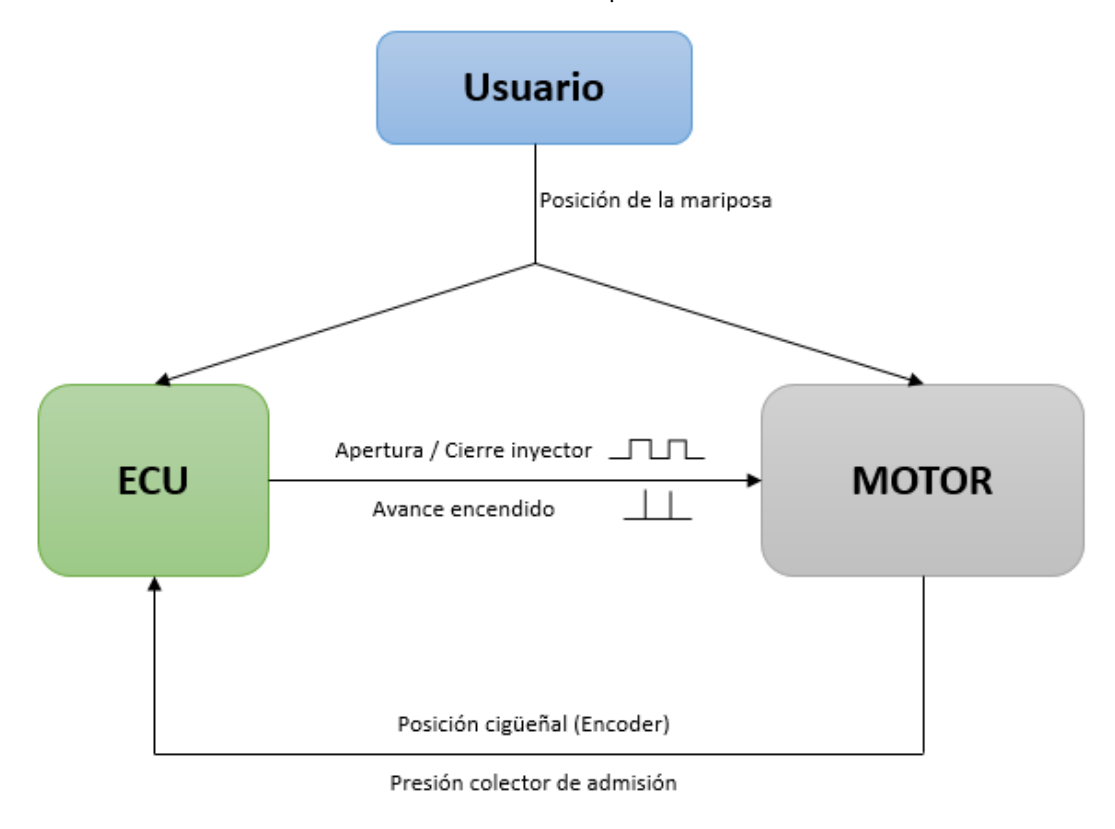

*Fig. 10. Esquema simplificado del sistema de control de la ECU motor*

## <span id="page-20-1"></span><span id="page-20-0"></span>**2.5 Modelos matemáticos**

"*Un modelo es un objeto, concepto o conjunto de relaciones, que se utiliza para representar y estudiar de forma simple y comprensible una porción de la realidad empírica*" (Ríos, 1995).

Las bases del diseño basado en modelos se sitúan en modelos matemáticos que describen las físicas del sistema. La relación entre la entrada y la salida de un sistema mecatrónico puede ser expresada mediante ecuaciones diferenciales ordinarias y ecuaciones diferenciales algebraicas en los denominados modelos heurísticos. Por ejemplo, para modelar un motor eléctrico, una ecuación diferencial ordinaria describe la relación entre el voltaje de entrada y el torque que genera el motor como salida.

El empleo de ecuaciones diferenciales para describir el comportamiento requiere envolverse en múltiples disciplinas de ingeniería repletas de desafíos. Expresar el comportamiento matemáticamente requiere tener un amplio conocimiento de la física del sistema.

La realidad es que todos los sistemas mecatrónicos son no lineares y es necesario tener en cuenta la histéresis, fricción y efectos térmicos entre otros. Debido a estos efectos, el modelo pierde fidelidad frente al sistema real, por lo que cuando las matemáticas son demasiado complejas o requieren demasiado tiempo, se recurre a otros métodos como los modelos empíricos basados en la adquisición de datos de sistemas reales.

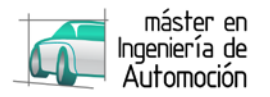

Con estos bloques se mejora la precisión en el comportamiento no lineal de algunos sistemas, aunque no aportan una visión completa de las físicas del sistema. La obtención de datos mediante ensayos ayuda a ajustar parámetros en los modelos como el coeficiente de fricción haciendo coincidir las salidas del modelo a las salidas del ensayo.

La flexibilidad del diseño basado en modelos permite desarrollar un modelo general e ir aumentando su fidelidad como progreso de desarrollo.

El diseño asistido por ordenador (CAD) genera una descripción estática, definiendo la geometría del sistema. El diseño basado en modelos incorpora los requisitos cinemáticos y dinámicos necesarios para describir el sistema. Con la ayuda de ambos, los ingenieros pueden investigar ampliamente en nuevos diseños y explorar nuevos conceptos sin la necesidad de elevadas inversiones en hardware. Por lo tanto el CAD permite incrementar la fidelidad del modelo, aportando la masa y propiedades de inercia del sistema (Lennon, 2007).

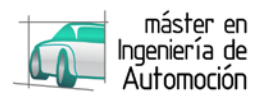

# <span id="page-22-0"></span>**3 METODOLOGÍA**

Como se ha mencionado previamente, el objetivo este proyecto se establece en la primera fase del método-V aplicado al diseño basado en modelos, la simulación de la planta, concretamente la simulación de un motor de combustión interna de encendido provocado, que permita la verificación y validación del controlador en lazo cerrado. Por este motivo, a lo largo del presente apartado y del siguiente, se sigue la metodología generalizada para la construcción de modelos matemáticos.

## <span id="page-22-1"></span>**3.1 Identificación del problema**

La necesidad surge con el diseño de la ECU del motor para el vehículo de Formula Student. Para ello, acorde al diseño basado en modelos, se diseña una máquina de estado que modela el controlador. Esa máquina de estado se verifica y valida en lazo abierto mediante diversas señales de entrada.

Como se explicó anteriormente en el apartado [2.4,](#page-19-0) es necesaria la simulación de la planta para continuar con la metodología, tanto para las verificaciones Sil, PiL y HiL [\(Fig. 9\)](#page-19-2); como para la verificación en lazo cerrado MiL [\(Fig. 3\)](#page-16-3).

## <span id="page-22-2"></span>**3.1.1 Arquitectura de la ECU**

Para limitar el alcance del problema es fundamental esquematizar la arquitectura de la ECU para conocer las entradas y salidas a modelar, así como las estrategias realizadas por esta, para la posterior formalización del modelo.

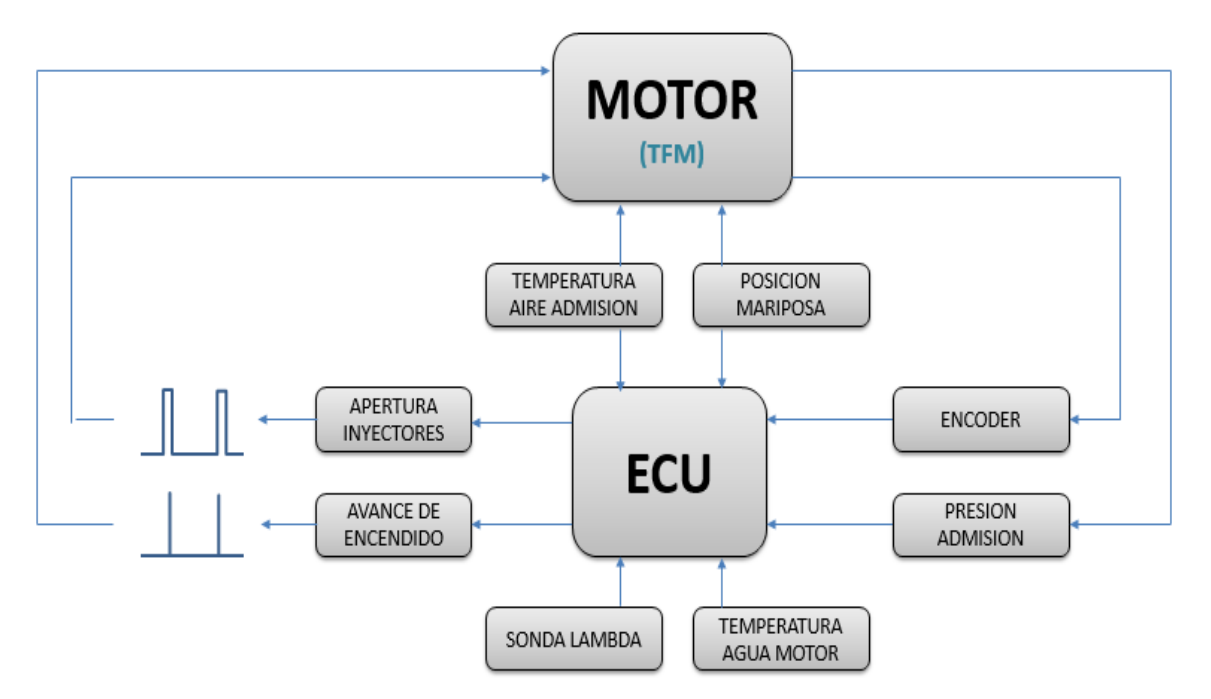

*Fig. 11. Esquema de la arquitectura de la ECU*

<span id="page-22-3"></span>Como se aprecia en la figura anterior, el objetivo es realizar un modelo que simule la señal del encoder y del sensor de presión situado en el colector de admisión en función tanto de la señal recibida por los inyectores y las bujías procedente de la ECU, como de las señales de la posición de la mariposa establecida por el usuario y del sensor de temperatura exterior. Requeridas aunque no incluidas en este trabajo, serán las señales emitidas por la sonda lambda y del sensor de temperatura del refrigerante.

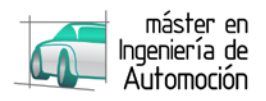

## <span id="page-23-0"></span>**3.1.2 Estrategias de la ECU**

En cuanto a las estrategias realizadas por la ECU, fundamentales para establecer posteriormente las hipótesis de simplificación son las siguientes:

#### **3.1.2.1** *Situar el PMS*

El primer dato que necesita saber la ECU, para aplicar sus estrategias, es conocer dónde se encuentra el Punto Muerto Superior. Para realizar este paso, algunos motores disponen de sensores, en este caso se establece en función de la señal recibida por el encoder.

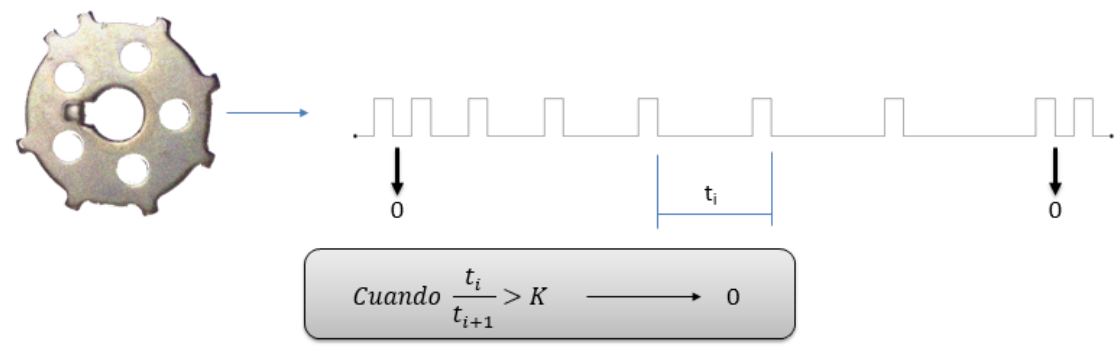

*Fig. 12. Estrategia de la ECU para situar el PMS*

<span id="page-23-1"></span>A régimen constante, cuando pasa por el PMS, la relación entre cambios de señal consecutivos responde a un valor de K diferente al resto. Debido a las aceleraciones este valor de K es variable. Será necesario verificar que el valor de K escogido es válido para cualquier estado transitorio.

#### **3.1.2.2** *Establecer el orden de encendido*

Una vez conocida la posición de PMS, la ECU necesita saber en qué carrera se encuentra el pistón, distinguiendo entre admisión y expansión por un lado y compresión y escape por otro. Para ello se aplica el encendido en el PMS del pistón 1. Si el motor aumenta su régimen, este se encuentra en la carrera de expansión, de lo contrario repetirá la operación en la siguiente vuelta. Una vez establecida la carrera de expansión del pistón 1 y conociendo el orden de encendido, se establece la posición de cada uno de los pistones.

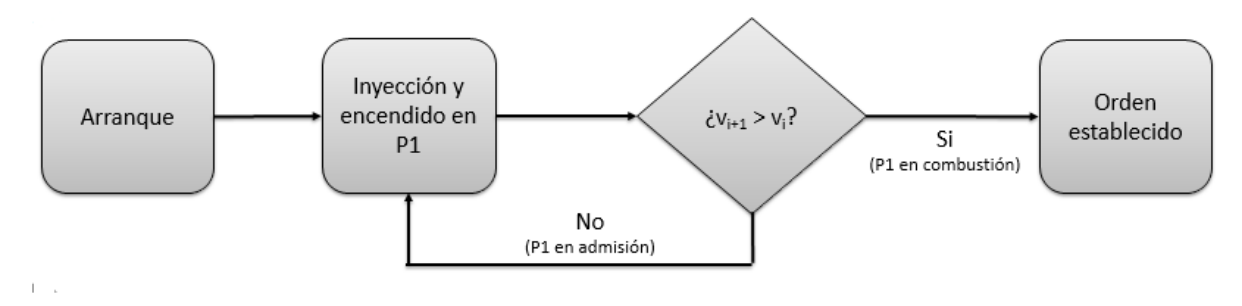

*Fig. 13. Estrategia de la ECU para establecer el orden de encendido*

#### <span id="page-23-2"></span>**3.1.2.3** *Estimar la posición instantánea*

Finalmente, una vez que el motor se encuentra en funcionamiento, debido a que el encoder genera únicamente 7 pulsos por vuelta, la ECU requiere conocer la posición del cigüeñal con mayor precisión para lo que realiza una serie de estimaciones. Debido a la aceleración positiva o negativa del motor, estas estimaciones pueden generar problemas en el encendido, por lo que es necesario una corrección cada vez que obtiene el pulso del encoder.

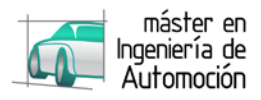

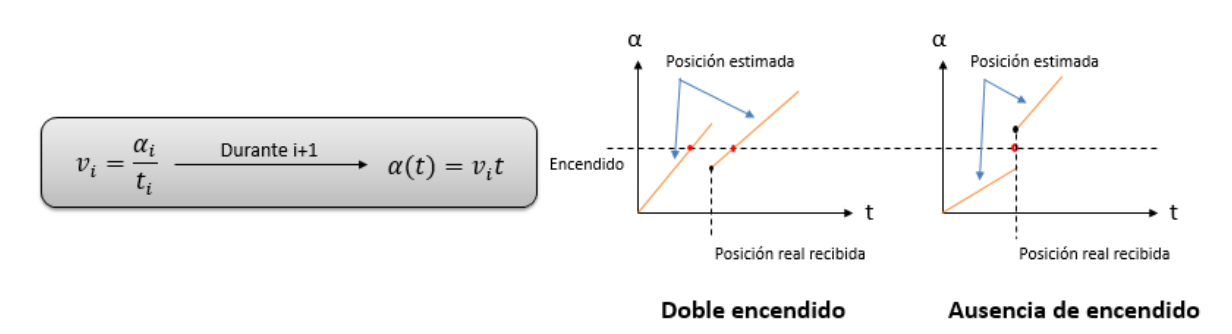

*Fig. 14. Estrategia de la ECU para estimar la posición*

<span id="page-24-1"></span>En el caso de que el motor tenga una velocidad menor a la estimada, podría ocasionar la situación de un doble encendido, con los correspondientes problemas mecánicos que esto puede ocasionar. Por el contrario, en el caso que la velocidad estimada sea menor que la velocidad real, la actualización de la posición podría generar la ausencia del encendido durante el ciclo, con la respectiva pérdida de potencia.

# <span id="page-24-0"></span>**3.2 Elaboración del modelo físico**

El siguiente paso consiste en la realización a grandes rasgos del modelo físico, estableciendo las posibles hipótesis que ayudarán a simplificar el posterior modelo matemático. Se parte para ello de la representación del motor teniendo en cuenta el sistema de control.

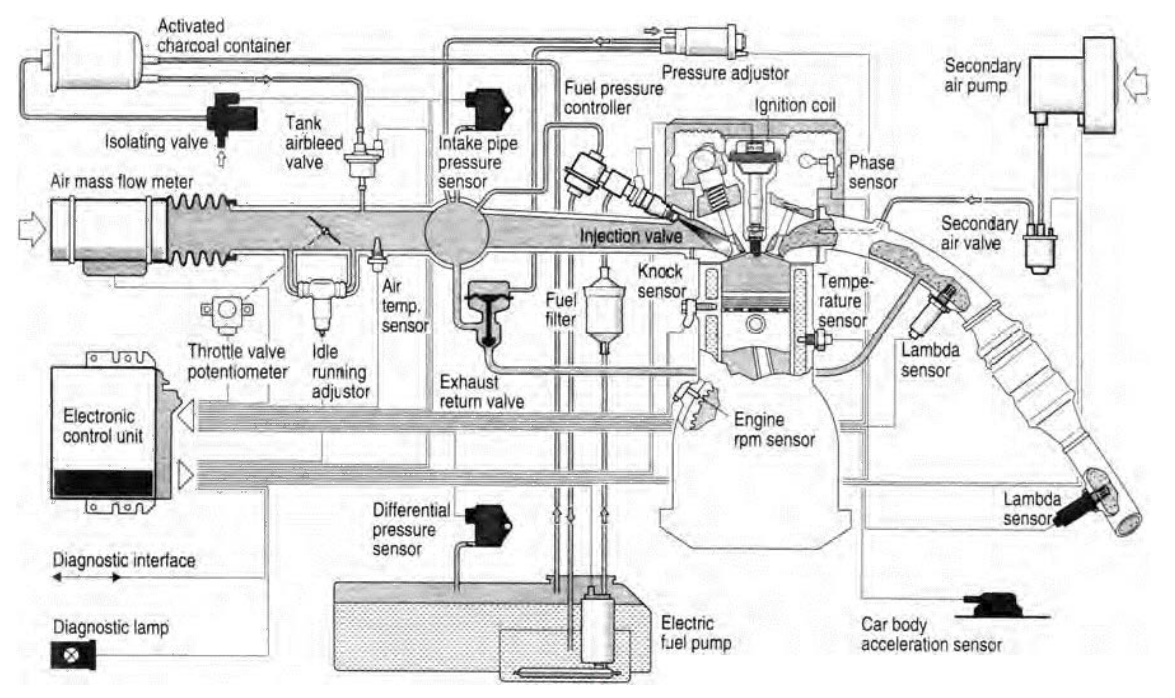

*Fig. 15. Ejemplo del sistema de control de un motor de encendido provocado (Denton, 2004)*

<span id="page-24-2"></span>Como se ha visto en la [Fig. 11,](#page-22-3) una de las entradas es la velocidad del cigüeñal, por lo que se comienza modelando el mecanismo y su cinemática, basada en el sistema biela-manivela. La aplicación de una fuerza sobre un pistón que se desplaza alternativamente a lo largo de un cilindro convierte ese movimiento lineal alternativo en un movimiento de rotación a través de la biela, haciendo girar el cigüeñal. Este proceso se repite para todos los cilindros que contenga el motor, independientemente de su disposición.

Estas variables cinemáticas serán obtenidas a través de la herramienta utilizada (en este caso MATLAB / SIMULINK), pero antes es necesario definir tanto la geometría del mecanismo como la posición inicial del mismo.

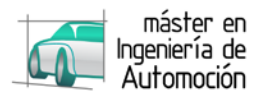

Por simplificación, se establece el pistón 1 en PMS, y conociendo el orden de encendido se fija la posición del resto de pistones. Al tratarse de un motor de 4 cilindros, la posición inicial del resto de pistones, teniendo en cuenta la hipótesis anterior, siempre recae en PMS o PMI, con lo que conociendo la carrera sería suficiente para posicionarlos, pero puesto que se desea establecer un modelo válido para diferentes usos, se parametrizan sus entradas para cualquier tipo de motor de encendido provocado, independientemente del número y disposición de sus cilindros.

Por el mismo motivo, hay que tener en cuenta que en algunos casos se desfasa el eje del cilindro con respecto al eje del cigüeñal, evitando posibles bloqueos al trasladar el PMS, al igual que puede descentrarse el bulón con objeto de reducir esfuerzos en la cara de empuje y por lo tanto ruidos y vibraciones.

Con esto nos queda el siguiente problema cinemático a representar.

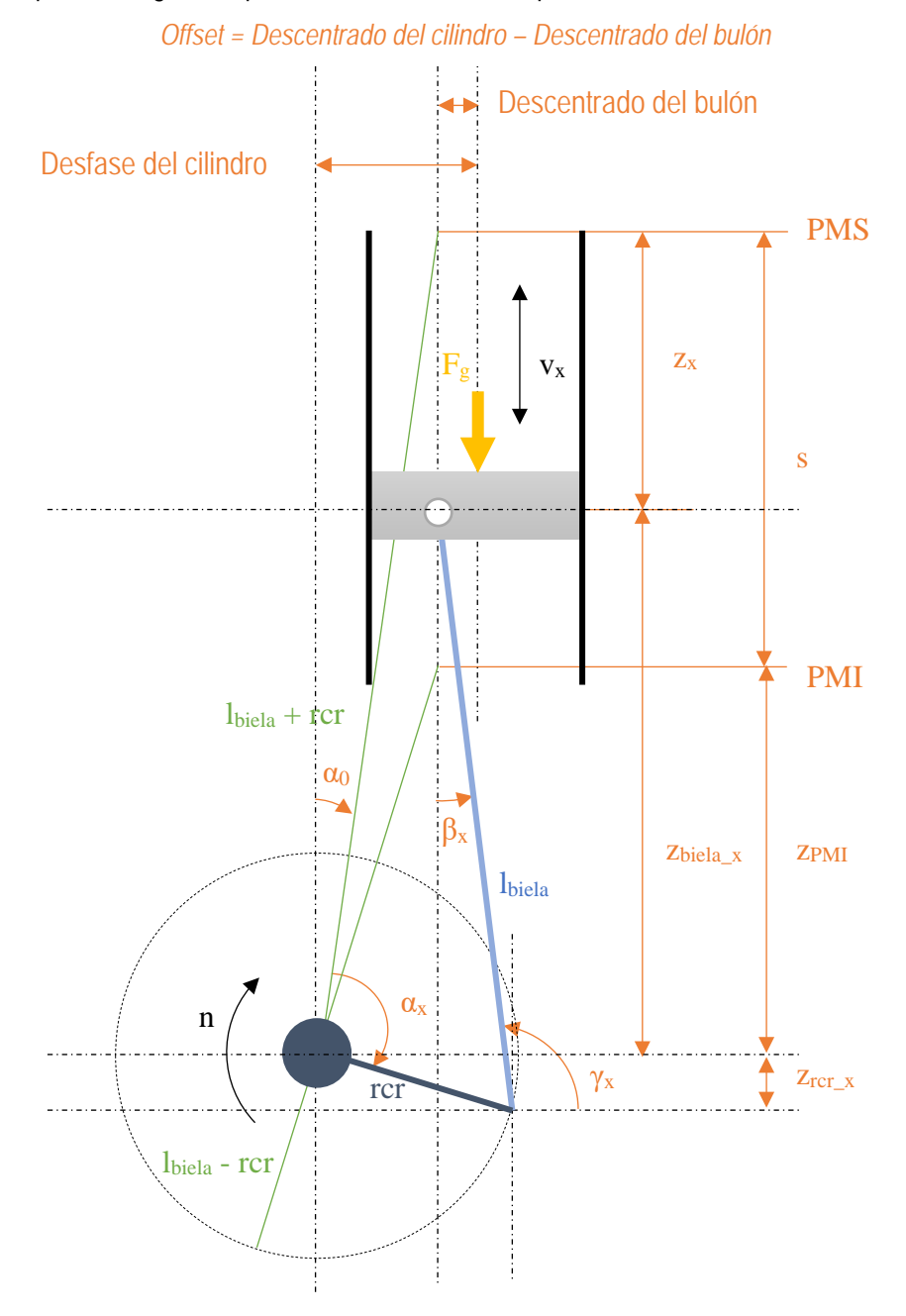

*Fig. 16. Representación del mecanismo biela-manivela*

<span id="page-25-0"></span>Destacar que la longitud "rcr" en los motores cuyo eje de pistón no coincide con el eje de cigüeñal, no es igual a la mitad de la carrera. Se puede obtener esta distancia a través de CAD o, en su defecto, matemáticamente en función de la carrera, como ha sido el caso en este proyecto.

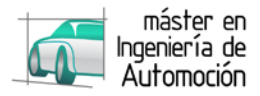

Con la longitud de la biela, la carrera, y los descentrados como únicos datos conocidos, la posición inicial se obtiene:

$$
z_x = PMS - z_{rcr} - z_{biela} \tag{1}
$$

$$
z_x = PMI + s - z_{rcr\_x} - z_{biela\_x}
$$
 [2]

$$
z_x = PMI + s - rcr \cos(\alpha_0 + \alpha_x) - l_{biela} \cos \beta_x \tag{3}
$$

A continuación se desglosa la obtención de cada una de las variables a excepción de la carrera y la longitud de la biela, aportadas como datos de entrada.

Para obtener βx,

$$
\sin \beta_x = \frac{rcr \sin(\alpha_0 + \alpha_x) - of f set}{l_{biela}} \tag{4}
$$

Para α<sub>0</sub> y α<sub>x</sub> como se ha mencionado, la posición que se supone como condición inicial sitúa al pistón 1 en PMS, por lo que  $\alpha_1 = \alpha_0$ .

$$
\sin(\alpha_0) = \frac{Offset}{l_{biela} + rcr}
$$
 [5]

Conociendo el número de pistones el ángulo inicial de cada uno de los pistones será,

$$
\alpha_x = \frac{720}{n \text{úmero de pistones}} \text{posición orden de encendido} \tag{6}
$$

Finalmente, para la obtención de zPMI y rcr, simplificando el esquema anterior:

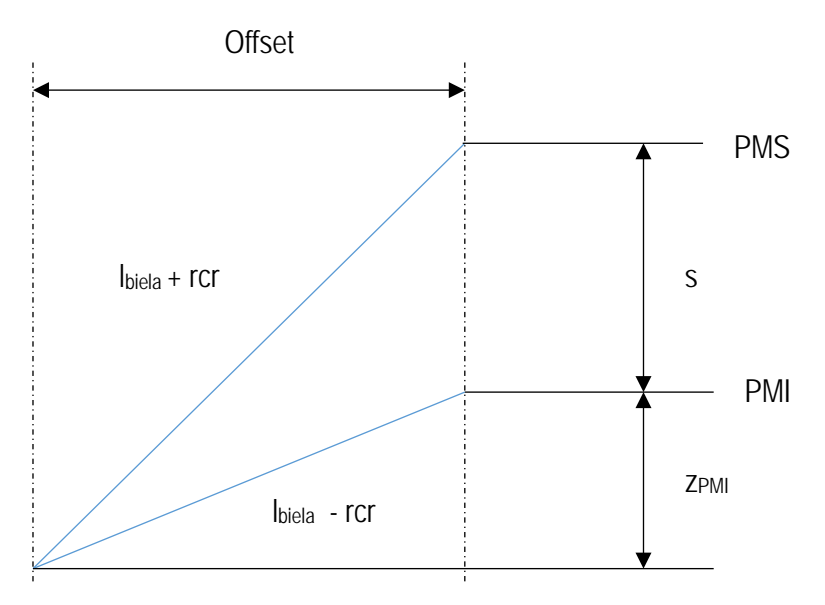

<span id="page-26-0"></span>*Fig. 17. Esquema para la obtención de "rcr" y "zPMI"*

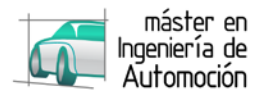

$$
\begin{cases}\n(s + z_{PMI})^2 + offset^2 = (l_{biela} + rcr)^2 \\
z_{PMI} + offset^2 = (l_{biela} - rcr)^2\n\end{cases}
$$
\n[7]

$$
\begin{cases}\ns^2 + z_{PMI}^2 + 2sx + offset^2 = l_{biela}^2 + rcr^2 + 2l_{biela}rcr \\
z_{PMI} + offset^2 = l_{biela}^2 + rcr^2 - 2l_{biela}rcr\n\end{cases}
$$
\n[8]

Restando ambas ecuaciones

<span id="page-27-0"></span>
$$
s^2 + 2sz_{PMI} = 4l_{biela} rcr
$$
 [9]

$$
rcr = \frac{s^2 + 2sz_{PMI}}{4l_{biela}}
$$
 [10]

Y sustituyendo en la ecuación *[\[ 8](#page-27-0) ]* para resolver el sistema

$$
z_{PMI}^2 + offset^2 = l_{biela}^2 + \left(\frac{s^2 + 2sz_{PMI}}{4l_{biela}}\right)^2 - 2l_{biela} \left(\frac{s^2 + 2sz_{PMI}}{4l_{biela}}\right)
$$
 [11]

$$
z_{PMI}^2 + offset^2 = l_{biela}^2 + \left(\frac{s^4}{16l_{biela}^2} + \frac{s^2 z_{PMI}^2}{4l_{biela}^2} + \frac{s^3 z_{PMI}}{4l_{biela}^2}\right) - \frac{s^2}{2} - sz_{PMI}
$$
 [12]

Con objeto de simplificar, se establece  $K_0 = (s/2I_{\text{biela}})^2$ 

$$
z_{PMI}^2 + offset^2 = l_{bilela}^2 + \left(\frac{K_0s^2}{4} + K_0z_{PMI}^2 + K_0sz_{PMI}\right) - \frac{s^2}{2} - sz_{PMI}
$$
 [13]

$$
K_0 z_{PMI}^2 - z_{PMI}^2 + K_0 sz_{PMI} - sz_{PMI} + \frac{K_0 s^2}{4} + l_{biela}^2 - \frac{s^2}{2} - offset^2 = 0
$$
 [14]

$$
z_{PMI}{}^2(K_0 - 1) + z_{PMI}S(K_0 - 1) + l_{biela}{}^2 - offset^2 - \frac{s^2}{2} \left(1 - \frac{K_0}{2}\right) = 0
$$
 [15]

 $\ddot{\phantom{a}}$ 

$$
K_1 = (K_0 - 1)
$$
  
\n
$$
K_2 = s(K_0 - 1)
$$
  
\n
$$
K_3 = +l_{biela}^2 - offset^2 - \frac{s^2}{2} \left( 1 - \frac{K_0}{2} \right)
$$
 [16]

$$
K_1 z_{PMI}^2 + K_2 z_{PMI} + K_3 = 0
$$
 [17]

Obteniendo de este modo la distancia entre el eje del cigüeñal y el PMI, así como el radio en que sitúa el eje de la muñequilla del cigüeñal (rcr).

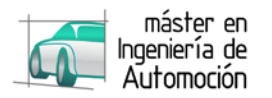

Para obtener el PMS basta con sumar la carrera (s) al PMI.

Con esto queda definido el mecanismo y su posición inicial. Posteriormente, en el apartado [4.1,](#page-32-1) se desarrolla el modelo cinemático en MATLAB.

El siguiente paso a definir es la dinámica que acciona el mecanismo, en este caso una fuerza alternativa (considerada puntual y aplicada en el punto medio de la superficie del pistón) debida a la presión del gas que se encuentra en el interior del cilindro, que se expande al producirse su combustión en un momento dado.

Para obtener la presión se recurre al balance de energía del ciclo MEP, considerando las siguientes hipótesis (Payri & Desantes, 2011):

- El gas encerrado se comporta como un gas ideal durante todo el ciclo. Para definir las constantes termodinámicas pertinentes se considera una mezcla homogénea de aire con 79% de nitrógeno y 21% de oxígeno mezclado en una relación de 14 a 1 con  $C_8H_{18}$ . Se obtiene así una constante R aplicada al gas de 243.38 J/KgK.
- El ciclo se considera un proceso isoentrópico. Se considera un coeficiente de dilatación adiabática γ = 1.4.
- La presión y temperatura es uniforme en la cámara de combustión.
- Se desprecian turbulencias y efectos fluidomecánicos como el swirl.
- Tampoco se tienen en cuenta los efectos de reflexión de ondas
- No son consideradas las pérdidas "blow-by", por lo que el flujo másico depende únicamente de los flujos de admisión y escape. Se considera una condición inicial de la masa de aire en cada cilindro, que se obtiene gracias a la ecuación general de los gases ideales.

$$
m = \frac{pV}{R_g T} \tag{18}
$$

El volumen se calcula multiplicando el área del pistón por la posición inicial más el volumen mínimo que se obtiene gracias a la relación de compresión del motor, facilitado como dato de entrada. La presión inicial se considera atmosférica y la temperatura igual a la del ambiente.

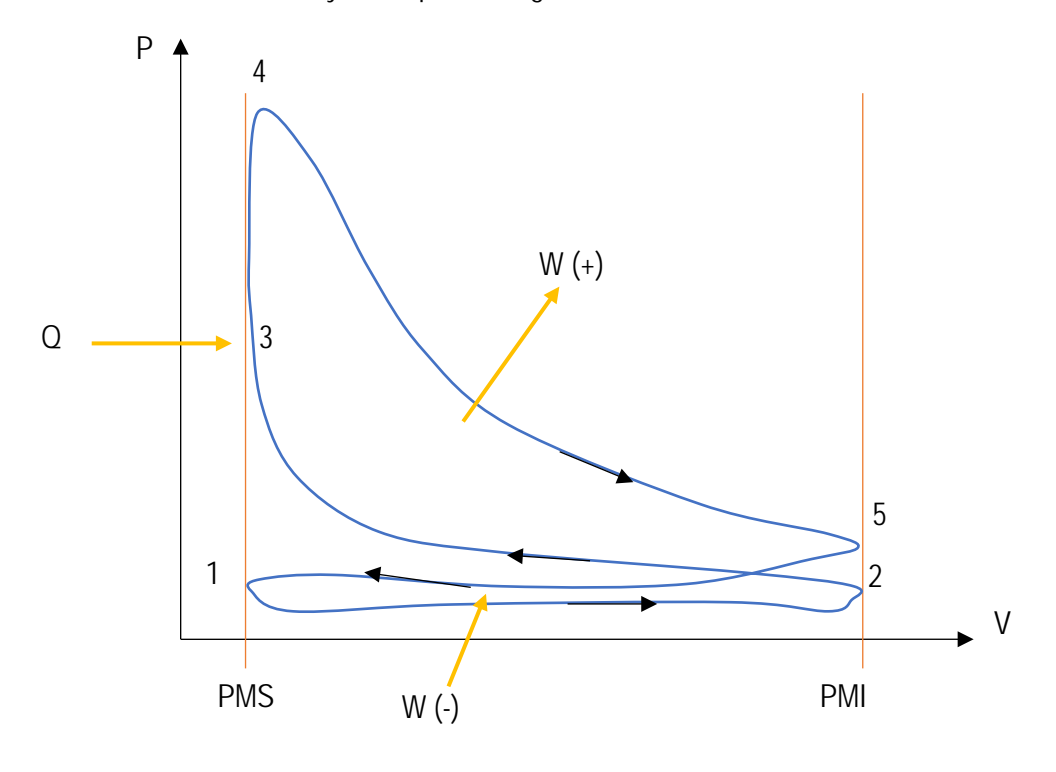

<span id="page-28-0"></span>*Fig. 18. Diagrama P-V de ciclo OTTO*

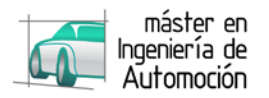

Siguiendo el diagrama anterior, el ciclo se describe a continuación según la numeración indicada:

**1.- Admisión:** Una masa de aire fresco entra por el colector de admisión, en el caso del motor estudiado, al ser de aspiración natural, este movimiento de aire se debe a la presión de vacío generada en la cámara de combustión durante la carrera de admisión. La presión de entrada vendrá definida por la presión atmosférica, o en otro posible caso de estudio, la sobrepresión producida en la admisión debida a la velocidad del vehículo. Como en todo motor de encendido provocado, la cantidad de aire que entra al motor queda condicionada por la posición de la mariposa, que se incorporará como un coeficiente de descarga en función de la entrada deseada.

Este coeficiente de descarga se obtendrá en un estudio paralelo mediante CFD fuera del alcance de este trabajo, teniendo en cuenta la geometría del colector, material, y los diferentes dispositivos que intervengan a lo largo del recorrido como pudiera ser el filtro de admisión o el restrictor.

**2.- Compresión:** Tras cerrarse la válvula de admisión, comienza a comprimirse el gas en un proceso considerado isoentrópico, hasta el momento en que la bujía provoca el encendido, en un punto próximo al PMS.

**3.- Encendido:** En función de las estrategias de la ECU, en el momento preciso, se produce la chispa que inicia la reacción exotérmica. Esto produce un aumento de presión en el gas que es causante de la fuerza que genera el movimiento del motor. El momento de encendido, así como la forma en que se libera el calor (FQL), influenciará directamente la velocidad del cigüeñal instantánea durante cada ciclo, por lo que se modelará según la Ley de Wiebe, la correlación de Taylor, en función de las entradas aportadas por la ECU: la señal eléctrica que reciben los inyectores y las bujías.

**4.- Expansión:** Debida a la presión del gas, empujando el pistón hacia el PMI. Al igual que la compresión, se considera un proceso adiabático.

**5.- Escape:** Se abre la válvula de escape para la evacuación de los gases quemados, y la posterior renovación del gas para iniciar un nuevo ciclo. Al igual que en la admisión será necesario calcular paralelamente a este trabajo los coeficientes de descarga generados en el sistema de escape del motor.

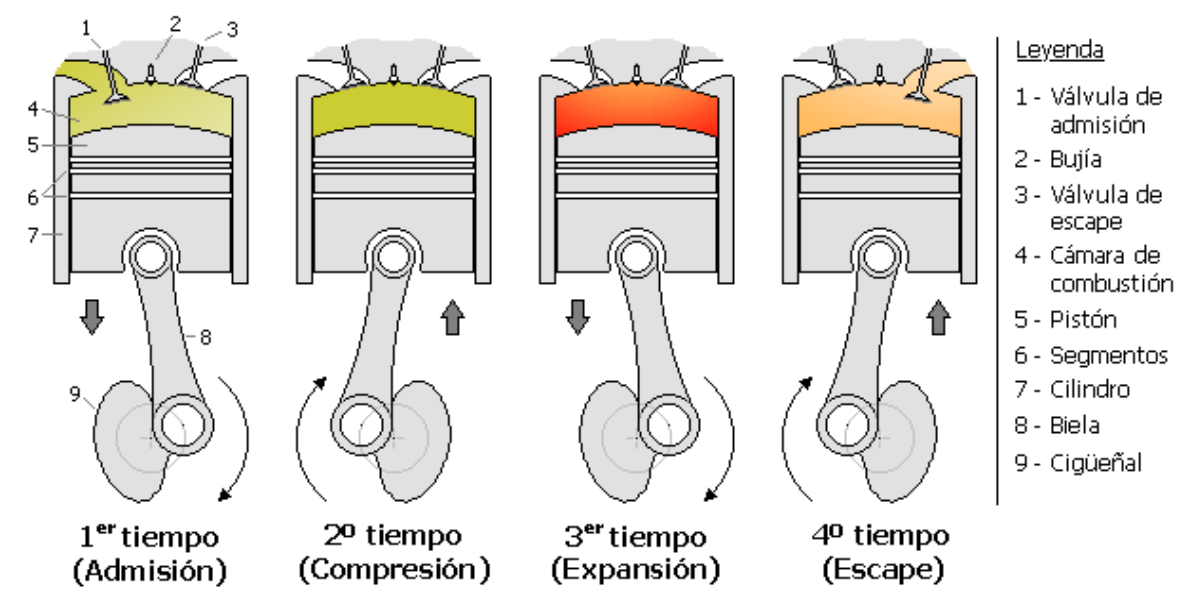

*Fig. 19. 4 Tiempos en un motor OTTO*

<span id="page-29-0"></span>Para que el motor pueda mantenerse gracias a la combustión es necesario alcanzar unas revoluciones mínimas, por lo que se simula el motor de arranque como un par constante aplicado en el cigüeñal, hasta que alcance las revoluciones máximas del motor eléctrico, momento en que se deja de aplicar el par.

Al no incluir ninguna resistencia, es preciso incluir un freno que estabilice el régimen de giro del motor. Para ello se incluye una fuerza de rozamiento, que relacionará la velocidad estabilizada de giro con un coeficiente de rozamiento μ.

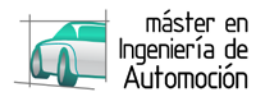

# <span id="page-30-0"></span>**3.3 Software de modelado**

Para la elección del programa informático en el que se desarrollará el modelo, es necesario partir del objetivo final más allá de los objetivos de este trabajo. Este trata la obtención de la ECU que controlará el motor del vehículo Formula Student.

Como todo microprocesador, su construcción requerirá un proceso de programación que en el caso de una centralita es un proceso lento y complejo. Con este motivo se recurre a MATLAB, una herramienta muy completa para el modelado que permite un ilimitado número de posibilidades, así como la creación de una máquina de estado donde se definan las estrategias de la ECU y la generación automática de código embebido; permitiendo seguir la metodología del diseño basado en modelos.

MATLAB (MATrix LABoratory) es una herramienta de software matemático que ofrece un entorno de desarrollo integrado con un lenguaje de programación propio (Lenguaje M). La posibilidad de implementar algoritmos, y la generación del código en lenguaje C, lo convierte en una elección idónea.

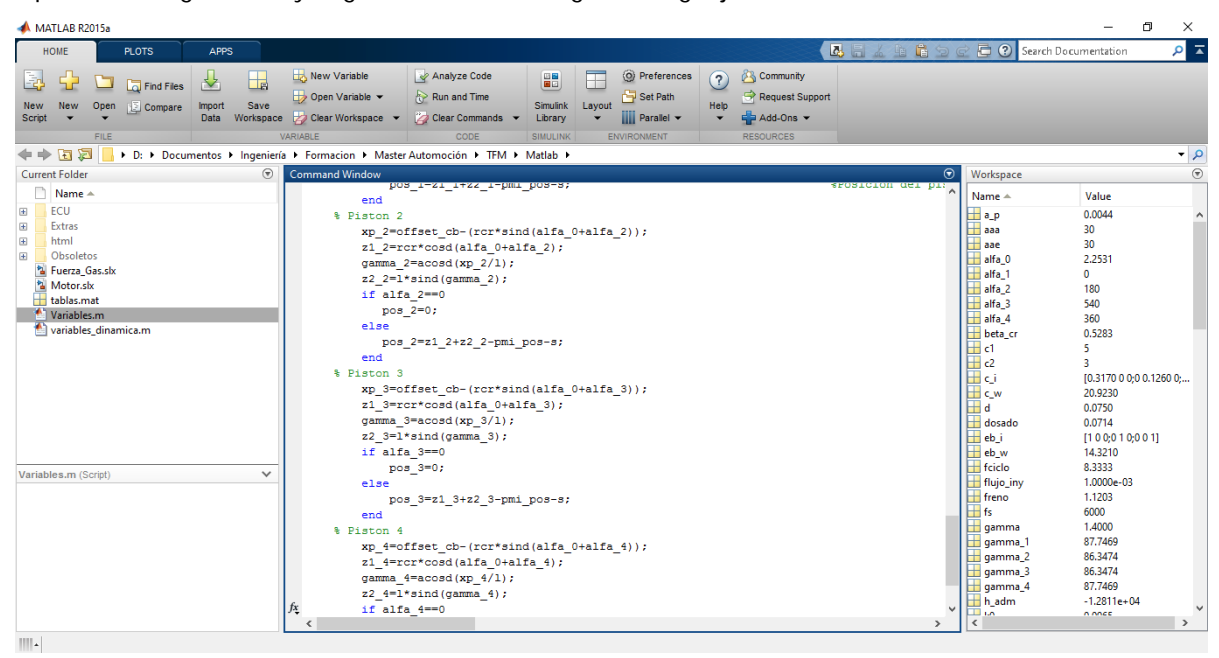

*Fig. 20. Ejemplo de generación de código MATLAB*

<span id="page-30-1"></span>Para simplificar el diseño, MATLAB cuenta con una herramienta de simulación multidominio, SIMULINK. Este permite el modelado y simulación de sistemas dinámicos a través de diagramas de bloques.

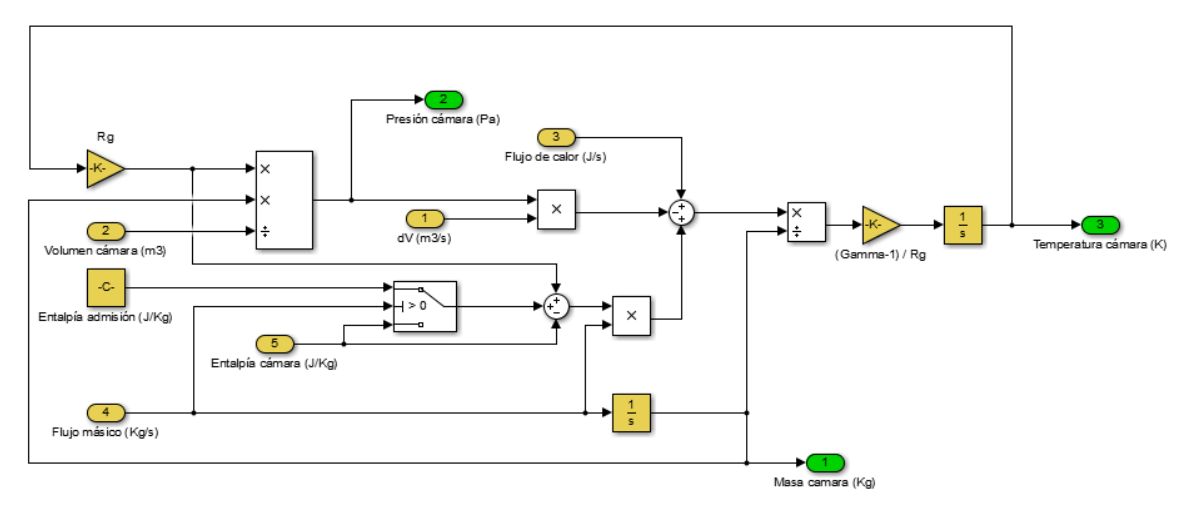

<span id="page-30-2"></span>*Fig. 21. Ejemplo de diagrama de bloques con SIMULINK*

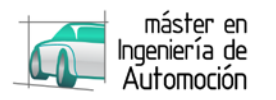

La complejidad de ciertos sistemas a modelar ha llevado a MATLAB a crear distintos módulos con los que han ido solventando las limitaciones de SIMULINK, como el módulo Stateflow, gracias al cual se puede crear la máquina de estado de la unidad de control.

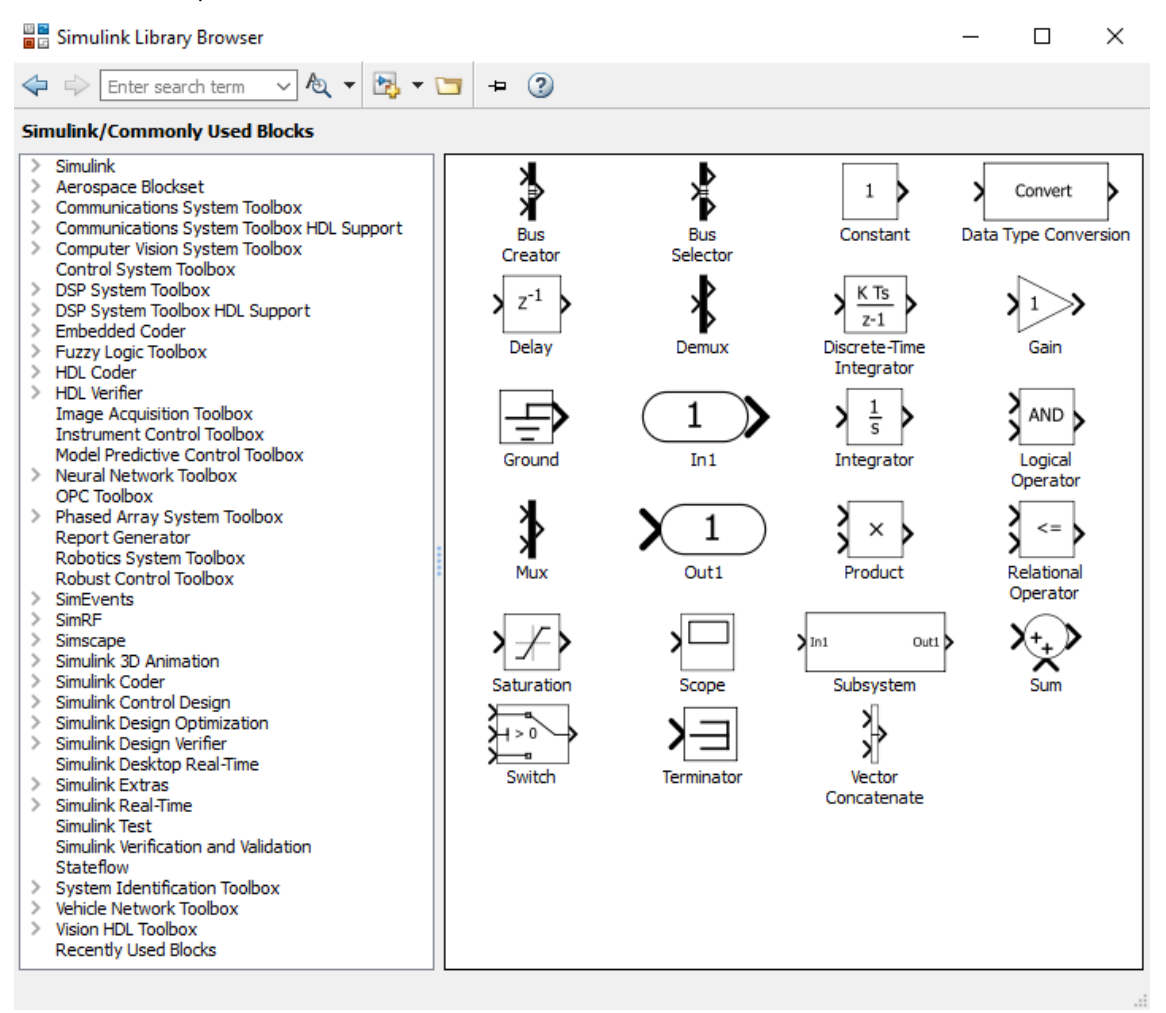

#### *Fig. 22. Módulos de la librería SIMULINK*

<span id="page-31-0"></span>En el caso de este proyecto, el módulo principalmente empleado, junto a los bloques ofrecidos por SIMULINK, es SIMSCAPE, que facilita el trabajo a la hora de crear sistemas físicos, y más concretamente el submódulo SimMechanics, el cual permite la creación de modelos multicuerpos en tres dimensiones, permitiendo entre otros la obtención de variables cinemáticas. SimMechanics permite la importación de los archivos CAD para ofrecer la visualización del mecanismo.

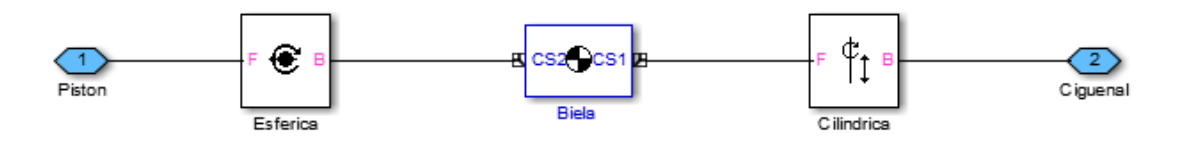

*Fig. 23. Ejemplo de bloques multicuerpos en SimMechanics*

<span id="page-31-1"></span>Una vez establecidos los datos de entrada, el solver elegido realizará un proceso iterativo, obteniendo la respuesta del sistema en función del tiempo, y registrando los datos solicitados para el posterior análisis tras el cálculo.

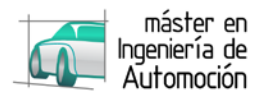

# <span id="page-32-0"></span>**4 DESARROLLO DEL MODELO**

El desarrollo del modelo se subdivide en dos apartados, comenzando por el modelo cinemático que representará el movimiento principal del motor, obteniendo posiciones, velocidades y aceleraciones de cualquier punto del mismo.

Destaca como salida la velocidad en el cigüeñal que se enviará a la ECU simulando la señal del encoder. Otras salidas como el volumen de la cámara, requeridas por el modelo dinámico, también se obtienen de este modelo.

El modelo dinámico, además de aportar al modelo cinemático las fuerzas que definen el movimiento, enviará a la ECU la presión en el colector, requerida para completar sus estrategias.

## <span id="page-32-1"></span>**4.1 Modelo cinemático**

Con objeto de otros posibles usos del modelo, se realiza un diseño parametrizado, dotándolo de la flexibilidad suficiente para una rápida adaptación a cualquier tipo de motor de combustión, independientemente del número y disposición de sus cilindros.

Como referencia se parte del chasis, utilizando el sistema de coordenadas empleado para el diseño de componentes en el resto del vehículo y, en este caso, estableciendo el origen en el eje de giro del cigüeñal, a la altura del plano medio del primer apoyo bloque-cigüeñal (lado distribución).

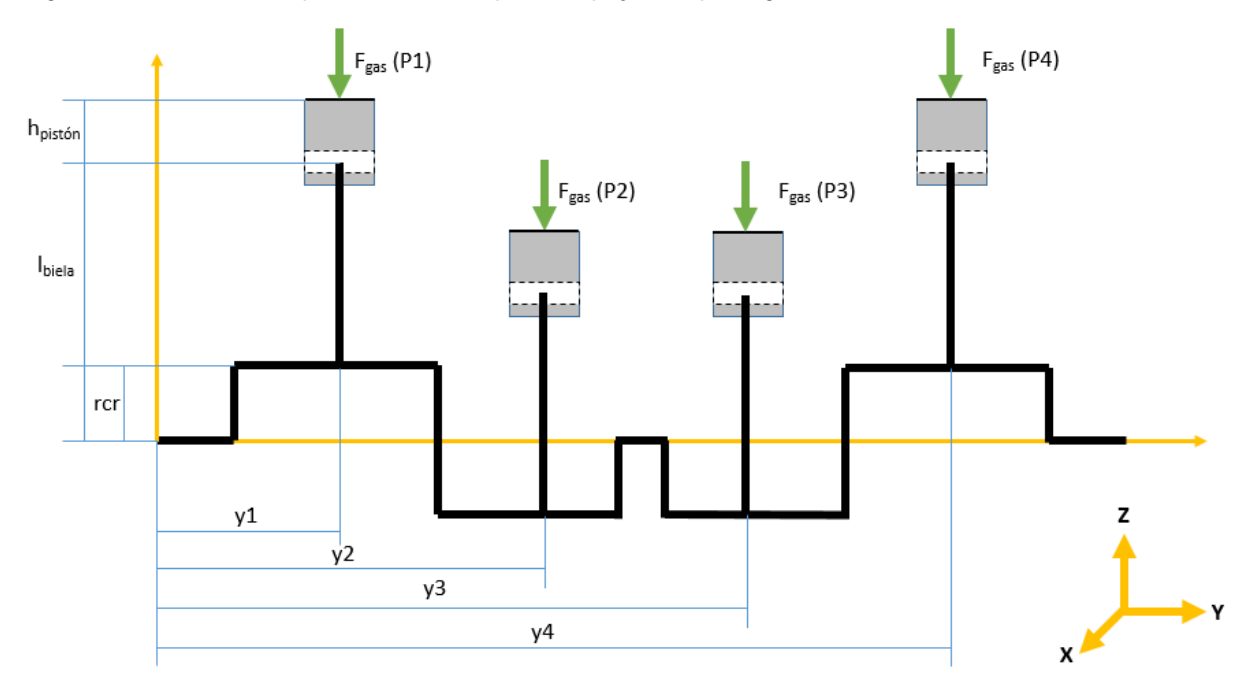

*Fig. 24. Esquema de los ejes coordenadas absolutos*

<span id="page-32-2"></span>Como posición inicial, se fija el pistón 1 en el PMS tras finalizar la carrera de escape, estableciéndolo como el ángulo 0º del cigüeñal en un intervalo de 720º equivalente a dos vueltas del cigüeñal.

Conociendo el orden de encendido (1-3-4-2), se establece la posición inicial del resto separándolos 180º entre ellos.

A continuación se detalla la definición de los datos para cada uno de los cuerpos y uniones. Finalmente se definen los sensores y actuadores modelados.

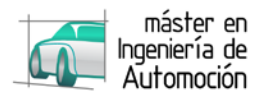

## <span id="page-33-0"></span>**4.1.1 Cuerpos**

Se comienza el desarrollo del modelo cinemático definiendo cada uno de los cuerpos que se han considerado.

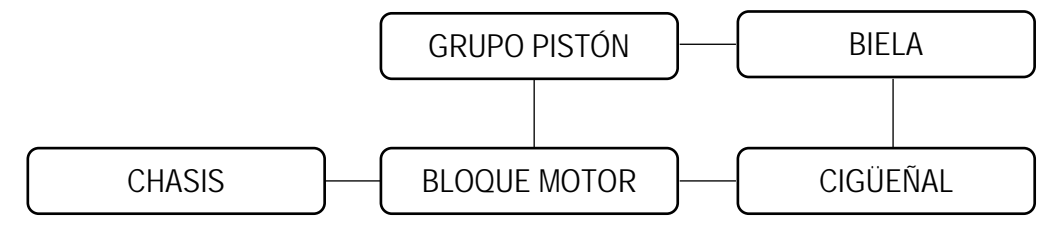

*Fig. 25. Esquema de los cuerpos que componen el modelo*

<span id="page-33-1"></span>Para cada uno de ellos será necesario definir la masa, el tensor de inercia y la posición y orientación de ejes en los puntos de unión de cuerpos, en el centro de gravedad de cada cuerpo, y en los puntos de aplicación de fuerzas. Todos estos datos se incluirán como variables para que, ante un cambio de motor, baste con reemplazar los datos en un script.

Para la ejecución del modelo para el motor de Fórmula Student, se obtienen todos estos datos desde la geometría 3D con la ayuda de CATIA V5.

#### **4.1.1.1** *Chasis*

Al considerar el chasis como referencia, no se requieren más datos que la dirección de la gravedad, la cual se asigna al eje Z.

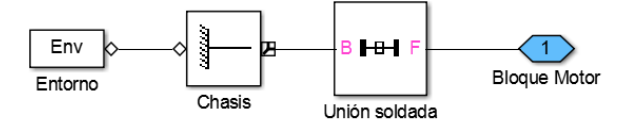

*Fig. 26. Modelo SIMMECHANICS del chasis*

#### <span id="page-33-2"></span>**4.1.1.2** *Bloque motor*

El bloque se fija mediante unión soldada al chasis, por lo que su masa, inercia y posición del centro de gravedad, son irrelevantes para la cinemática, a pesar de ello, se parametrizan como el resto de variables.

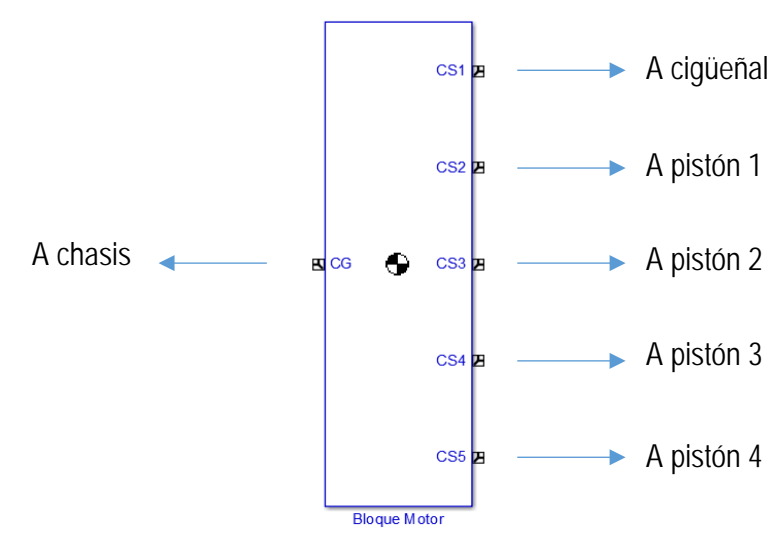

<span id="page-33-3"></span>*Fig. 27. Modelo SIMMECHANICS del bloque motor*

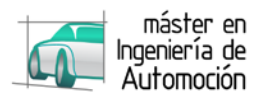

La posición de su conexión con los pistones se define como la posición en la que se encuentre el centro de gravedad del propio pistón.

| Show<br>Port        | Port<br>Side                             | Name            | <b>Origin Position</b><br>Vector $[x y z]$ | Units   | <b>Translated from</b><br>Origin of | Components in<br>Axes of |
|---------------------|------------------------------------------|-----------------|--------------------------------------------|---------|-------------------------------------|--------------------------|
| $\checkmark$        | Left<br>▼                                | CG              | $[x_e, e_b, g_y, e_b, g_z, e_b, \ldots]$   | m       | $\blacktriangledown$ CS1            | $\mathbf{I}$ CS1         |
| $\checkmark$        | <b>Right</b><br>▼                        | CS <sub>1</sub> | [000]                                      | ▼∣<br>m | World <br>▼                         | World                    |
| $\checkmark$        | <b>Right</b><br>$\overline{\phantom{a}}$ | CS <sub>2</sub> | [000]                                      | m<br>▼  | Adjoining<br>▼                      | Adjoining                |
| $\overline{\smile}$ | <b>Right</b><br>▼                        | CS <sub>3</sub> | [000]                                      | m<br>▼  | Adjoining<br>▼                      | Adjoining                |
| $\overline{\smile}$ | <b>Right</b><br>▼                        | CS <sub>4</sub> | [000]                                      | m<br>▼  | Adjoining<br>▼                      | Adjoining                |
| $\overline{\smile}$ | <b>Right</b><br>▼                        | CS5             | [000]                                      | m<br>▼  | Adjoining<br>▼                      | Adjoining<br>▼           |

*Fig. 28. Posición de cada uno de los puntos definidos en el bloque motor*

<span id="page-34-0"></span>La orientación de cada uno de los puntos se fija como la orientación de los ejes de coordenadas absolutos.

| Show<br>Port | Port<br>Side | Name                 | Orientation<br>Vector | <b>Units</b> |                          | <b>Relative CS</b>                | Specified Using<br>Convention           |
|--------------|--------------|----------------------|-----------------------|--------------|--------------------------|-----------------------------------|-----------------------------------------|
| $\checkmark$ | Left         | CG<br>▼              | [000]                 | deg          | $\overline{\phantom{a}}$ | World<br>$\overline{\phantom{a}}$ | Euler X-Y-Z<br>$\overline{\phantom{a}}$ |
| $\checkmark$ | <b>Right</b> | CS <sub>1</sub><br>▼ | [000]                 | deg          | $\mathbf{r}$             | World<br>▼                        | Euler X-Y-Z<br>$\overline{\phantom{a}}$ |
| $\checkmark$ | <b>Right</b> | CS <sub>2</sub><br>▼ | [000]                 | deq          | $\overline{\phantom{a}}$ | World<br>▼                        | Euler X-Y-Z<br>$\overline{\phantom{a}}$ |
| $\checkmark$ | <b>Right</b> | CS <sub>3</sub><br>▼ | [000]                 | deq          | $\overline{\phantom{a}}$ | World<br>▼                        | Euler X-Y-Z<br>$\overline{\phantom{a}}$ |
| $\checkmark$ | <b>Right</b> | CS <sub>4</sub><br>▼ | [000]                 | deg          | $\overline{\phantom{a}}$ | World<br>▼                        | Euler X-Y-Z<br>$\overline{\phantom{a}}$ |
| $\checkmark$ | Right        | CS5<br>▼             | [000]                 | deg          | $\mathbf{v}$             | World<br>▼                        | Euler X-Y-Z<br>$\overline{\phantom{a}}$ |

*Fig. 29. Orientación de cada uno de los puntos definidos en el bloque motor*

#### <span id="page-34-1"></span>**4.1.1.3** *Cigüeñal*

El cigüeñal se caracteriza por sus conexiones al bloque motor y a bielas, así como la aplicación de un par en su centro de gravedad para simular el motor de arranque

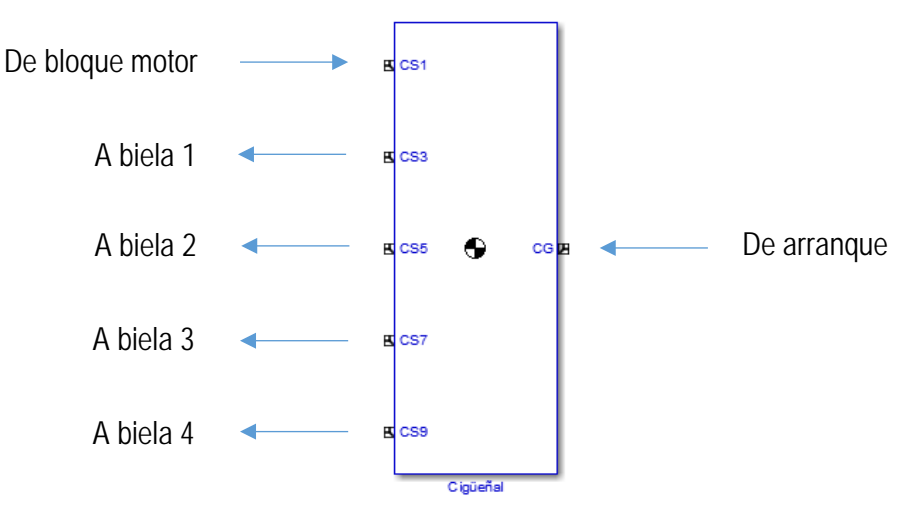

*Fig. 30. Modelo SIMMECHANICS del cigüeñal*

<span id="page-34-2"></span>Debido a su geometría, se diferencian los puntos de coincidencia de ejes entre muñequilla del cigüeñal y cabeza de biela de cada uno de los pistones con sus respectivas proyecciones en el eje de giro del cigüeñal.

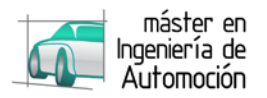

Primero se posiciona la proyección auxiliar separada en la distancia **Yx** correspondiente al pistón orientando sus ejes hacia la muñequilla. Posteriormente se genera el punto a la distancia del radio de la muñequilla orientado en la posición de la biela.

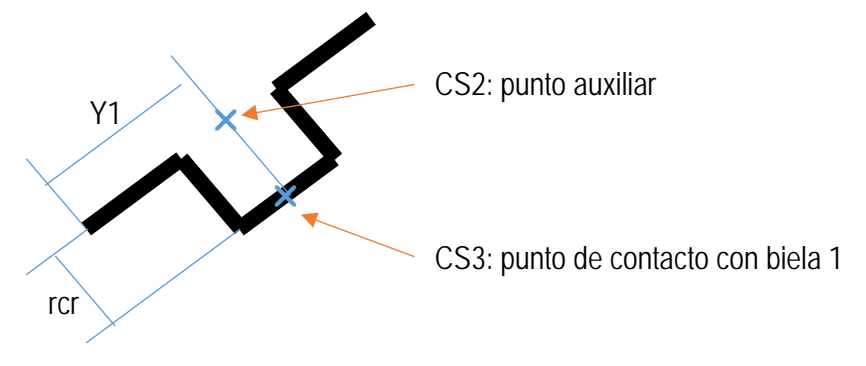

*Fig. 31. Definición de punto auxiliar en el cigüeñal*

<span id="page-35-0"></span>El contacto con el bloque motor se deja en función de la posición de este; los puntos auxiliares se referencian a este apoyo 1 y los puntos de contactos, a sus respectivas proyecciones

| Show<br>Port | Port<br>Side                             | Name            | <b>Origin Position</b><br>Vector $[x y z]$ | Units |   | <b>Translated from</b><br>Origin of         | Components in<br>Axes of             |
|--------------|------------------------------------------|-----------------|--------------------------------------------|-------|---|---------------------------------------------|--------------------------------------|
| $\checkmark$ | <b>Right</b><br>$\overline{\phantom{a}}$ | CG              | $[x_c, g y_c, g z_c, g]$                   | m.    | ▾ | CS1 <br>$\overline{\phantom{a}}$            | CS1                                  |
| ⊻            | Left<br>$\overline{\phantom{a}}$         | CS <sub>1</sub> | [000]                                      | m     |   | Adjoining<br>$\overline{\phantom{a}}$       | Adjoining                            |
|              | Left<br>$\overline{\phantom{0}}$         | CS <sub>2</sub> | $[0 y_1 0]$                                | m     | ▼ | CS <sub>1</sub><br>$\overline{\phantom{0}}$ | CS1                                  |
| $\checkmark$ | Left<br>$\overline{\phantom{a}}$         | CS <sub>3</sub> | [0 0 rcr]                                  | m.    | ▼ | CS <sub>2</sub><br>▼                        | $\ $ CS2<br>$\overline{\phantom{a}}$ |
|              | Left<br>▾                                | CS <sub>4</sub> | [0 y 2 0]                                  | m.    | ▾ | CS1<br>$\overline{\phantom{0}}$             | CS1                                  |
| $\checkmark$ | Left<br>$\overline{\phantom{a}}$         | CS5             | [0 0 rcr]                                  | m     |   | $\blacktriangledown$ CS4                    | $\blacktriangledown$ CS4             |
|              | Left<br>▼                                | CS <sub>6</sub> | [0 y 3 0]                                  | m     | ▾ | CS <sub>1</sub><br>▼                        | CS1                                  |
| ✓            | Left<br>▼                                | CS7             | [0 0 rcr]                                  | m     | ▼ | CS <sub>6</sub><br>▼                        | CS <sub>6</sub>                      |
|              | Left<br>$\overline{\phantom{0}}$         | CS <sub>8</sub> | [0 y 4 0]                                  | m     | ▾ | CS <sub>1</sub><br>$\overline{\phantom{a}}$ | CS1                                  |
| $\checkmark$ | Left<br>▼                                | CS <sub>9</sub> | [0 0 rcr]                                  | m     | ▼ | CS <sub>6</sub><br>▼                        | $\ $ CS6<br>▼                        |

*Fig. 32. Posición de cada uno de los puntos definidos en el cigüeñal*

<span id="page-35-1"></span>Con objeto de evitar posibles bloqueos, en ocasiones, el eje del cilindro se encuentra desfasado con respecto al eje del cigüeñal, que para ganar en flexibilidad del modelo, se parametriza. Lo mismo ocurre con el eje del bulón que, para reducir esfuerzos en la cara de empuje, puede estar desfasado. Debido a estos dos desplazamientos, la distancia a la que se encuentra el eje de la muñequilla ya no es la mitad de la carrera, y los PMS y PMI no se encuentran en los ángulos 0º y 180º. En el apartado [3.2](#page-24-0) quedó definido el cálculo de todas estas variables iniciales.

| Show<br>Port | Port<br>Side | Name                              | Orientation<br>Vector                      | <b>Units</b>                    | <b>Relative CS</b>                          | <b>Specified Using</b><br>Convention    |
|--------------|--------------|-----------------------------------|--------------------------------------------|---------------------------------|---------------------------------------------|-----------------------------------------|
| $\checkmark$ | <b>Right</b> | CG<br>▼                           | [000]                                      | deg<br>▼∥                       | CS <sub>1</sub><br>$\overline{\phantom{a}}$ | Euler X-Y-Z                             |
| ✓            | Left         | CS <sub>1</sub><br>▼              | [000]                                      | deq<br>$\overline{\phantom{0}}$ | Adjoining<br>▼                              | Euler X-Y-Z                             |
|              | Left         | CS <sub>2</sub><br>▼              | $[0 \text{ alfa } 0 + \text{alfa } 1 \ 0]$ | deg<br>▼                        | CS <sub>1</sub>                             | Euler X-Y-Z<br>$\overline{\phantom{a}}$ |
| $\checkmark$ | Left         | $\blacktriangledown$ CS3          | $[0 90-qamma 1 0]$                         | deg<br>▼∥                       | CS <sub>1</sub><br>$\overline{\phantom{a}}$ | Euler X-Y-Z<br>$\overline{\phantom{a}}$ |
|              | Left         | $\vert$ CS4<br>▼                  | $[0$ alfa $0+$ alfa 20]                    | deg                             | $\blacktriangledown$ CS1<br>▼               | Euler X-Y-Z<br>▼                        |
| ✓            | Left         | CS5<br>▼                          | $[0 90$ -gamma_2 $0]$                      | deg<br>$\overline{\phantom{a}}$ | CS <sub>1</sub><br>$\overline{\phantom{a}}$ | Euler X-Y-Z<br>▼                        |
|              | Left         | CS <sub>6</sub><br>▼              | $[0 \text{ alfa } 0 + \text{alfa } 3 0]$   | deg<br>▼∥                       | CS <sub>1</sub><br>▼                        | Euler X-Y-Z<br>$\overline{\phantom{0}}$ |
| $\checkmark$ | Left         | $\overline{\phantom{a}}$ CS7<br>▼ | $[0 90-qamma_3 0]$                         | deg<br>▼∥                       | CS <sub>1</sub><br>▼                        | Euler X-Y-Z<br>▼                        |
|              | Left         | CS <sub>8</sub><br>▼              | $[0$ alfa $0+$ alfa 40]                    | deg<br>▼                        | CS <sub>1</sub><br>$\overline{\phantom{a}}$ | Euler X-Y-Z<br>▼                        |
| ▽            | Left         | CS9<br>▼                          | $[0, 90$ -gamma 40]                        | deg<br>▼                        | CS <sub>1</sub><br>▼                        | Euler X-Y-Z<br>$\overline{\phantom{a}}$ |

<span id="page-35-2"></span>*Fig. 33. Orientación de cada uno de los puntos definidos en el cigüeñal*

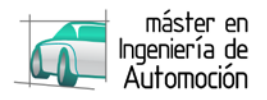

#### **4.1.1.4** *Biela*

La conexión con el cigüeñal queda referenciada a la posición y orientación definidas en este. La posición del pie de biela se define mediante la longitud de biela, y la orientación de sus ejes se mantiene con respecto a la cabeza.

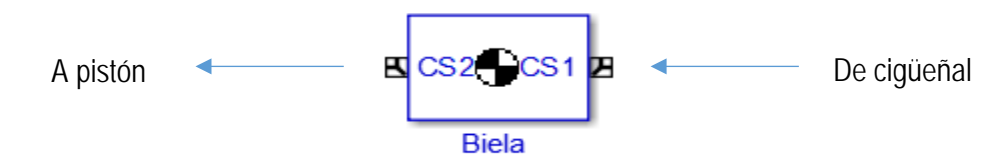

*Fig. 34. Modelo SIMMECHANICS de la biela*

<span id="page-36-0"></span>

| Show<br>Port | Port<br>Side | Name            | <b>Origin Position</b><br>Vector [x y z] | <b>Units</b> | <b>Translated from</b><br>Origin of | Components in<br>Axes of |
|--------------|--------------|-----------------|------------------------------------------|--------------|-------------------------------------|--------------------------|
|              | Left         | ▼ICG            | $[x_r_g y_r_g z_r_g]$                    | m            | $\blacktriangledown$ CS1            | $\ $ CS1                 |
| $\checkmark$ | Right        | CS <sub>1</sub> | [000]                                    | m            | $\blacktriangleright$   Adjoining   | Adjoining                |
| $\checkmark$ | Left         | CS <sub>2</sub> | TO 0 11                                  | m            | ▼ I CS1                             | $\ $ CS1                 |

*Fig. 35. Posición de cada uno de los puntos definidos en la biela*

<span id="page-36-1"></span>

| Show<br>Port | Port<br>Side | Name            | Orientation<br>Vector | <b>Units</b> | <b>Relative CS</b>       | Specified Using<br>Convention |
|--------------|--------------|-----------------|-----------------------|--------------|--------------------------|-------------------------------|
|              | Left         | . CG            | [000]                 | dea          | $\blacktriangledown$ CS1 | Euler X-Y-Z                   |
| $\checkmark$ | <b>Right</b> | CS <sub>1</sub> | [000]                 | deg          | Adjoining                | Euler X-Y-Z                   |
| $\checkmark$ | Left         | CS <sub>2</sub> | [000]                 | deg          | CS <sub>1</sub>          | Euler X-Y-Z                   |

*Fig. 36. Orientación de cada uno de los puntos definidos en la biela*

#### <span id="page-36-2"></span>**4.1.1.5** *Grupo pistón*

En el grupo pistón, se incluyen los segmentos, el bulón y los circlips, además del propio pistón, ya que en este caso el bulón es fijo a pistón y flotante en biela. Además de las conexiones a biela y bloque motor, se define un punto para la aplicación de la fuerza de combustión considerada como puntual en el punto medio de la cara superior del pistón.

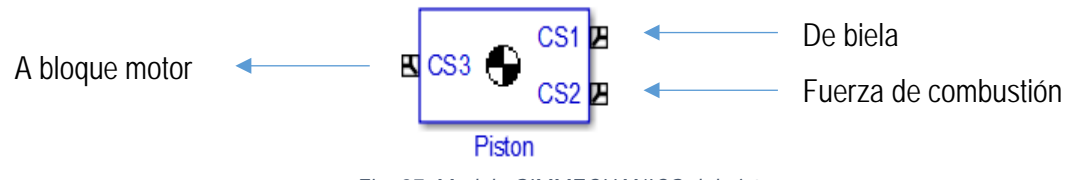

*Fig. 37. Modelo SIMMECHANICS del pistón*

<span id="page-36-3"></span>Como en las conexiones anteriores, la unión con el pie de biela queda definido por este último. Para la unión ficticia con el bloque se establece el centro de gravedad del pistón.

<span id="page-36-4"></span>

| Show<br>Port | Port<br>Side                 | Name                     | <b>Origin Position</b><br>Vector [x y z] | <b>Units</b> | Translated from<br>Origin of         | Components in<br>Axes of |
|--------------|------------------------------|--------------------------|------------------------------------------|--------------|--------------------------------------|--------------------------|
|              | Left                         | $\blacktriangledown$ CG  | $[x_p_g y_p_g z_p_g]$                    | m            | $\blacktriangledown$ $\parallel$ CS1 | $\mathbf{I}$ CS1         |
| $\checkmark$ | <b>Right</b><br>$\mathbf{v}$ | CS1                      | [000]                                    | m            | Adjoining                            | Adjoining                |
| $\checkmark$ | <b>Right</b>                 | $\blacktriangledown$ CS2 | $[x_p_f y_p_f z_p]$                      | m            | $\blacktriangledown$ $\parallel$ CS1 | $\blacktriangledown$ CS1 |
| $\checkmark$ | Left                         | CS3                      | [000]                                    | m            | ≂∥CG                                 | $\ CG$                   |

*Fig. 38. Posición de cada uno de los puntos definidos en el pistón*

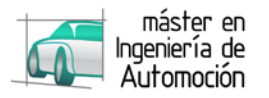

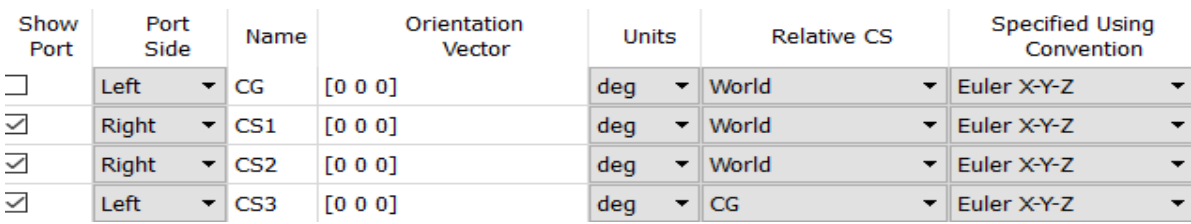

En cuanto a los ejes, se dejan referenciados a los ejes de coordenadas absolutos.

*Fig. 39. Orientación de cada uno de los puntos definidos en el pistón*

## <span id="page-37-1"></span><span id="page-37-0"></span>**4.1.2 Grados de libertad**

Se realiza el diseño de las uniones del mecanismo con objeto de lograr un sistema isostático.

La unión entre chasis y bloque se considera como rígida, restringiendo todos sus grados de libertad.

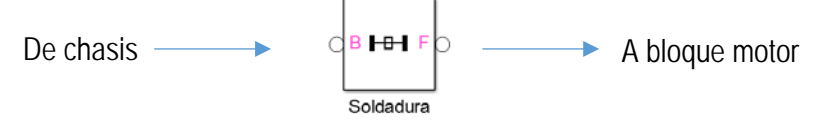

*Fig. 40. Modelo SIMMECHANICS de la unión chasis - bloque motor*

<span id="page-37-2"></span>Entre bloque y cigüeñal se permite la revolución en el eje Y, quedando fijadas las translaciones y otras 2 rotaciones gracias a los cojinetes.

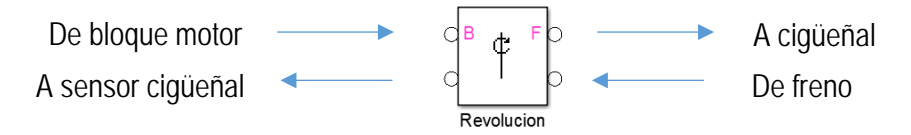

*Fig. 41. Modelo SIMMECHANICS de la unión bloque motor - cigüeñal*

<span id="page-37-3"></span>Buscando un sistema isostático, la cabeza de la biela se deja libre tanto la rotación en el eje Y como la traslación a lo largo de ese mismo eje, mientras que a la fijación del pie con el grupo pistón se realiza con una rótula que permite cualquier rotación, generando un mecanismo flotante en biela, fijo en pistón.

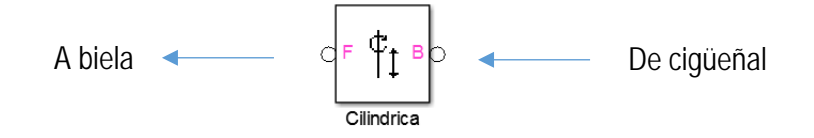

*Fig. 42. Modelo SIMMECHANICS de la unión cigüeñal - biela*

<span id="page-37-4"></span>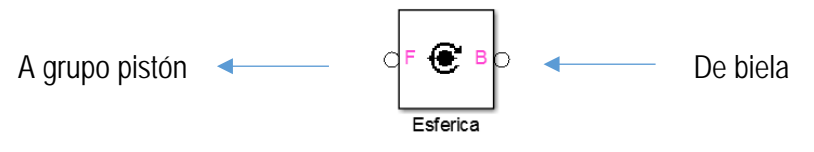

*Fig. 43. Modelo SIMMECHANICS de la unión biela - grupo pistón*

<span id="page-37-5"></span>Finalmente se define la unión virtual entre pistón y bloque, asignándola en el centro de gravedad del pistón como una junta prismática que permite el movimiento relativo entre ambas partes en dirección Z.

<span id="page-37-6"></span>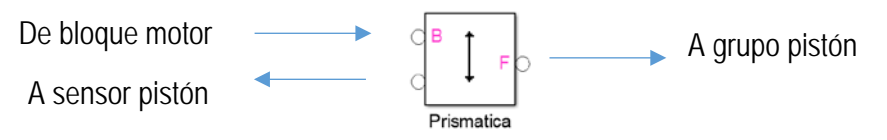

*Fig. 44. Modelo SIMMECHANICS de la unión virtual grupo pistón - bloque motor*

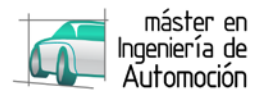

### <span id="page-38-0"></span>**4.1.3 Sensores**

Con objeto de obtener las salidas pertinentes tanto para la ECU como para el modelo dinámico, se modelan los sensores de variables cinemáticas que se detallan a continuación.

#### <span id="page-38-4"></span>**4.1.3.1** *Cigüeñal*

Con un sensor en la junta bloque-cigüeñal, se extrae la posición y velocidad angular del motor instantáneas en las unidades deseadas. A continuación se realiza un modelo que transforme esas señales en las salidas deseadas.

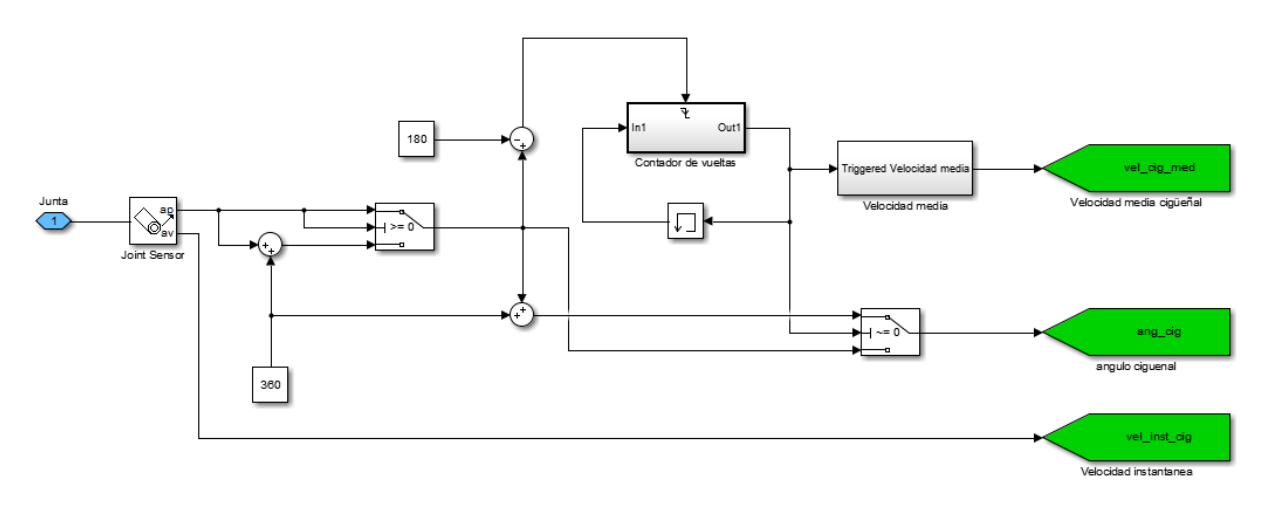

*Fig. 45. Modelo SIMULINK del sensor en el cigüeñal*

<span id="page-38-1"></span>La posición es generada entre -180<sup>°</sup> y 180<sup>°</sup>, por lo que es necesario una serie de operaciones que la transformen en el intervalo [0º-720º] mediante interruptores y un contador cuya misión es dar una señal binaria que alterne su valor cada vuelta.

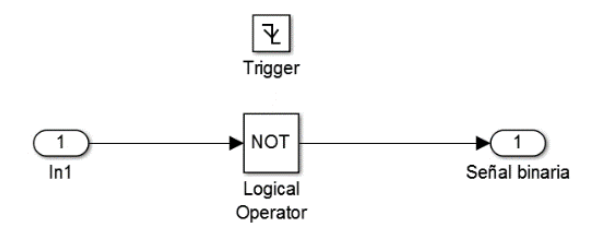

*Fig. 46. Modelo SIMULINK del contador de vueltas*

<span id="page-38-2"></span>Por otro lado con objeto de obtener la velocidad media cada ciclo, se realiza la inversa del tiempo en segundos que tarda en realizar una revolución, multiplicado por 60 para obtener la salida en revoluciones por minuto y manteniendo el resultado hasta el fin del siguiente ciclo.

<span id="page-38-3"></span>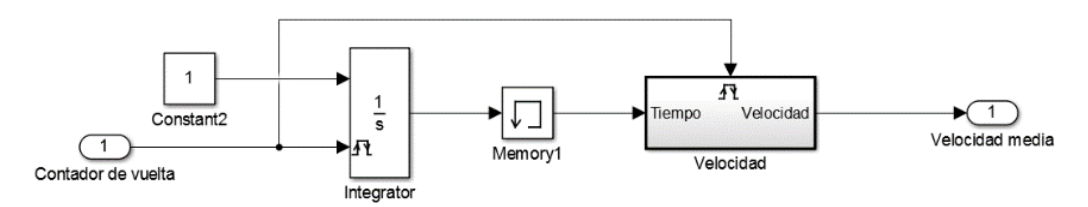

*Fig. 47. Modelo SIMULINK para calcular la velocidad media*

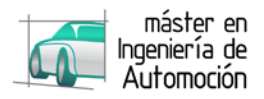

#### <span id="page-39-2"></span>**4.1.3.2** *Pistón*

Con el fin de obtener el volumen de la cámara de combustión, así como su derivada, se incluye un sensor en la unión prismática del pistón con el bloque que define la posición, velocidad y aceleración instantánea del pistón.

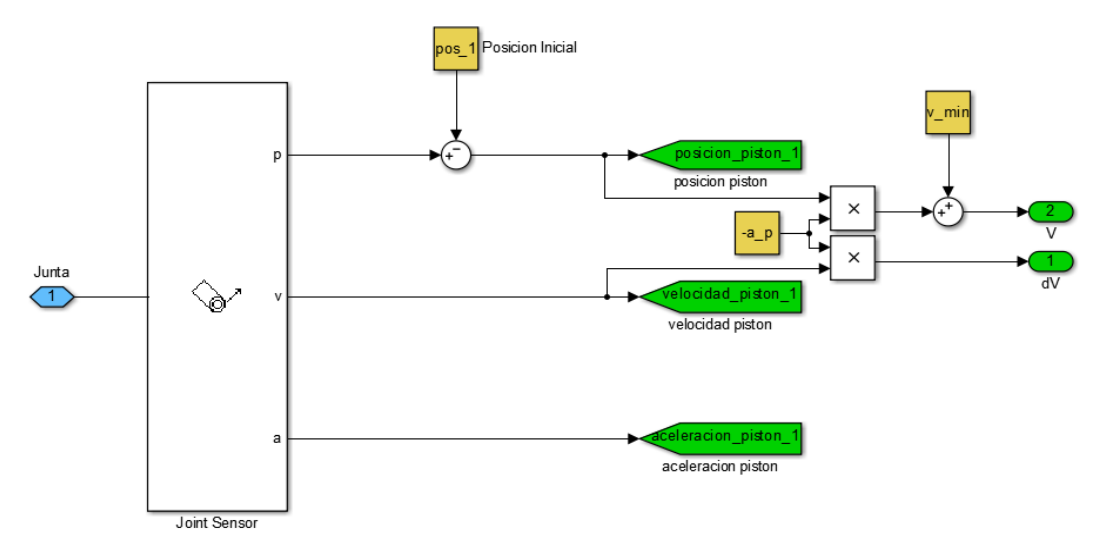

*Fig. 48. Modelo SIMULINK del sensor en el pistón*

<span id="page-39-1"></span>Del mismo modo que en el sensor del cigüeñal, es necesario adaptar la salida teniendo en cuenta la posición inicial en la que se encuentra el pistón. Se obtiene el volumen como:

$$
V_{cc} = V_{min} + x_p * A_p \tag{19}
$$

Los signos negativos del área y de la posición inicial en el modelo se deben a que el desplazamiento del pistón es negativo, mientras que el volumen es positivo. El volumen mínimo es igual al volumen de la cámara cuando el pistón se encuentra en el PMS y se obtiene gracias a la relación de compresión

$$
r = \frac{V_{min} + A_p s}{V_{min}} \tag{20}
$$

$$
V_{min} = \frac{A_p s}{r - 1}
$$
 [21]

Para evitar errores de cálculo originados por MATLAB a la hora de realizar derivadas, la derivada del volumen se obtiene del siguiente modo:

$$
dV = A_p \frac{dx}{dt} = A_p v_p
$$
 [22]

#### <span id="page-39-0"></span>**4.1.4 Actuadores**

Los actuadores aplicarán al motor las fuerzas y pares desarrollados en la siguiente sección, donde se modela el apartado dinámico. Como de detalla a continuación existirán 3 actuadores, uno aplicado sobre el cuerpo del grupo pistón, otro al cuerpo del cigüeñal, y el último aplicado en la unión cigüeñal-bloque.

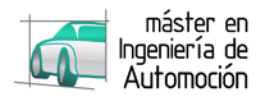

# <span id="page-40-0"></span>**4.2 Modelo dinámico**

El apartado dinámico se puede dividir en tres bloques claramente diferenciados.

En primer lugar, se requiere el modelado del motor de arranque que inicie el movimiento del motor de combustión. Como es obvio, también se modela la fuerza principal de un motor de combustión interna, la fuerza ejercida por el gas. Por último, para contrarrestar la aceleración producida por la combustión, es necesario modelar un freno que estabilice el régimen de giro.

A continuación se detalla el proceso de modelado para cada una de ellas.

### <span id="page-40-1"></span>**4.2.1 Motor de arranque**

Para arrancar el sistema se modela el motor de arranque aplicando el par generado por el motor eléctrico al cigüeñal mientras la velocidad sea menor de la velocidad máxima del propio motor de arranque.

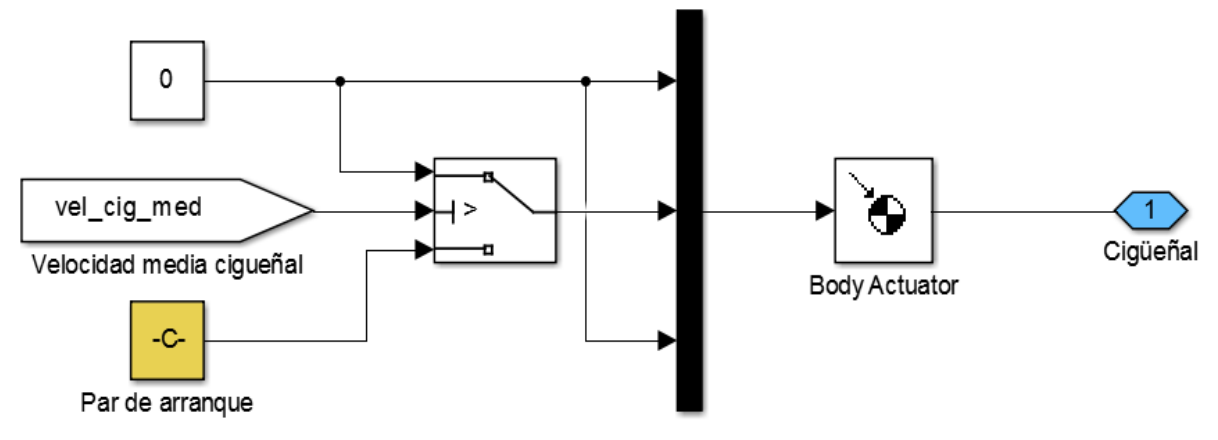

*Fig. 49. Modelo SIMULINK del motor de arranque*

### <span id="page-40-3"></span><span id="page-40-2"></span>**4.2.2 Fuerza del gas**

Como su propio nombre indica, el motor de combustión interna debe su movimiento al trabajo de expansión realizado por la presión del gas existente en el interior de su cámara tras su combustión. Al tratarse del modelado de un motor de encendido provocado, esta combustión se produce al hacer saltar la chispa de una bujía en las condiciones de presión y temperatura adecuadas una vez que la mezcla de aire-combustible se encuentra comprimida en la cámara de combustión.

Con lo cual la fuerza ejercida por el gas sobre el pistón es igual al área del mismo por la diferencia de presiones entre ambos lados del pistón, es decir la presión manométrica de la cámara:

$$
F_g = A_p p_{cc\_man} \tag{23}
$$

Teniendo el área del pistón como dato de entrada, bastará con obtener la presión en la cámara de combustión para modelar esta fuerza. A continuación se presenta el nivel general del modelo dinámico a modo de esquema. Posteriormente se desglosan cada uno de los subsistemas:

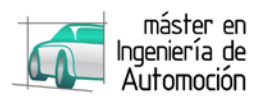

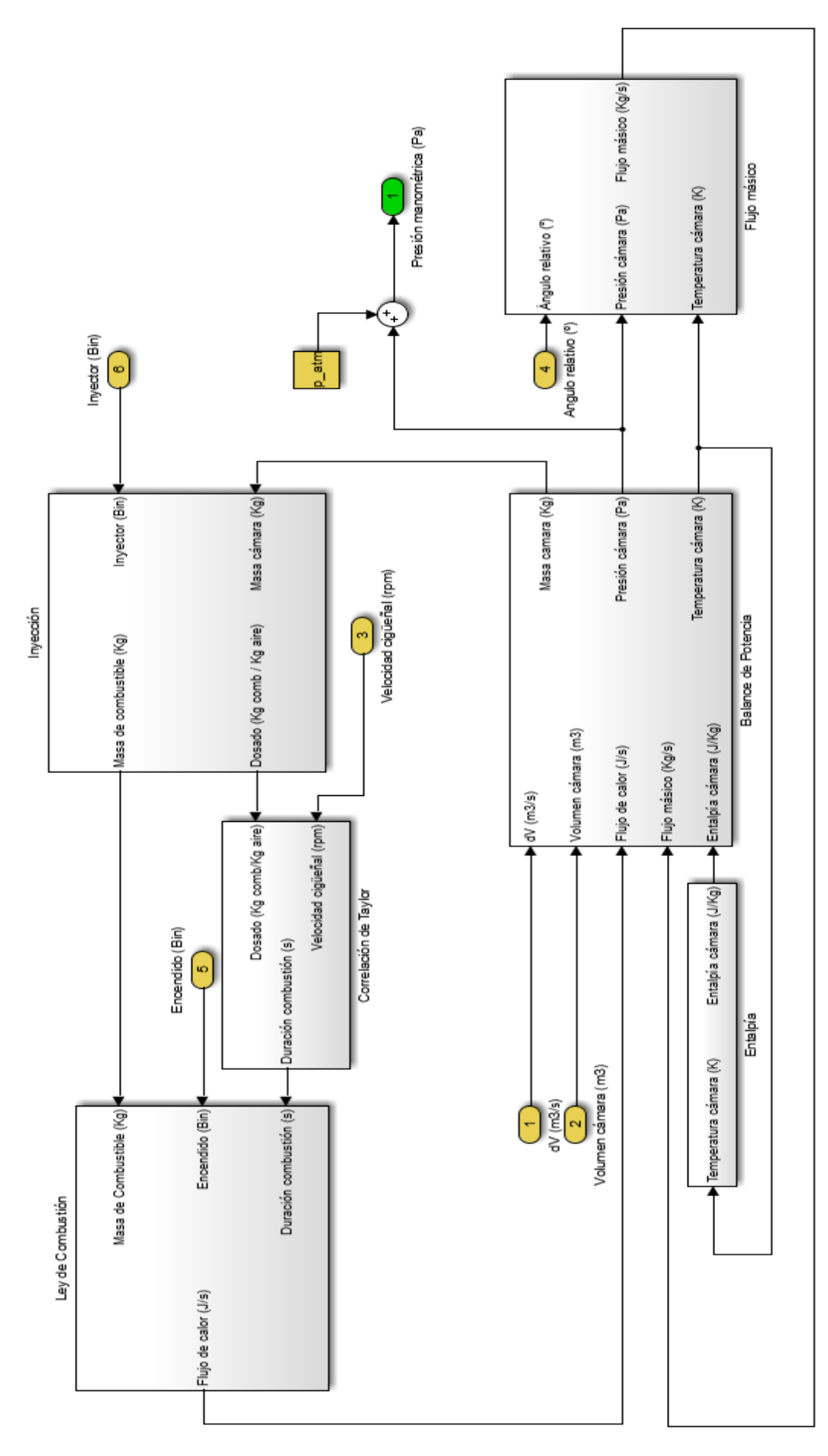

<span id="page-41-0"></span>*Fig. 50. Esquema general del modelo de la fuerza del gas*

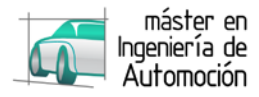

#### <span id="page-42-1"></span>**4.2.2.1** *Balance de potencia*

Con las hipótesis consideradas en el apartado [3.2,](#page-24-0) se aplica el principio de la conservación de energía dentro de la cámara de combustión para obtener las variables termodinámicas (Moran & Shapiro, 2011).

$$
\frac{dE_{cc}}{dt} = \dot{Q}_{cc} - \dot{W}_{cc} + \sum_{0}^{i} \dot{m}_i \left( h_i + \frac{c_i^2}{2} + gz_i \right)
$$
 [24]

$$
\frac{d(U_{cc} + E_{C\_cc} + E_{P\_cc})}{dt} = \dot{Q}_{cc} - \dot{W}_{cc} + \sum_{0}^{i} \dot{m}_i \left( h_i + \frac{c_i^2}{2} + gz_i \right)
$$
 [25]

Por un lado, las energías cinética y potencial dentro del volumen del control no sufren variación. Por otro lado, la energía del flujo debida a la velocidad y a la altura es despreciable frente a la debida a la entalpía, quedando así el balance de energía.

$$
\frac{d(U_{cc})}{dt} = \dot{Q}_{cc} - \dot{W}_{cc} + \sum_{0}^{i} \dot{m}_i h_i
$$
 [26]

El trabajo realizado por el sistema es el debido a la expansión, lo que es igual a la presión por la variación de volumen, mientras que el calor es la suma del calor liberado por la combustión, y del calor perdido hacia las paredes.

$$
\frac{d(m_{cc}u_{cc})}{dt} = \dot{Q}_R - \dot{Q}_W - p_{cc}\frac{dV_{cc}}{dt} + \frac{dm_i}{dt}h_i
$$
\n[27]

Para el caso que ocupa el proyecto, el valor de la pérdida de calor a través de las paredes no concierne por lo que se puede despreciar, pudiendo ser modelable en futuros trabajos aumentando así la precisión del modelo empleando para ello correlaciones como las ofrecidas por Woschni (Woschni, 1967) o Hohenberg (Hohenberg, 1979).

$$
u_{cc}\frac{dm_{cc}}{dt} + m_{cc}\frac{du_{cc}}{dt} = \dot{Q}_R - p_{cc}dV_{cc} + \frac{dm_i}{dt}h_i
$$
 [28]

Al tratarse de un gas ideal, la variación de energía interna únicamente depende de la temperatura, siendo:

<span id="page-42-0"></span>
$$
\frac{du_{cc}}{dt} = c_v \frac{dT_{cc}}{dt} = \frac{R_g}{\gamma - 1} \frac{dT_{cc}}{dt}
$$
 [29]

Por lo que sustituyendo en la ecuación *[\[ 28](#page-42-0) ]*

$$
u_{cc}\frac{dm_{cc}}{dt} + m_{cc}\frac{R_g}{\gamma - 1}\frac{dT_{cc}}{dt} = \dot{Q}_R - p_{cc}dV_{cc} + \frac{dm_i}{dt}h_i
$$
 [30]

También, por definición la entalpía es  $h = u + pv$ , de modo que:

$$
\left[ \left( h_{cc} - R_g T_{cc} \right) \left( \frac{dm_{cc}}{dt} \right) \right] + m_{cc} \frac{R_g}{\gamma - 1} \frac{dT_{cc}}{dt} = \dot{Q}_R - p_{cc} dV_{cc} + \frac{dm_i}{dt} h_i \tag{31}
$$

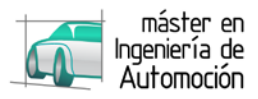

Despejando la variación de temperatura:

$$
\frac{dT_{cc}}{dt} = \frac{\gamma - 1}{R_g m_{cc}} \left[ \dot{Q}_R - p_{cc} dV_{cc} + \frac{dm_i}{dt} h_i - \left[ \left( h_{cc} - R_g T_{cc} \right) \left( \frac{dm_{cc}}{dt} \right) \right] \right]
$$
 [32]

Como se desprecian las pérdidas de masa a través de los segmentos (blow-by), la variación de masa en la cámara de combustión queda definida por la variación de flujo másico a través de los conductos de admisión y escape.

$$
\frac{dT_{cc}}{dt} = \frac{\gamma - 1}{R_g m_{cc}} \Big[ \dot{Q}_R - p_{cc} dV_{cc} + \frac{dm_{cc}}{dt} \big( h_i - h_{cc} + R_g T_{cc} \big) \Big]
$$
 [33]

Con la ayuda de la ecuación general de los gases ideales para expresar la presión en la cámara:

$$
\frac{dT_{cc}}{dt} = \frac{\gamma - 1}{R_g m_{cc}} \left[ \dot{Q}_R - \left( \frac{m_{cc} R_g T_{cc}}{V_{cc}} \right) dV_{cc} + \frac{dm_{cc}}{dt} \left( h_i - h_{cc} + R_g T_{cc} \right) \right]
$$
 [34]

Se obtiene finalmente la expresión del balance de potencia adaptado al sistema, donde integrando la salida con la condición inicial de la temperatura ambiente, se obtiene la temperatura, la cual realimenta la ecuación.

En la anterior expresión, la entalpía del flujo (hi) será la entalpía a la temperatura de admisión si el flujo másico entra a la cámara, o la entalpía a la temperatura de escape (considerada igual a la temperatura en la cámara) si el flujo sale de la cámara de combustión.

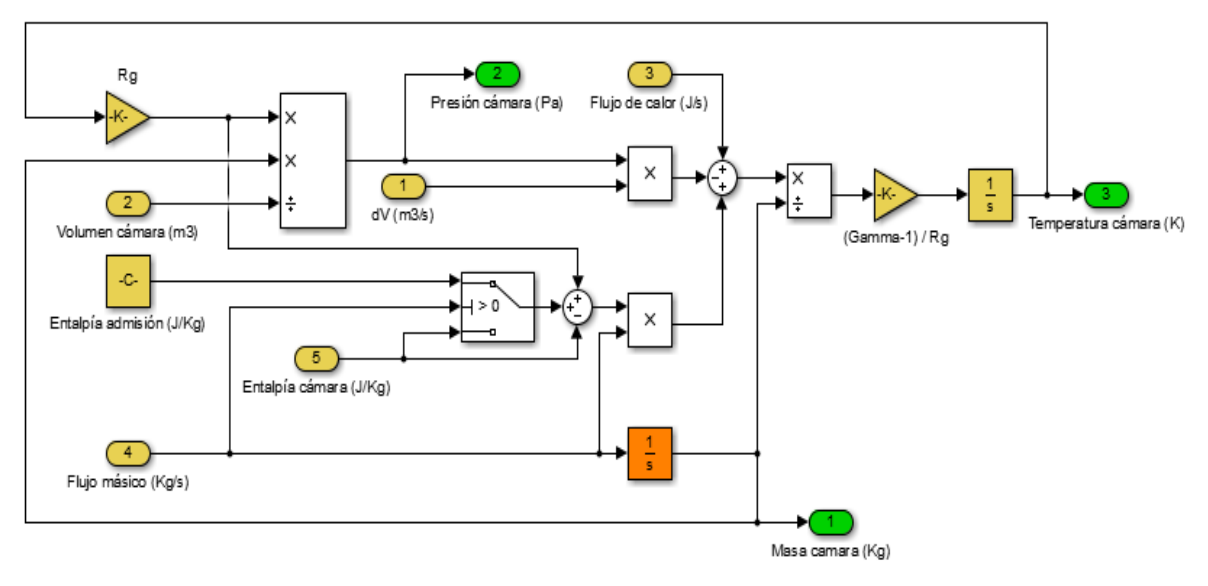

*Fig. 51. Modelo SIMULINK del balance de potencia*

<span id="page-43-0"></span>Tanto el volumen como la variación de volumen proceden del modelo cinemático ya desarrollado en el apartado [4.1.](#page-32-1)

La constante universal de los gases ideales aplicada al gas y el coeficiente de dilatación han sido definidos en el apartado [3.2.](#page-24-0) La temperatura ambiente se define como variable de entrada.

La masa total del gas en la cámara se obtiene integrando el flujo másico, con la condición inicial de la masa inicial, la cual se obtiene aplicando la ecuación general de los gases ideales, para la posición inicial de cada pistón.

La obtención de las entalpías, flujo de calor liberado en la combustión y el flujo másico a través de los orificios de admisión y escape se desarrolla en los siguientes apartados.

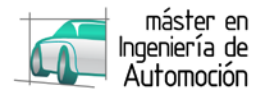

#### <span id="page-44-2"></span>**4.2.2.2** *Balance de masa*

Aplicando la ley de conservación de la masa y despreciando las pérdidas de blow-by, la variación de masa en la cámara de combustión es igual a la suma de flujos másicos a través de los conductos de admisión y escape.

$$
\frac{dm_{cc}}{dt} = \dot{m}_{adm} + \dot{m}_{esc}
$$
 [35]

Se parte modelando el flujo másico como el gasto másico de un flujo compresible isoentrópico a través de un orificio de área constante (White, 2015).

<span id="page-44-1"></span>
$$
\dot{m} = AC_d p_{e\_abs} \sqrt{\frac{\gamma}{R_g T_e}} \sqrt{\chi} \tag{36}
$$

Definiendo el coeficiente de descarga, como un valor que establece el flujo másico real a partir del flujo másico supuesto al paso de un gas con comportamiento ideal a través de una singularidad y que será propio de cada válvula.

$$
C_{d\_adm} = \frac{\dot{m}_{real}}{\dot{m}_{ci}} = \frac{A_{ef\_adm}}{A_{adm}}
$$
 [37]

Siendo **Aef\_adm**, una sección ficticia propia de cada válvula que define la garganta efectiva para el flujo, en la que aguas abajo de la misma el flujo tiende a volver a ocupar toda la sección geométrica disponible.

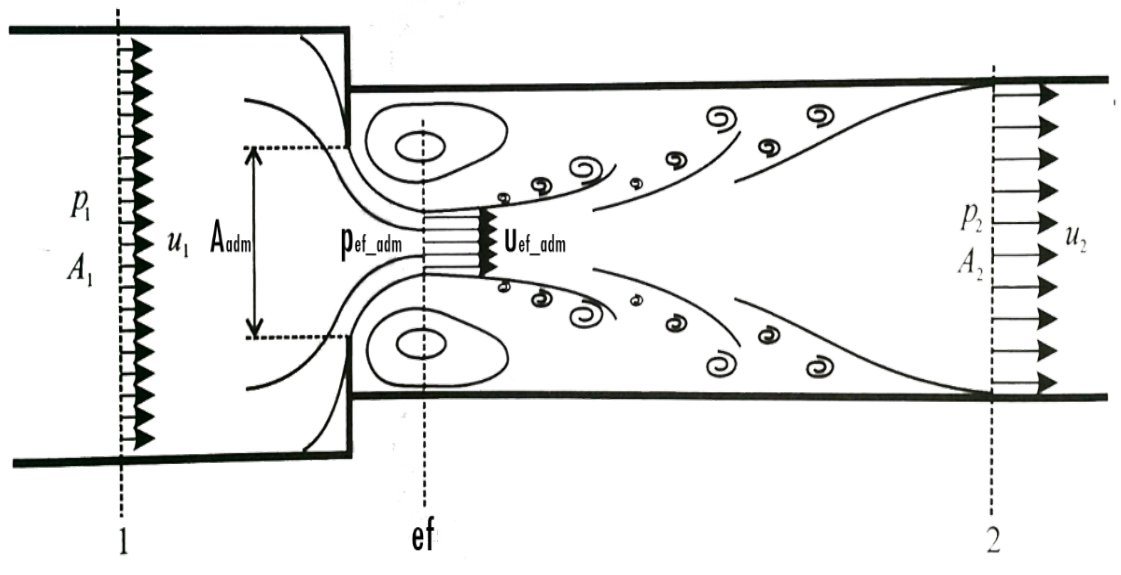

*Fig. 52. Ejemplo de singularidad. Orificio en un conducto, (Payri & Desantes, 2011)*

<span id="page-44-0"></span>Para introducir este coeficiente de descarga, se modela como una tabla en función del flujo másico y la apertura de las válvulas incluyendo la pérdida de carga generada por la apertura de la mariposa para la admisión. El valor de este coeficiente dependerá de otros factores como la geometría del circuito de admisión o escape por lo que esta tabla se obtendrá mediante CFD en un trabajo paralelo a este proyecto.

Se podría aumentar la fidelidad del modelo sustituyendo el modelo del flujo másico por una tabla obtenida del estudio con CFD, pero la potencia de cálculo que esto requiere y teniendo en cuenta que el modelo se realiza en la fase de diseño, no compensaría el trabajo realizado ante cualquier cambio en los sistemas de admisión y escape, con lo cual se opta por el coeficiente de descarga perdiendo algo de fidelidad pero aumentando la robustez del modelo al disponer de un modelo CFD más ligero.

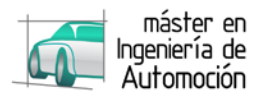

Así pues, el sentido del flujo únicamente dependerá de la presión en la cámara, por lo que tanto el orificio de entrada como el de salida, se modelarán como la apertura de las válvulas en cada instante, multiplicado por su perímetro, y por el coeficiente de descarga que presente en ese momento.

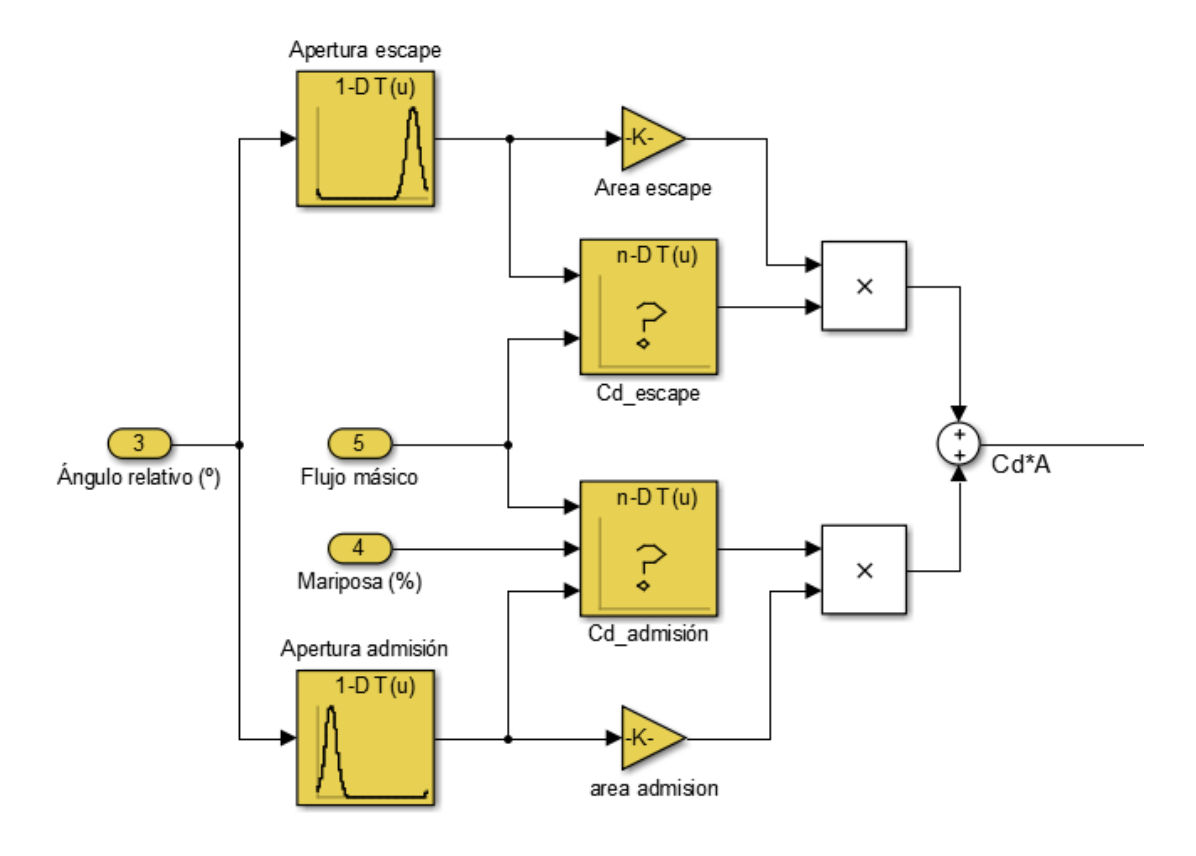

*Fig. 53. Modelo SIMULINK del gasto másico a través de admisión*

<span id="page-45-0"></span>Volviendo a la ecuación *[\[ 36](#page-44-1) ]*, el primer paso es la continua detección del estado del flujo, para conocer el sentido del flujo y poder fijar la presión de entrada y salida, así como la temperatura de entrada, ya que son variables requeridas para el cálculo del gasto másico.

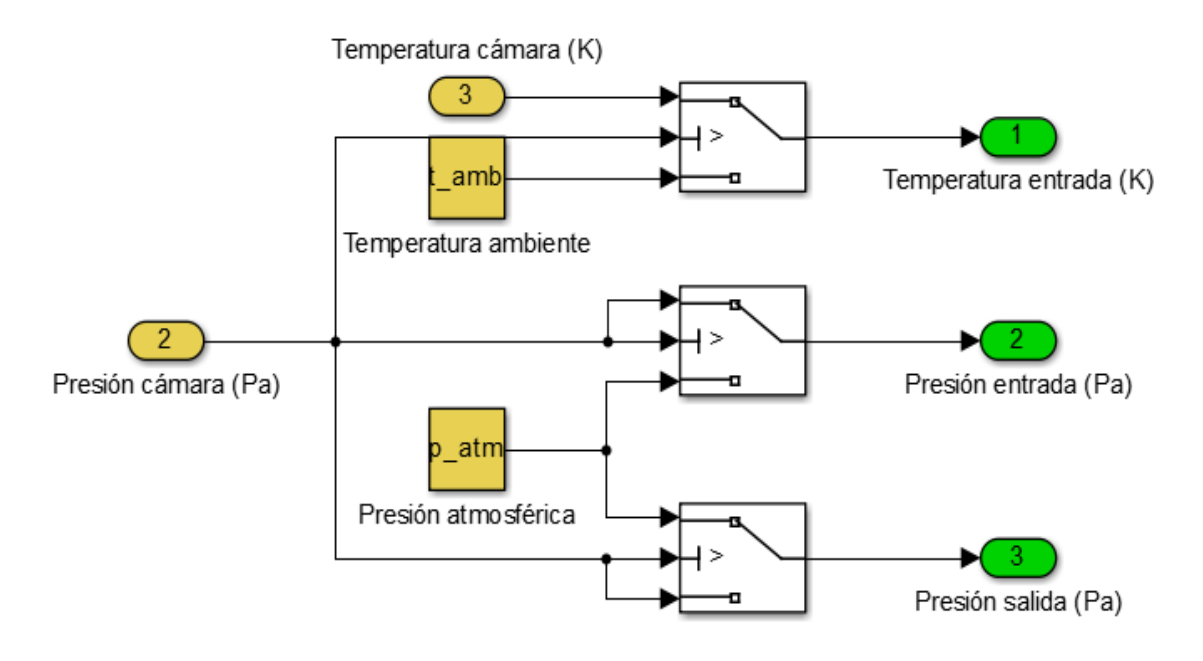

<span id="page-45-1"></span>*Fig. 54. Modelo SIMULINK de la detección del estado del sistema*

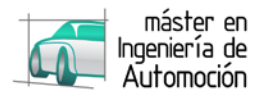

Una vez establecidas las presiones de entrada y salida y la temperatura de entrada, se resuelve la componente  $\sqrt{\chi}$ .

Donde el módulo de la raíz, dependerá de si el flujo ha alcanzado el bloqueo sónico o no. Este bloqueo ocurre en un punto calculado previamente cuyo valor es:

$$
\frac{p_{s\_abs}}{p_{e\_abs}} \le \left(\frac{2}{\gamma + 1}\right)^{\frac{\gamma}{\gamma - 1}} = \beta_{cr}
$$

Con lo que

$$
\chi = \frac{2}{\gamma - 1} \left[ \left( \frac{p_s}{p_e} \right)^{\frac{2}{\gamma}} - \left( \frac{p_s}{p_e} \right)^{\frac{\gamma + 1}{\gamma}} \right] \quad \text{si } \frac{p_s}{p_e} > \beta_{cr} \text{ (FLUJO SUBSÓNICO)}
$$

<span id="page-46-1"></span> $\boldsymbol{p}$ 

<u>γ+1</u>

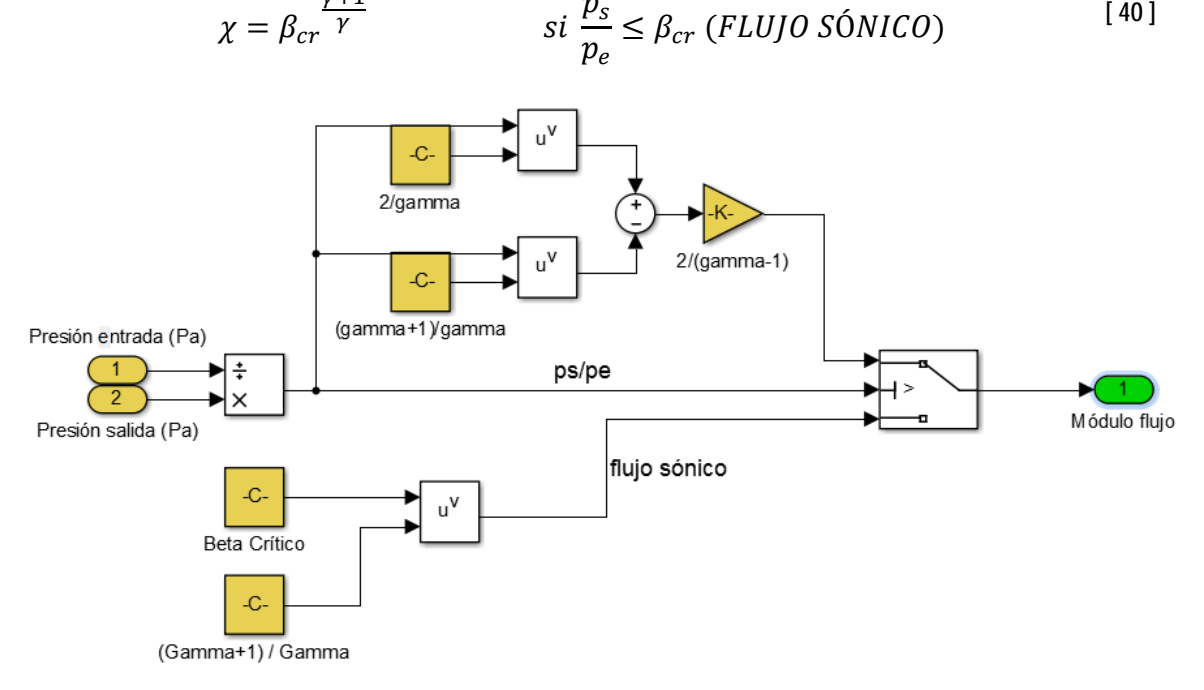

*Fig. 55. Modelo SIMULINK para el cálculo del flujo*

<span id="page-46-0"></span>La componente  $\sqrt{\chi}$ , puede presentar dificultades numéricas al solver puesto que presenta un gradiente infinito ante la ausencia de flujo, por lo que para diferencias de presiones ps/pe>0.999, la ecuación de flujo ha de ser remplazada por una relación flujo-presión lineal.

<span id="page-46-2"></span>
$$
\dot{m} = kAC_d \sqrt{\frac{1}{T_e}} \left( p_{e\_abs} - p_{s\_abs} \right)
$$
 [41]

Donde k es una constante en la que el flujo es igual al flujo original cuando ps/pe=0.999. Igualando las expresiones *[\[ 39](#page-46-1) ]* y *[\[ 41](#page-46-2) ]*, y aplicando el valor de la relación de presiones entre la entrada y la salida, se obtiene el valor de k.

$$
kAC_d \sqrt{\frac{1}{T_e}} \left( p_{e\_abs} - p_{s\_abs} \right) = AC_d p_{e\_abs} \sqrt{\frac{\gamma}{R_g T_e}} \sqrt{\frac{2}{\gamma - 1} \left( \frac{p_s}{p_e} \right)^{\frac{2}{\gamma}} - \left( \frac{p_s}{p_e} \right)^{\frac{\gamma + 1}{\gamma}} \right] \tag{42}
$$

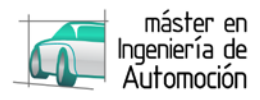

$$
k(p_{e\_abs} - p_{s\_abs}) = p_{e\_abs} \sqrt{\frac{\gamma}{R_g}} \sqrt{\frac{2}{\gamma - 1} \left[ \left( \frac{p_s}{p_e} \right)^{\frac{2}{\gamma}} - \left( \frac{p_s}{p_e} \right)^{\frac{\gamma + 1}{\gamma}} \right]}
$$
 [43]

$$
k(p_{e\_abs} - 0.999 p_{e\_abs}) = p_{e\_abs} \sqrt{\frac{\gamma}{R_g}} \sqrt{\frac{2}{\gamma - 1} \left[ (0.999)^{\frac{2}{\gamma}} - (0.999)^{\frac{\gamma + 1}{\gamma}} \right]}
$$
 [44]

Despejando la constante k:

$$
k = 1000 \sqrt{\frac{\gamma}{R_g}} \sqrt{\frac{2}{\gamma - 1} \left[ (0.999)^{\frac{2}{\gamma}} - (0.999)^{\frac{\gamma + 1}{\gamma}} \right]}
$$
 [45]

Como se puede apreciar únicamente depende de la constante del gas y del coeficiente de dilatación adiabática, por lo que se mantiene constante pudiendo establecerse al inicio junto al resto de variables iniciales, como se detallará en el apartado [4.3.](#page-52-0)

Con el resto de datos necesarios se modela la fórmula para los casos en que la relación de presiones es mayor de 0.999.

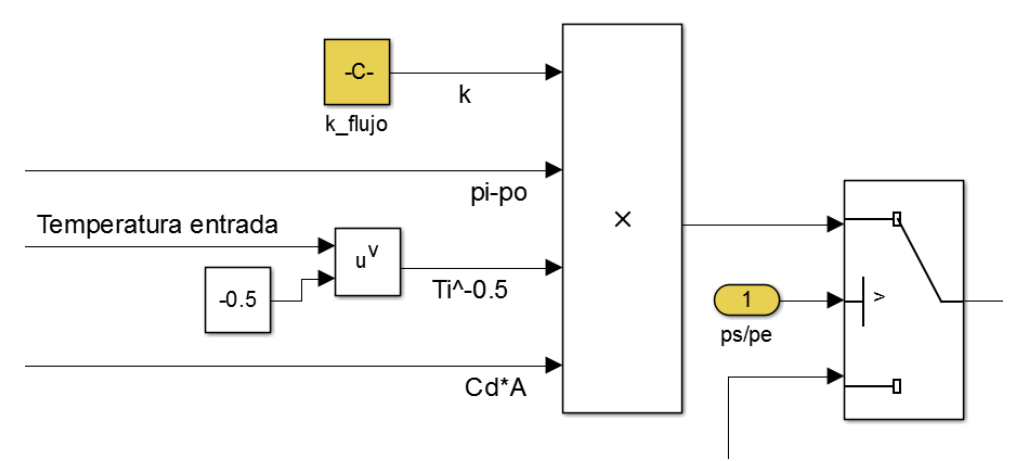

*Fig. 56. Modelo SIMULINK para la resolución del gradiente infinito en flujos próximos a cero*

<span id="page-47-0"></span>Para aplicar el flujo másico obtenido al balance de potencia es necesario dotarlo con el signo correspondiente, siendo positivo si el flujo entra en la cámara y negativo si sale de ella de acuerdo al convenio de signos escogido en el [Balance de potencia,](#page-42-1) por lo que el resultado se multiplicará por "-1" cuando la presión en la cámara sea mayor que la absoluta.

Cabe destacar que la ECU definirá sus estrategias en función entre otras variables, de la presión en el colector, por lo que se genera una salida auxiliar, que simule dicha presión.

Si la válvula de admisión está cerrada

$$
p_{adm\_man} = 0 \tag{46}
$$

Si la válvula de admisión está abierta

$$
p_{adm\_man} = \begin{cases} p_{cc\_man} - pdc_{adm} & \text{si } p_{cc\_man} > 0\\ p_{cc\_man} + pdc_{adm} & \text{si } p_{cc\_man} < 0 \end{cases}
$$
 [47]

Obteniendo la pérdida de carga del mismo estudio CFD que el coeficiente de descarga.

**DISEÑO BASADO EN MODELOS: MODELADO DE UN MEP 34**

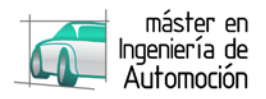

#### **4.2.2.3** *Entalpía*

Para modelar la entalpía del gas, se recurre a un memorándum técnico de la NASA (McBride, Gordon, & Reno, 1993), donde se recogen las tablas JANAF, en las que se indican los coeficientes adimensionales para calcular las propiedades termodinámicas de los compuestos. A continuación se recogen los necesarios para el cálculo de la entalpía del aire:

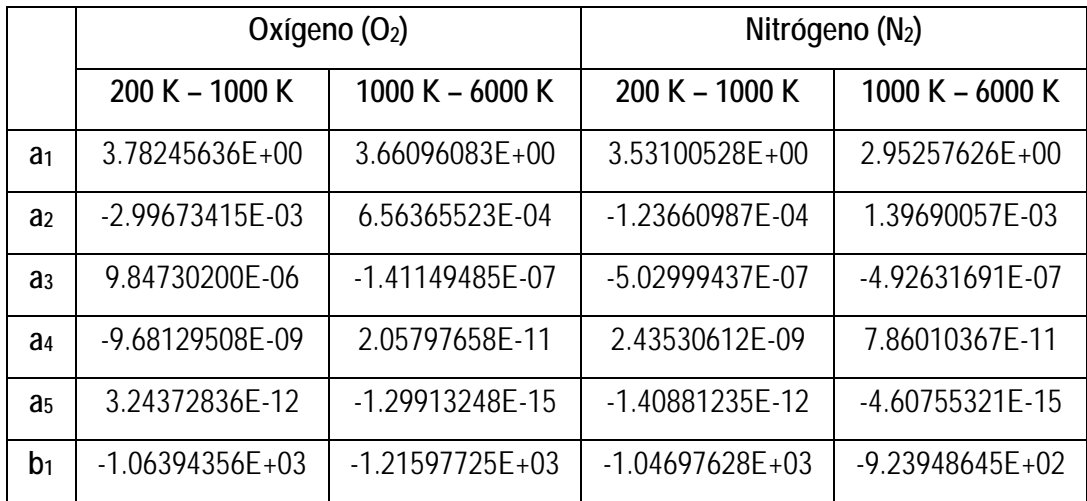

*Tabla 1. Coeficientes para el cálculo de propiedades térmicas*

A partir de los cuales se calcula la entalpía específica con la siguiente ecuación:

$$
h(T) = R_g \left( a_1 T + a_2 \frac{T^2}{2} + a_3 \frac{T^3}{3} + a_4 \frac{T^4}{4} + a_5 \frac{T^5}{5} + b_1 \right)
$$
 [48]

Considerando el gas como una mezcla de 79% de  $N_2$  y 21% de  $O_2$  se modela el polinomio de modo que se establezca la entalpía específica en función de la temperatura. Para la entalpía de entrada al ser una temperatura constante se calculará junto a las variables de entrada, manteniéndose constante durante la simulación.

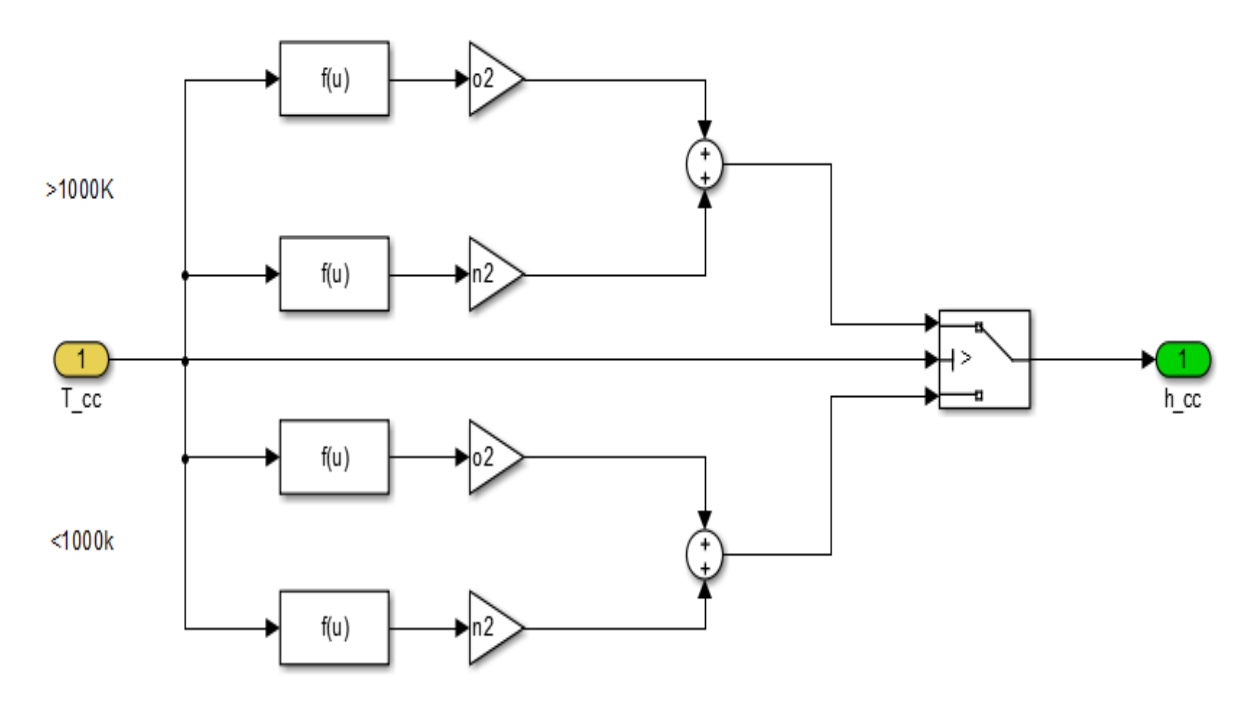

<span id="page-48-0"></span>*Fig. 57. Modelo SIMULINK de la entalpía en función de la temperatura*

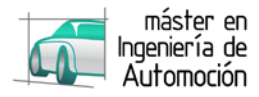

#### **4.2.2.4** *Ley de combustión*

Se culmina el modelado de las entradas requeridas en el [Balance de potencia](#page-42-1) con el modelado del calor generado por la combustión (Heywood, 1988).

$$
\dot{Q}_R = \frac{dFQL}{dt} \cdot PCI \cdot m_{comb} \tag{49}
$$

Mediante la ley de Wiebe, sustituyendo  $α = ωt$ , se modela la liberación de calor

$$
FQL(t_{comb}) = 1 - exp\left[-c_1 \left(\frac{t_{comb}}{\Delta t_{comb}}\right)^{c_2}\right]
$$
 [50]

Derivando con respecto al ángulo

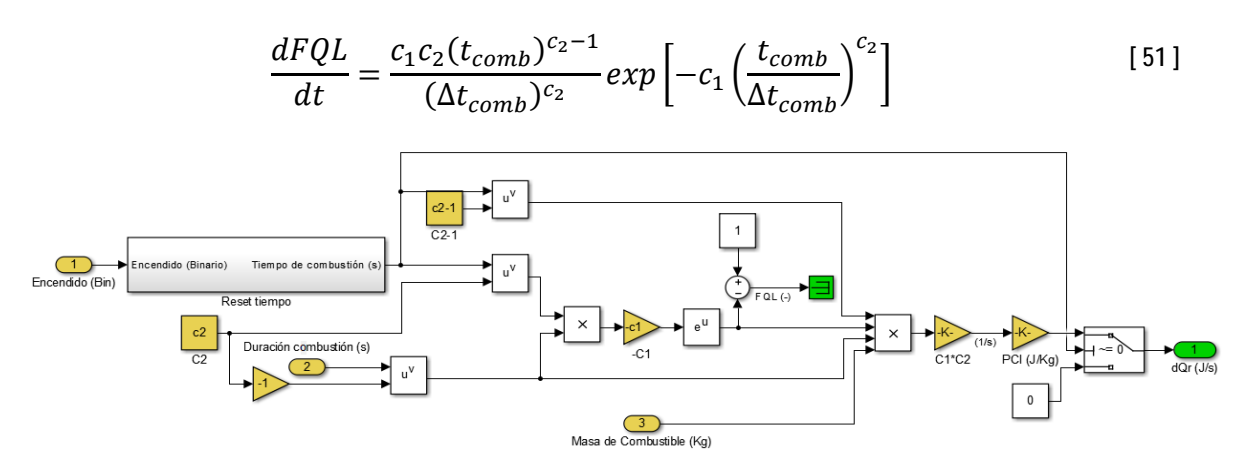

*Fig. 58. Modelo SIMULINK de la ley de liberación de calor*

<span id="page-49-0"></span>Donde además de las constantes de establecidas como el poder calorífico inferior y los parámetros c<sub>1</sub> y c2, se requiere la señal de encendido, que consiste en una señal impulso, la cual envía la ECU indicando el momento en que hace saltar la chispa en la bujía.

C1 y C2, son parámetros de ajuste que se obtienen mediante ensayos para aproximar la curva de combustión, por lo que para aumentar la fidelidad sería necesario realizar ensayos en un banco para la obtención de ambos parámetros. Para la realización del proyecto, se emplea  $C_1=5$  y  $C_2=3$ , en una primera aproximación (Heywood, 1988).

#### **4.2.2.5** *Correlación de Taylor*

Para estimar el tiempo que dura la combustión, se emplea la siguiente correlación (Taylor, 1985).

$$
\Delta \alpha_{comb} = 40 + 5 \left( \frac{n_{med}}{600} - 1 \right) + 166 \left( \frac{12.5}{rAF} - 1 \right)^2 \tag{52}
$$

Para el caso que ocupa, se transforma la ecuación obteniendo el tiempo de combustión en función de la velocidad media y del dosado.

<span id="page-49-1"></span>
$$
\Delta t_{comb} = \frac{35 + 166(12.5\phi - 1)^2}{6n_{med}} + \frac{1}{720}
$$
 [53]

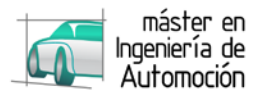

Estableciendo como duración máxima, el tiempo de combustión máximo para el régimen estabilizado del motor de arranque.

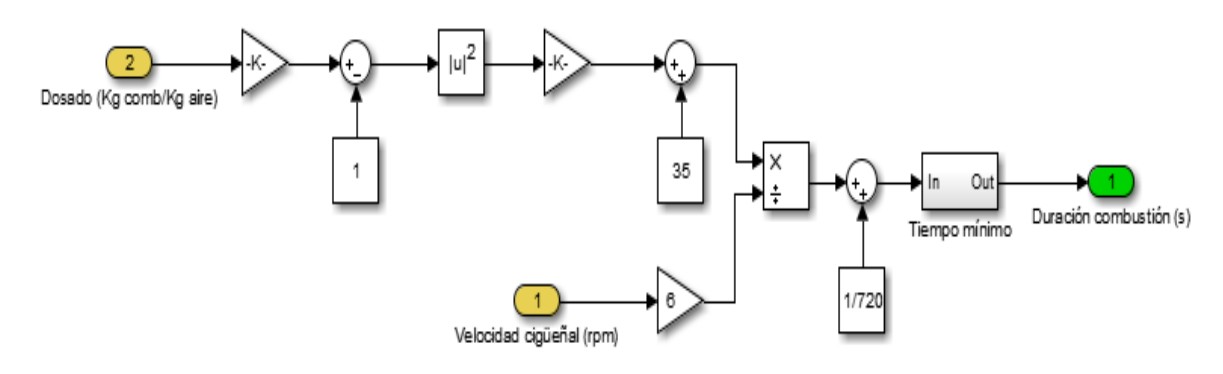

*Fig. 59. Modelo SIMULINK de la correlación de Taylor*

#### <span id="page-50-0"></span>**4.2.2.6** *Dosado*

Para introducir tanto la masa de combustible en la ley de combustión, como el dosado en la correlación de Taylor, se modela el dosado, siendo este la relación entre la masa de combustible y la masa de aire existente en la cámara durante cada ciclo.

$$
\begin{cases}\n\phi = \frac{m_{comb}}{m_{aire}}\\m_{adm} = m_{aire} + m_{comb}\n\end{cases}
$$
\n[54]

$$
\phi = \frac{m_{comb}}{m_{adm} - m_{comb}} = \frac{\dot{m}_{iny} t_{iny}}{\dot{m}_{adm} t_{adm} - \dot{m}_{iny} t_{iny}}
$$
\n<sup>[55]</sup>

El tiempo de apertura de la válvula de admisión es conocido, y el tiempo de apertura del inyector es la otra de las entradas que nos aporta la ECU.

El flujo másico del inyector es una constante aportada por el fabricante del inyector, y el flujo másico de admisión ha sido calculado previamente.

Se obtiene así la masa de combustible inyectada en cada ciclo, como su respectivo dosado, concluyendo los datos necesarios para el modelado de la fuerza ejercida por el gas en el interior de la cámara de combustión.

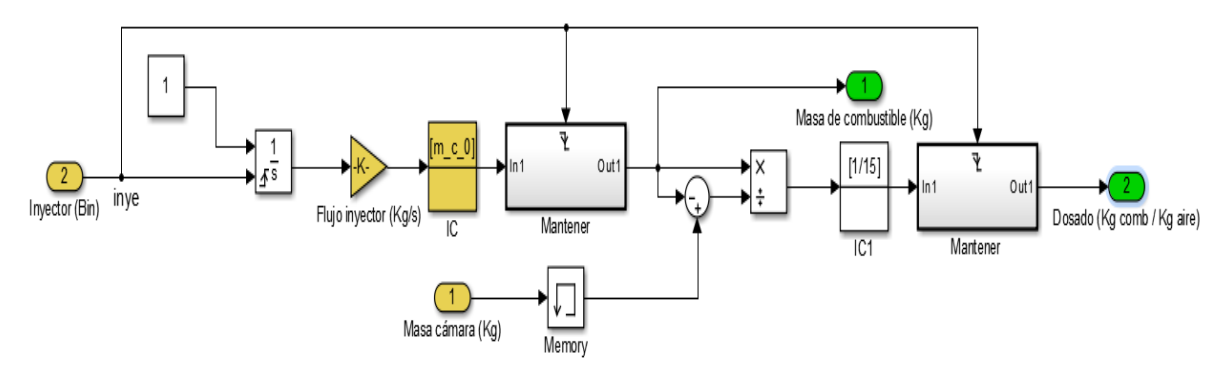

<span id="page-50-1"></span>*Fig. 60. Modelo SIMULINK para el dosado del motor*

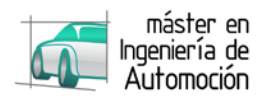

## <span id="page-51-0"></span>**4.2.3 Freno**

Similar al motor de arranque, se establece un par de fricción en la unión entre cigüeñal y bloque, de tal forma que el valor del coeficiente de rozamiento determine la velocidad a la que se estabiliza el régimen de giro del motor.

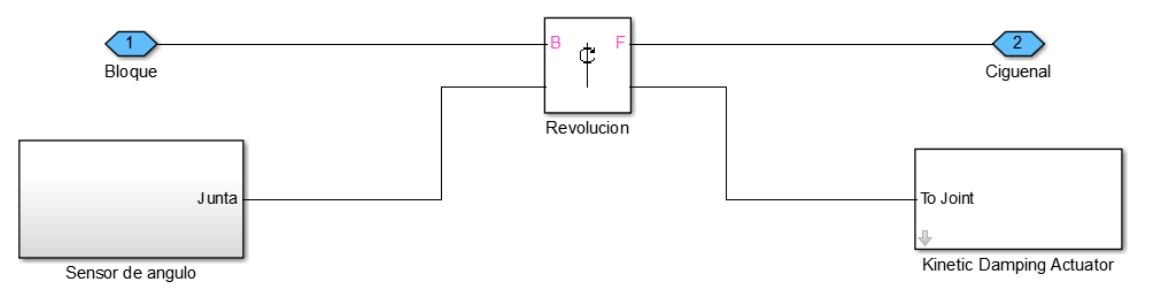

*Fig. 61. Modelo SIMMECHANICS del freno para estabilizar el régimen de giro*

<span id="page-51-1"></span>Una vez introducidos los datos del motor se obtienen varios puntos a diferentes velocidades de giro, con objeto de obtener la curva que estime el valor del coeficiente de rozamiento, en función de la velocidad deseada.

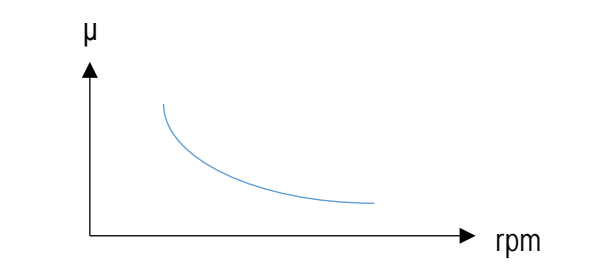

<span id="page-51-2"></span>*Fig. 62. Gráfica: Coeficiente de fricción requerido para estabilizar el régimen de giro*

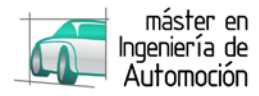

## <span id="page-52-0"></span>**4.3 Script de variables iniciales**

Se crea para lanzar el modelo, el siguiente script que detalla todas las variables requeridas por el modelo, tanto del motor como parametrizada, con objeto de una rápida modificación desde el archivo .txt que se detalla a continuación.

```
%%%%%%%%%%%%%%%%%%%%%%%%%%%%%%%%%%%%%%%%%%%%%%%%%%%%%%%%%%%%%%%%%%%%%%%%%
%%%%%%%%%%%%%%%%%%%%%%%%%%%%%%%%%%%%%%%%%%%%%%%%%%%%%%%%%%%%%%%%%%%%%%%%%%
    %Origen: Apoyo 1 Bloque-Cigüeñal 
    %Y: Eje cigüeñal (Positivo: Hacia Lado opuesto a distribución)
    %Z: Vertical (Positivo: Hacia arriba)
%%%%%%%%%%%%%%%%%%%%%%%%%%%%%%%%%%%%%%%%%%%%%%%%%%%%%%%%%%%%%%%%%%%%%%%%% 
%%%%%%%%%%%%%%%%%%%%% VARIABLES GENERALES %%%%%%%%%%%%%%%%%%%%%%% 
%%%%%%%%%%%%%%%%%%%%%%%%%%%%%%%%%%%%%%%%%%%%%%%%%%%%%%%%%%%%%%%%%%%%%%%%%
   precision=1; %Grados de revolución entre iteraciones (deg)<br>tiempo_sim=2; %Tiempo de simulación (s)<br>rpm=3000; %Réqimen de estabilización del motor (rpm)
                            %Tiempo de simulación (s)
    rpm=3000; %Régimen de estabilización del motor (rpm)
                             %Apertura de la mariposa (%)
   t_amb=298;<br>
p_atm=101325;<br>
$Presión de admisión (Pa)
    p_atm=101325; %Presión de admisión (Pa)
   o2=21;<br>
n2=79;<br>
n2=79;<br>
n2=79;<br>
n2=79;
                             %Porcentaje de nitrógeno en el aire
%%%%%%%%%%%%%%%%%%%%%%%%%%%%%%%%%%%%%%%%%%%%%%%%%%%%%%%%%%%%%%%%%%%%%%%%% 
%%%%%%%%%%%%%%%%%% VARIABLES TERMODINÁMICAS %%%%%%%%%%%%%%%%%%%%% 
%%%%%%%%%%%%%%%%%%%%%%%%%%%%%%%%%%%%%%%%%%%%%%%%%%%%%%%%%%%%%%%%%%%%%%%%%
 gamma=1.4; %Constante adiabática (Adimensional)
 p_c_i=43889760; %Poder calorífico inferior (J/Kg)
   c1=5;<br>
c2=3;<br>
c2=3;<br>
earámetro de Wiebe C2 (Adimensional)
   c2=3;<br>
r_gas=243.38;<br>
*Cte particular del aire+combustible<br>
*Cte particular del aire+combustible
                             Cte particular del aire+combustible (J/Kg·K)
   beta_cr=(2/(gamma+1))^{\wedge}(gamma/(gamma-1));
                            %Punto crítico de bloqueo del flujo (Adim.)
    flujo_inyector=0.01; %Flujo másico inyector (Kg / s)
%%%%%%%%%%%%%%%%%%%%%%%%%%%%%%%%%%%%%%%%%%%%%%%%%%%%%%%%%%%%%%%%%%%%%%%%% 
%%%%%%%%%%%%%%%%%%%% VARIABLES GEOMÉTRICAS %%%%%%%%%%%%%%%%%%%%%% 
%%%%%%%%%%%%%%%%%%%%%%%%%%%%%%%%%%%%%%%%%%%%%%%%%%%%%%%%%%%%%%%%%%%%%%%%%
    %Generales
       s=0.09047;<br>d=0.075; <br>%Diámetro (m
       d=0.075;<br>1=0.1456;<br>%Longitud de
       1=0.1456;<br>
r=12;<br>
Relación de compresión<br>
*Relación de compresión
 r=12; %Relación de compresión
 offset_cc=0.0075; %Distancia eje cigüeñal - eje cilindro (m)
 offset_pb=0; %Distancia eje pistón - eje bulón (m)
 r_adm=0.0125; %Radio válvula admisión (m)
 r_esc=0.0110; %Radio válvula escape (m)
```
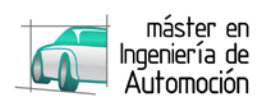

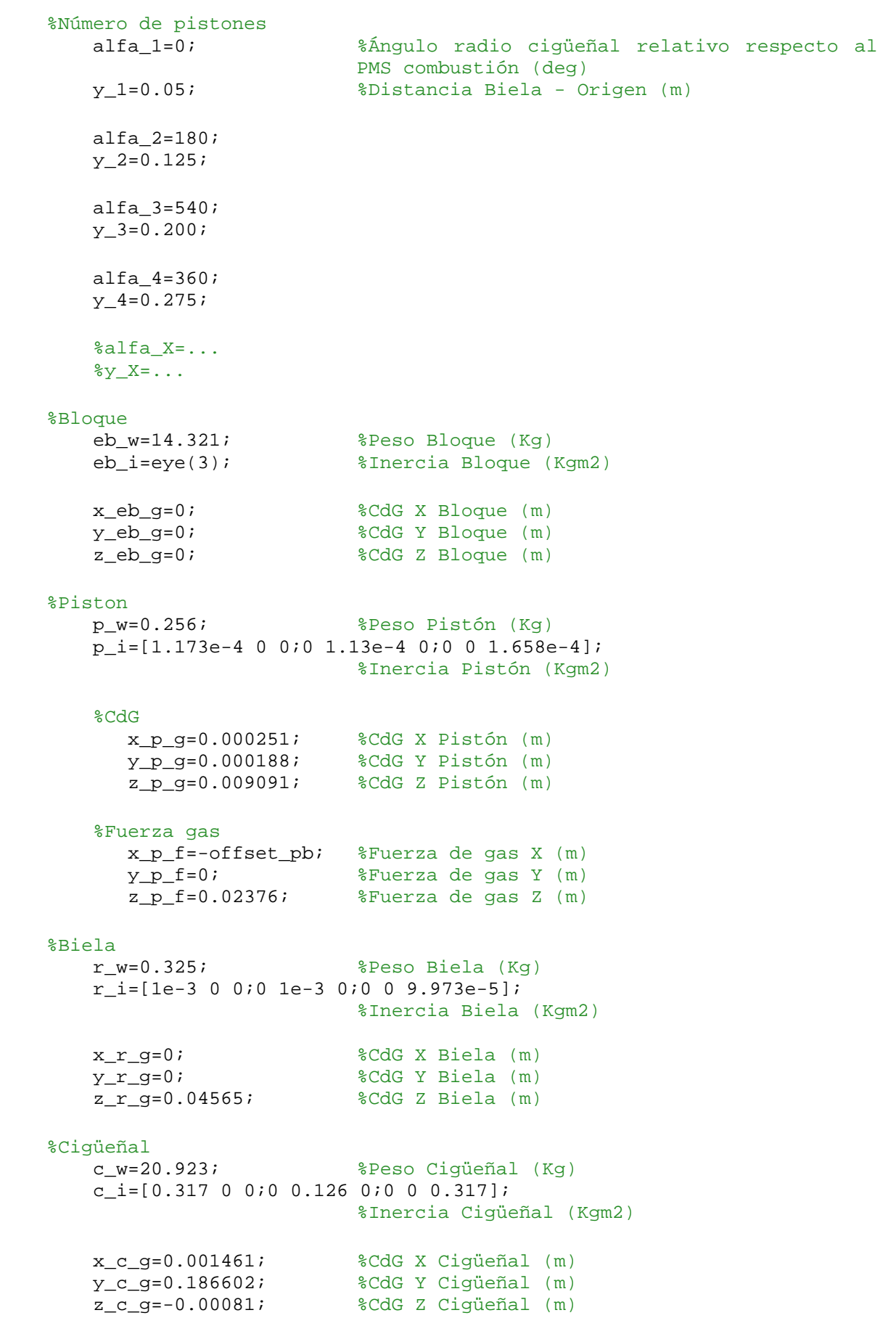

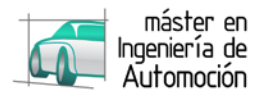

```
%%%%%%%%%%%%%%%%%%%%%%%%%%%%%%%%%%%%%%%%%%%%%%%%%%%%%%%%%%%%%%%%%%%%%%%%% 
%%%%%%%%%%%%%%%%%%%%%%%% VARIABLES DINÁMICA %%%%%%%%%%%%%%%%%%%%%%
%%%%%%%%%%%%%%%%%%%%%%%%%%%%%%%%%%%%%%%%%%%%%%%%%%%%%%%%%%%%%%%%%%%%%%%%%
    %Motor de arranque<br>vel_m_a=200;
         vel_m_a=200; %Velocidad máxima del motor de arranque (rpm)
                                   %Par de arranque (Nm)
%%%%%%%%%%%%%%%%%%%%%%%%%%%%%%%%%%%%%%%%%%%%%%%%%%%%%%%%%%%%%%%%%%%%%%%%% 
%%%%%%%%%%%%%%%%% CALCULO DE VARIABLES AUXILIARES %%%%%%%%%%%%%%%%
%%%%%%%%%%%%%%%%%%%%%%%%%%%%%%%%%%%%%%%%%%%%%%%%%%%%%%%%%%%%%%%%%%%%%%%%%
    a_p=(pi*(d^2))/4; %Área pistón (m2)<br>a adm=2*pi*r adm; %Área admisión /
    a\_adm=2*pi*r\_adm; %Área admisión / apertura (m2/m)<br>a esc=2*pi*r esc; %Área escape / apertura (m2/m)
                                   % x^*ape / apertura (m2/m)
     offset_cb=offset_cc+offset_pb;
                                   %Distancia eje cigüeñal - eje bulón (m)
    v min=a p*s/(r-1); %Volumen mínimo en la cámara (m3)
     % Entalpía entrada 
         h adm=r \cos*(\cos(3.78245636E+00*tamb)+(-2.99673415E-03*(t_{amb}^2)/2)+(9.84730200E-06*(t_{amb}^3)/3)+(-9.68129508E-09*(t\_amb^4)/4)+(3.24372836E-12*(t\_amb^5)/5)+(-1.06394356E+03))+n2*((3.53100528E+00*t_amb)+(-1.23660987E-
04*(t_{amb}^2)/2)+(-5.02999437E-07*(t_{amb}^3)/3)+(2.43530612E-09*(t\_amb^4)/4+(-1.40881235E-12*(t\_amb^5)/5)+(-1.04697628E+03));
     % Freno en función del régimen (Perfil régimen-fricción (MATLAB).xls)
         freno=(2.30696708491743E-22*(rpm^6))-(7.00627777676201E-
18*(rpm^5))+(8.51492039783527E-14*(rpm^4))-(5.3143014287058E-
10*(rpm^3))+(1.81326845086339E-06*(rpm^2))-
(0.00334002383458333*(rpm))+(3.10010641728373); 
                                    %Coeficiente de rozamiento
    fs=rpm*360/precision/60; %Frecuencia muestreo (Hz)<br>t=1/fs; %Periodo muestreo (s)
    t=1/fs;<br>fciclo=rpm/2/60;<br>fciclo=rpm/2/60;<br>$Frecuencia ciclo (Hz
    fciclo=rpm/2/60;<br>tciclo=1/fciclo;<br>%Periodo ciclo (s)
                                   $Periodo ciclo (s)
     % Auxiliar
        k0 = (s/(2*1))^2;
        k1=1-k0;k2 = (1-k0)*s;k3=(offset\_cb^2)-(1^2)+(((s^2)/2)*(1-(k0/2)));
         k4=sqrt((k2^2)-(4*k1*k3)); pmi_pos=(-k2+k4)/(2*k1); %Posición del PMI
    rcr=((s^2)+(2*s*pmi_pos))/(4*1); %Radio cigüeñal (m)<br>alfa 0=asind((offset_cb)/(rcr+1)); %Ángulo PMS (deg)
    alfa_0=asind((offset_cb)/(rcr+l));
     % Número de Pistón 
              % Piston 1
              xp_1=offset_cb-(rcr*sind(alfa_0+alfa_1)); 
             z1<sub>1</sub>=rcr*cosd(alfa_0+alfa_1);<br>qamma 1=acosd(xp_1/1);%Orientación de la biela (deg)
             z2 1=1*sind(gamma_1); if alfa_1==0
                   pos_1=0; %Posición del pistón (m)
              else
                   pos_1=z1_1+z2_1-pmi_pos-s; %Posición del pistón (m)
```

```
DISEÑO BASADO EN MODELOS: MODELADO DE UN MEP 41
```
end

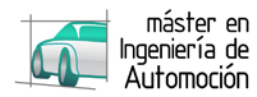

```
 % Piston 2
             xp_2=offset_cb-(rcr*sind(alfa_0+alfa_2)); 
              z1_2=rcr*cosd(alfa_0+alfa_2);
            gamma 2 = \text{acosd}(\text{xp } 2/1);
             z2_2=1*sind(gamma_2); if alfa_2==0
                pos_2=0; else
                 pos_2=z1_2+z2_2-pmi_pos-s;
              end
         % Piston 3
             xp_3=offset_cb-(rcr*sind(alfa_0+alfa_3)); 
              z1_3=rcr*cosd(alfa_0+alfa_3);
             gamma_3=acosd(xp_3/l);
             z2_3=1*sind(gamma_3); if alfa_3==0
                 pos_3=0; else
                  pos_3=z1_3+z2_3-pmi_pos-s;
              end
         % Piston 4
            xp 4=offset cb-(rcr*sind(alfa_0+alfa_4));
              z1_4=rcr*cosd(alfa_0+alfa_4);
             gamma_4=acosd(xp_4/l);
             z2_4=1*sind(gamma_4); if alfa_4==0
                 pos_4=0; else
                  pos_4=z1_4+z2_4-pmi_pos-s;
              end
         % Piston X...
     % Volumen inicial
         vol_1=pos_1*a_p+v_min;
         vol_2=pos_2*a_p+v_min;
         vol_3=pos_3*a_p+v_min;
         vol_4=pos_4*a_p+v_min;
     % Masa de aire inicial en el cilindro "x" (Kg)
         m_a_1=p_atm*vol_1/(r_gas*t_amb);
         m_a_2=p_atm*vol_2/(r_gas*t_amb);
         m_a_3=p_atm*vol_3/(r_gas*t_amb);
        m_a_4=p_atm*vol_4/(r_gas* t_amb); % Masa combustible inicial con dosado estequiométrico (1/15) (Kg)
        m_c_0 = (p_atm*(v_min+(a_p*s)))/(16*r_gas*t_amb); % Flujo másico
        k flujo=1000*sqrt(2*qamma*(0.999^(2/qamma))-(0.999^{\wedge}((\text{qamma}+1)/\text{qamma})))/((\text{qamma}-1)*(r\text{ qas})));
     % Puntos CFD
         angulo_puntos=[0:1:720];
         flujo_masico_puntos=[-1000:1000:2];
         mariposa_puntos=[0:1:100];
     % tablas
         load tablas.mat
         % cd_adm (flujo_masico_puntos, angulo_puntos, mariposa_puntos);
         % cd_esc (flujo_masico_puntos, angulo_puntos, mariposa_puntos);
```
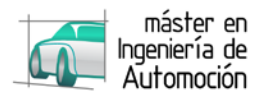

# <span id="page-56-0"></span>**5 RESULTADOS Y ANÁLISIS**

Como ya se indicó en el apartado [2.4,](#page-19-0) el objetivo de esta metodología trata de ir verificando paso a paso durante el desarrollo, por lo que en el caso de este proyecto el análisis y resultado se reduce a la verificación de las diversas partes que componen el modelo de la planta.

De cara a futuros trabajos, el siguiente paso será incorporar todos los datos reales del sistema, incluidos los obtenidos en CFD para la validación del modelo de la planta antes de comenzar a realizar las verificaciones del modelo de la ECU.

Así, este apartado se desglosa en la validación del modelo cinemático por un lado, y del modelo dinámico por otro, incluyendo al final la verificación de ambas partes integradas.

## <span id="page-56-1"></span>**5.1 Modelo cinemático**

Siguiendo el apartado [4,](#page-32-0) en primer lugar se verifica que la posición de los cuerpos y el movimiento descrito por el mecanismo debido a los grados de libertad son correctos. Para ello, el visualizador que ofrece SimMechanics es una herramienta idónea para observar la animación del mecanismo.

Si se importan los archivos CAD correspondientes a cada uno de los cuerpos del modelo, se obtiene una representación 3D de su geometría, así como la animación del mismo.

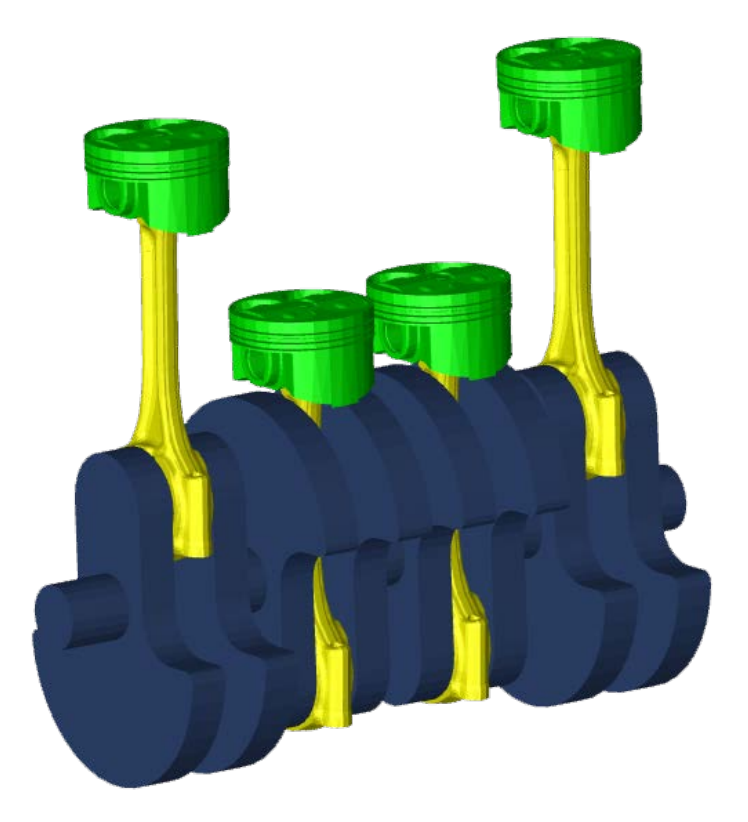

*Fig. 63. Visualización del modelo realizado en SimMechanics*

<span id="page-56-2"></span>Una vez comprobada la correcta disposición de los cuerpos y cada uno de sus ejes, se verifica el correcto funcionamiento del mecanismo gracias a su animación, observando el comportamiento en cada una de las articulaciones dispuestas.

El siguiente punto a observar son los sensores empleados. Para el caso del sensor situado en el cigüeñal, la medida del ángulo la genera entre -180º y 180º. Como se explicó en el punto [4.1.3.1,](#page-38-4) es necesario transformar esa señal a un ángulo comprendido entre 0º y 720º, representando así las dos vueltas del cigüeñal para cada ciclo, lo cual se puede observar en la siguiente gráfica.

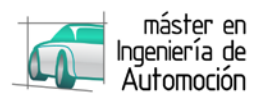

La otra señal procedente del sensor, se trata de la velocidad angular instantánea, que por comodidad se ha generado en revoluciones por minuto. En el caso de la verificación del correcto funcionamiento del sistema, se aprecia como el mecanismo aumenta la velocidad gracias al par generado por el motor eléctrico simulado, hasta alcanzar el régimen deseado (en este caso ≈ 3000 rpm), después con la ayuda del freno modelado que contrarresta la fuerza generada por la combustión, la velocidad de giro tiende a estabilizarse.

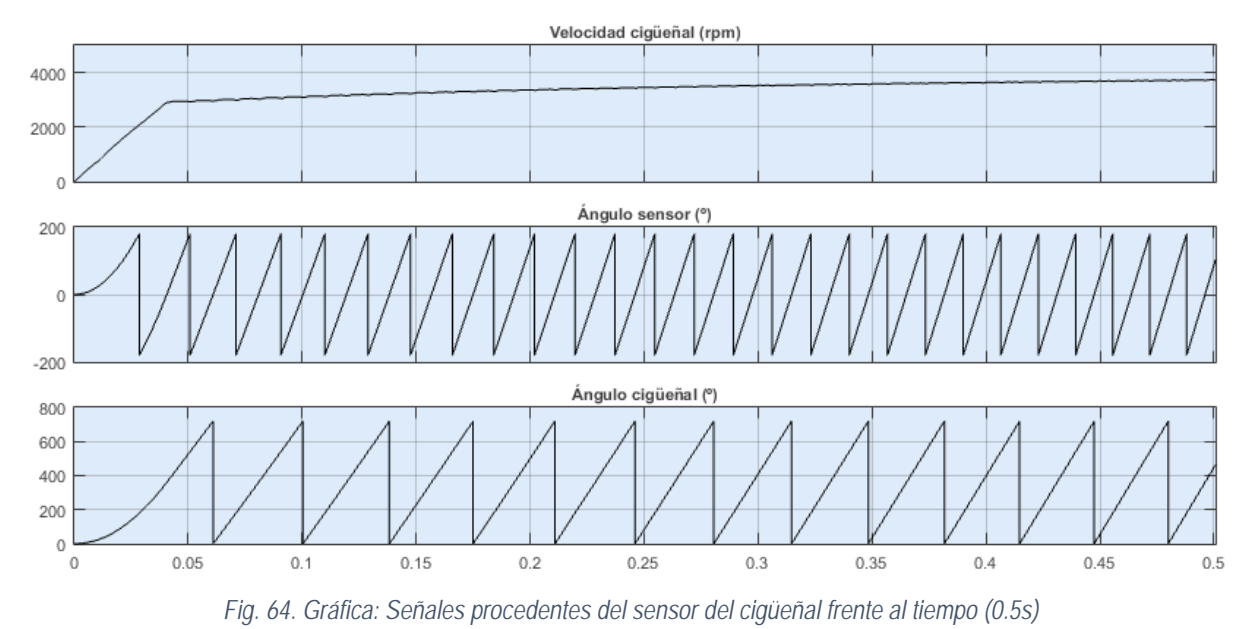

<span id="page-57-0"></span>Si se aprecia en detalle, se observa como la velocidad del cigüeñal presenta una serie de oscilaciones debidas al impulso que recibe cada pistón tras la combustión, así como a las fuerzas de inercia del sistema. A continuación, se muestra la señal de velocidad en el cigüeñal a lo largo de un ciclo, pudiendo observar de forma ampliada este efecto, fundamental a la hora de verificar el funcionamiento de la ECU.

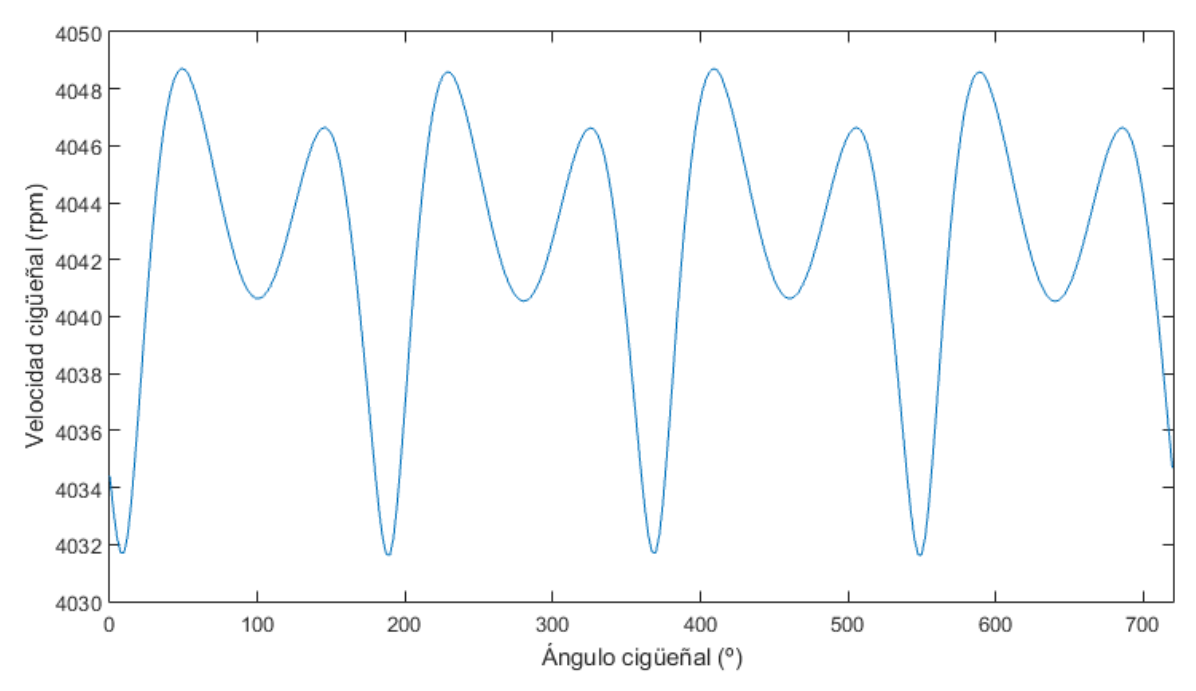

*Fig. 65. Gráfica: Régimen de giro durante un ciclo*

<span id="page-57-1"></span>Por este motivo para la obtención de la fuerza de combustión, es necesario modelar la velocidad media durante el ciclo anterior, como ya se explicó en el apartado [4.1.3.1.](#page-38-4)

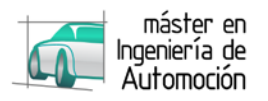

El otro sensor cinemático modelado está situado en el pistón, obteniendo la posición, velocidad y aceleración del mismo.

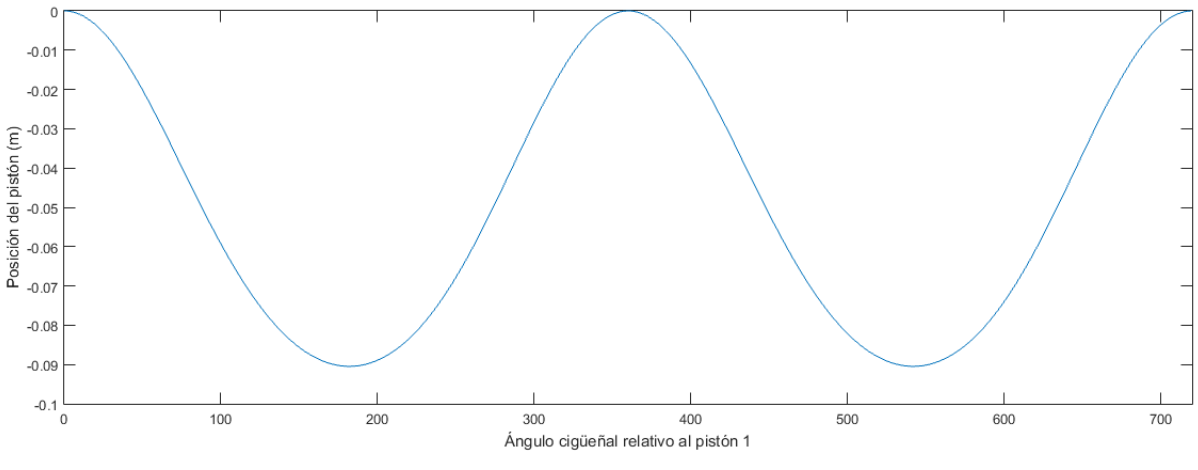

*Fig. 66. Gráfica: Posición del pistón durante un ciclo*

<span id="page-58-0"></span>Como se aprecia la posición varía entre 0 y la carrera, pero en sentido negativo, ya que se ha establecido la posición 0 como el PMS. Por este motivo será necesario multiplicar por el área del pistón con signo negativo para obtener el volumen en la cámara, sumando el volumen de la cámara en el PMS, que como ya se explicó en el apartado [4.1.3.2,](#page-39-2) se obtiene gracias a la relación de compresión.

<span id="page-58-1"></span>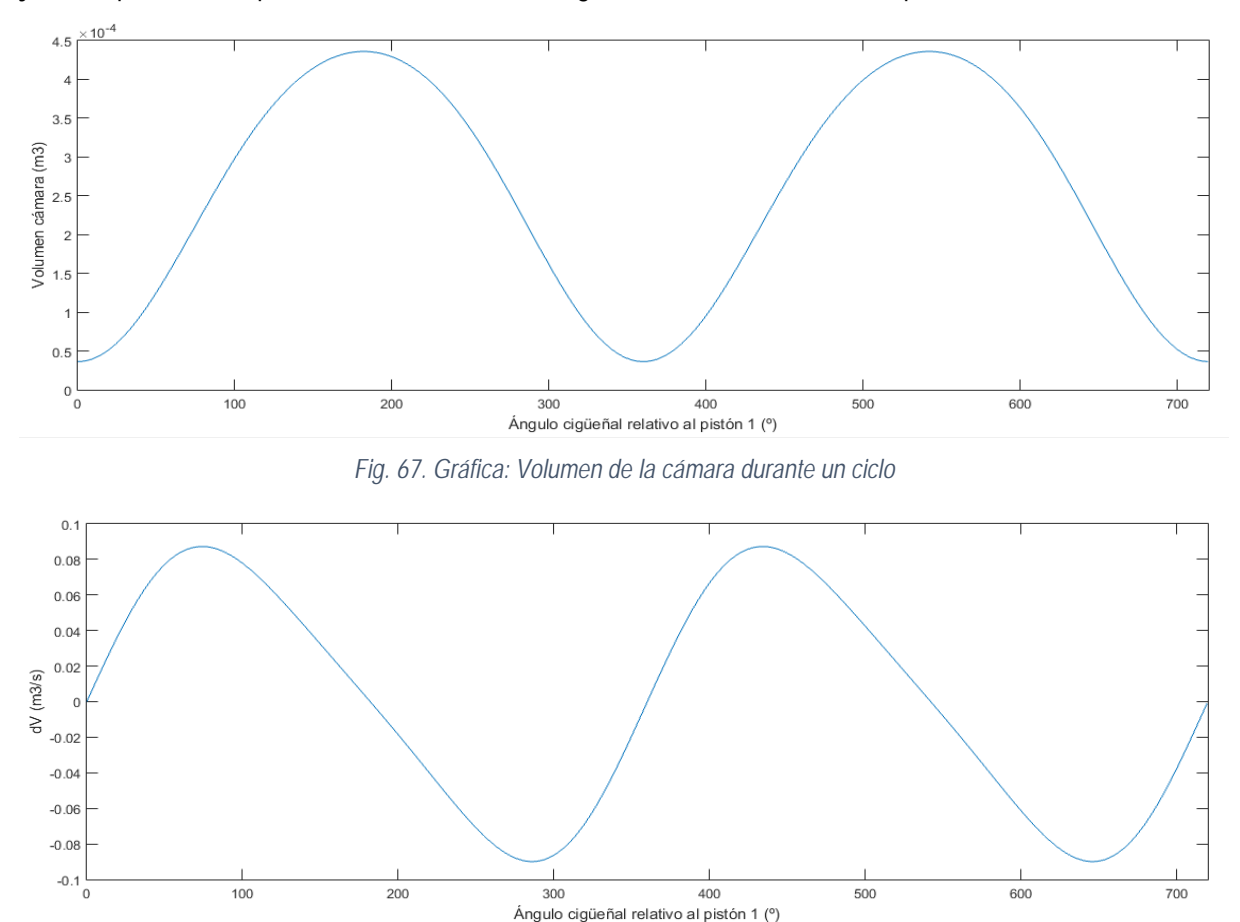

*Fig. 68. Gráfica: Diferencial del volumen de la cámara durante un ciclo*

<span id="page-58-2"></span>Se verifica que a medida de aumenta el volumen, el diferencial es positivo, siendo negativo en las carreras ascendentes del pistón, es decir cuando el volumen disminuye.

El convenio de signos empleado en todas las variables es positivo en sentido vertical ascendente y negativo para el movimiento descendente.

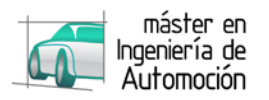

Los descentramientos de los ejes del bulón y del cilindro mencionados en el apartado [3.2,](#page-24-0) generan un avance asimétrico del ángulo en que se encuentran los PMS y PMI, por lo que el desplazamiento angular en las carreras ascendentes no es el mismo que en las carreras de bajada. Esto acentúa la complejidad que se presenta la cinemática de un mecanismo biela-manivela, tal como se puede apreciar en las siguientes gráficas en las que se representan sus variables a lo largo de un ciclo.

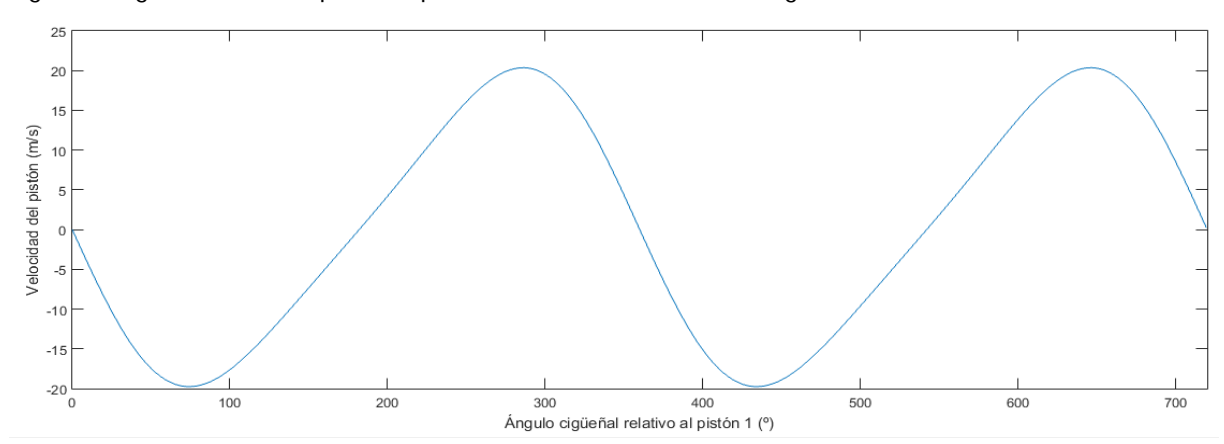

*Fig. 69. Gráfica: Velocidad del pistón durante un ciclo*

<span id="page-59-0"></span>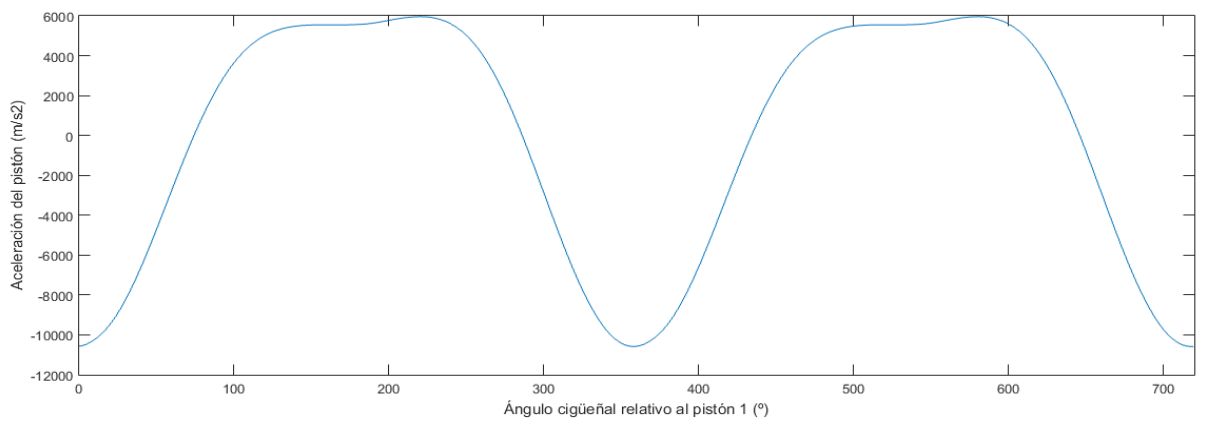

*Fig. 70. Gráfica: Aceleración del pistón durante un ciclo*

<span id="page-59-1"></span>Se ve como la variación de velocidad en las carreras descendentes son más bruscas que en las ascendentes. En la [Fig. 70](#page-59-1) se pueden observar unas extrañas variaciones de aceleración durante las aceleraciones máximas positivas. Este efecto es ocasionado por el desfase de los ejes, mencionado.

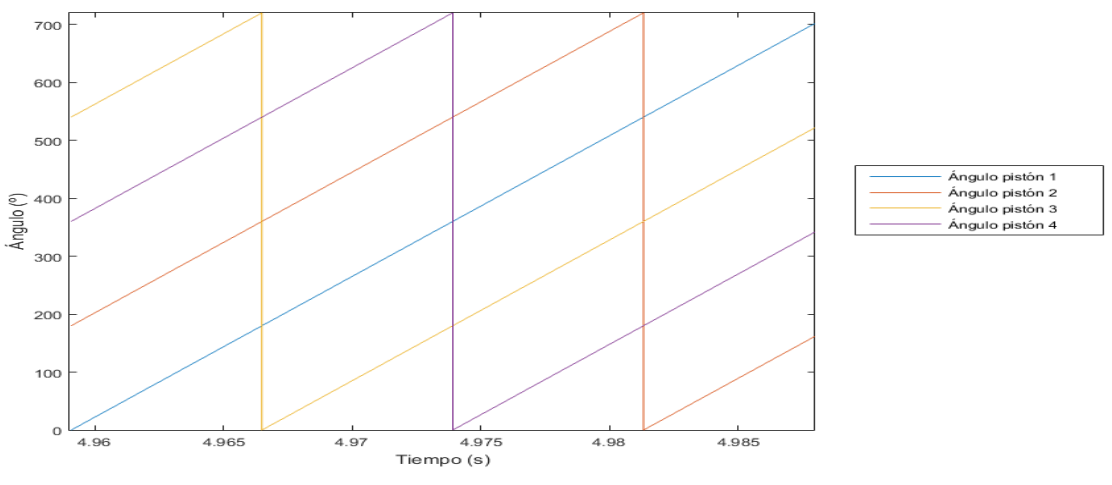

*Fig. 71. Gráfica: Ángulo de cada uno de los pistones durante un ciclo*

<span id="page-59-2"></span>Por último de cara a la dinámica es necesario obtener el ángulo relativo en que se encuentra cada pistón, presentando entre ellos un desfase de 180º y siguiendo el orden de encendido 1-3-4-2.

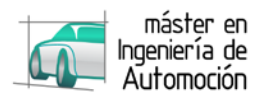

# <span id="page-60-0"></span>**5.2 Modelo dinámico**

Para validar el modelo dinámico, y puesto que su desarrollo se ha realizado paralelamente al modelo cinemático, se requieren una serie de simuladores, destacando como más importante el simulador realizado para su verificación final, aportando las señales requeridas por este, que son las siguientes:

- Señal de encendido (Binaria)
- Señal de inyección (Binaria)
- Ángulo de cigüeñal (0º 720º)
- Velocidad media (rpm)
- Volumen (m<sup>3</sup>)
- Variación de volumen  $(m^3 / s)$
- Posición de la mariposa (% de apertura)

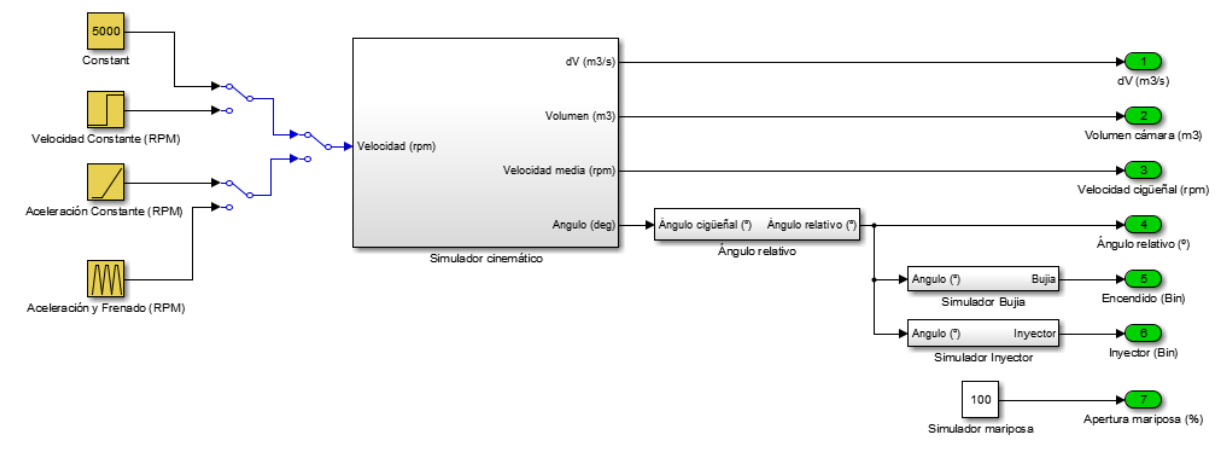

*Fig. 72. Modelo SIMULINK del simulador para la verificación del modelo dinámico*

<span id="page-60-1"></span>Así, a partir de una velocidad dada, uniforme o no, y de la apertura de la mariposa, constante o variable, se generan cada una de las anteriores variables de entrada requeridas por el modelo dinámico, a través de una serie de comparadores y operaciones trigonométricas.

Para comprobar su funcionamiento, se realizan distintas pruebas. En la siguiente figura se representan las distintas señales del simulador, a partir de una entrada de 3000 rpm, acelerando a 5000 rpm en 0.2 segundos, manteniendo la velocidad constante durante los siguientes 0.2 segundos, y volviendo a las revoluciones iniciales con una deceleración igual a la aceleración inicial.

<span id="page-60-2"></span>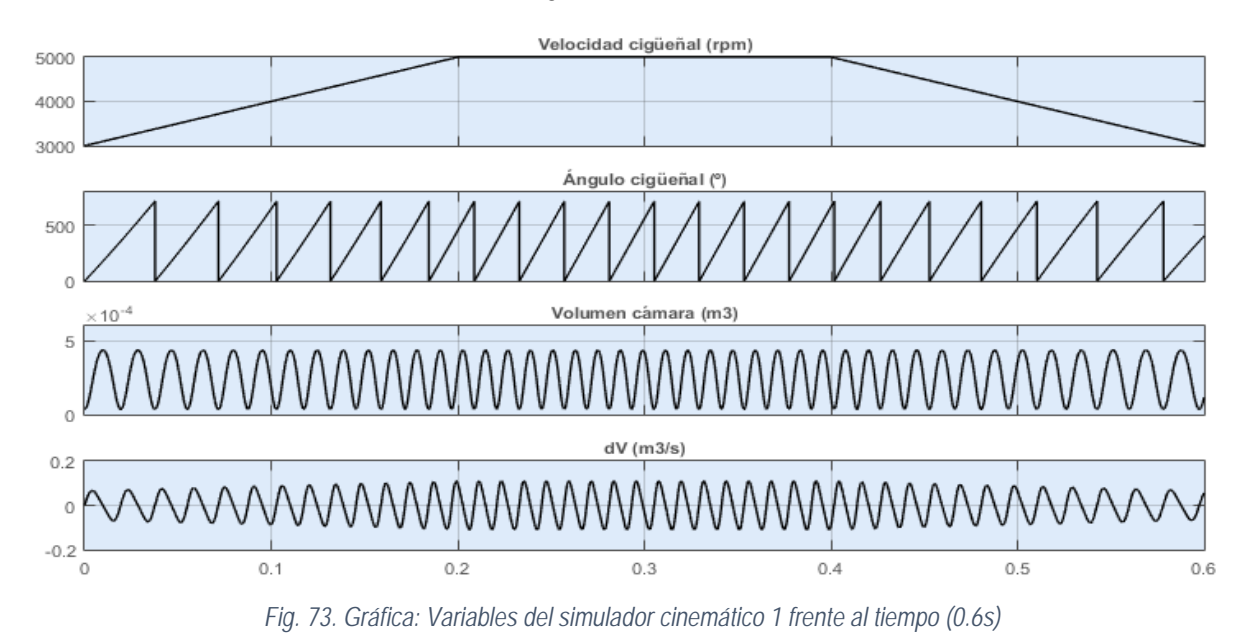

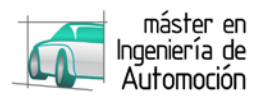

Se puede apreciar como a medida que acelera, el tiempo que tarda en recorrer los 720º del ciclo se reduce, al igual que en la gráfica del volumen, siendo siempre positivo. Por último, la variación de volumen aumenta sus valores tras la aceleración.

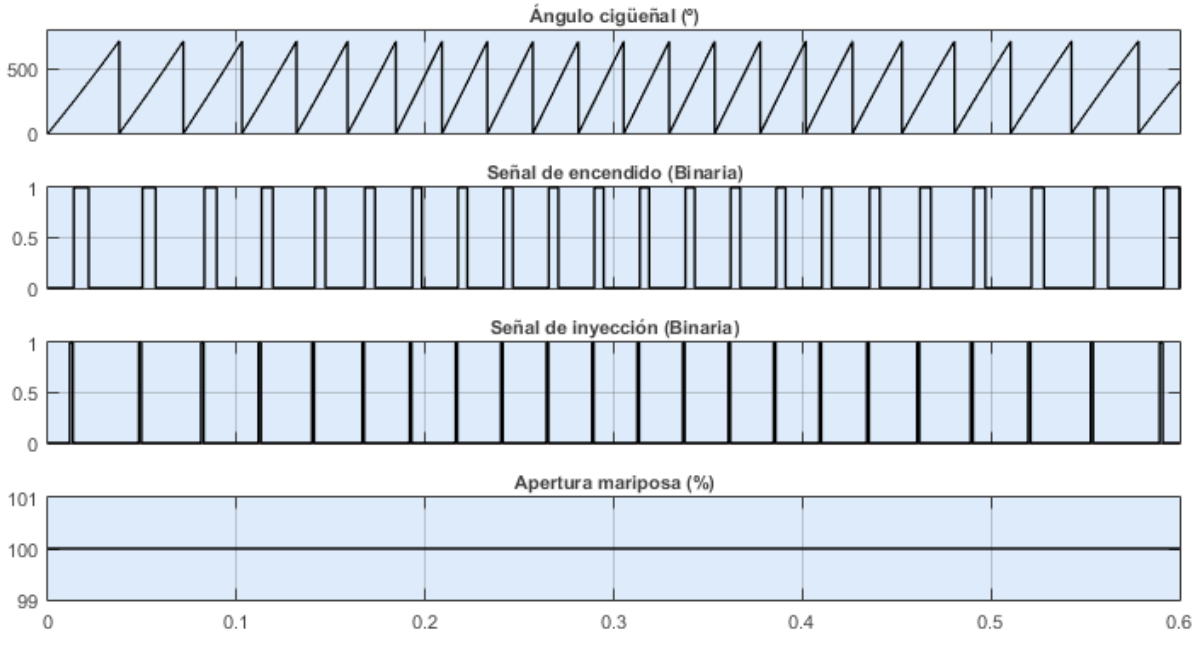

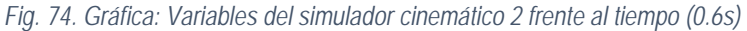

<span id="page-61-0"></span>En cuanto a las señales de la ECU simuladas, se han fijado en base a un ángulo, por lo que se reducen a medida que acelera. Esto se opone al funcionamiento real, pero de cara a las verificaciones, es suficiente. Así cuanto mayor régimen, el tiempo de inyección se reduce, con lo cual menor gasto, contrario a lo que sucede realmente. Es necesario saber que en esta verificación de subsistemas no busca la fidelidad, sino la robustez de los mismos. Una vez verificado, se conectará al modelo de la ECU que aportará las señales correctas.

Tras comprobar que el simulador responde correctamente, se validan cada uno de los subsistemas, siguiendo un orden inverso al empleado en el desarrollo del modelo, comenzando por el dosado.

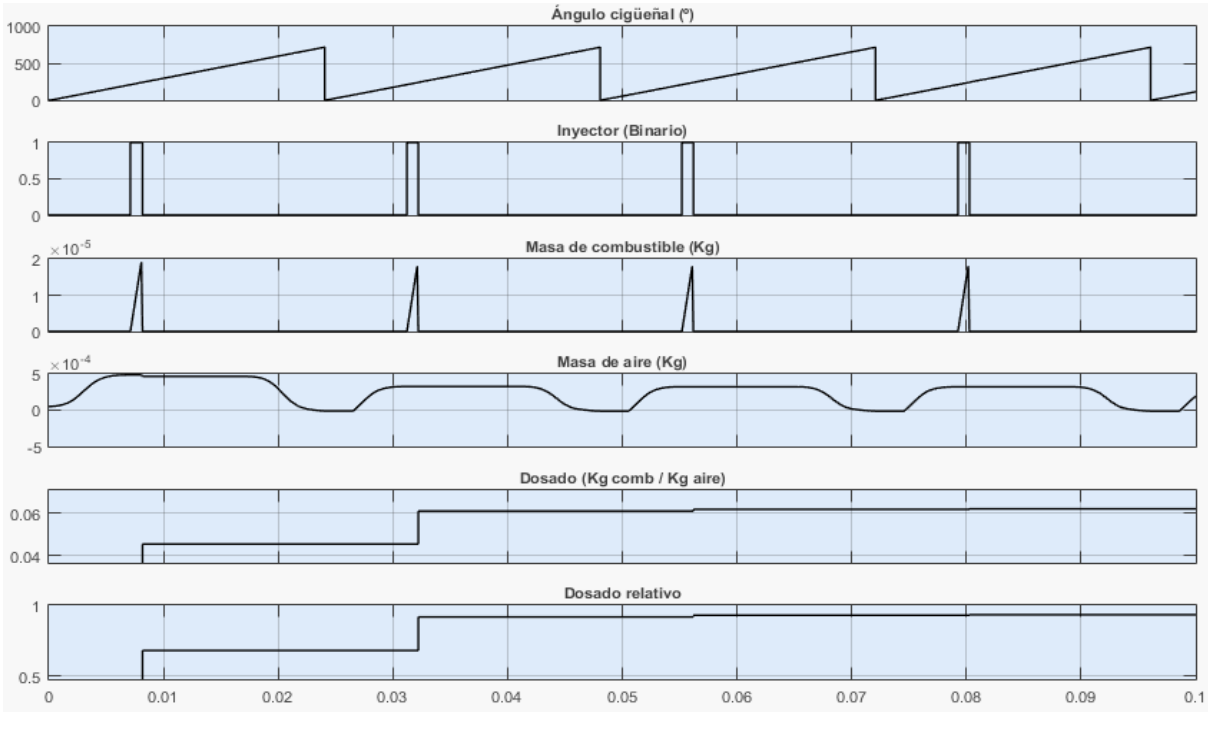

<span id="page-61-1"></span>*Fig. 75. Gráfica: Verificación del modelo de dosado frente al tiempo (0.1s)*

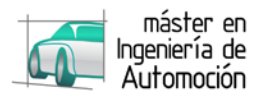

Fijando una velocidad constante, se aprecia como la masa en el cilindro se reduce y aumenta tras los procesos de escape y admisión. Una vez se cierra la válvula de admisión, se abre el inyector, introduciendo el combustible necesario para el siguiente ciclo al ser un motor de inyección indirecta. Durante esta apertura, la masa de combustible aumenta linealmente debido al flujo constante del inyector. En el instante en que el inyector cierra, se fijan las masas de aire y combustible en ese momento y se calcula el dosado, manteniendo ese valor hasta el ciclo siguiente. Así se puede apreciar como el dosado se actualiza cada ciclo, tras el cierre del inyector.

En referencia a la correlación de Taylor, que establece la duración de la combustión, observando la ecuación *[\[ 53](#page-49-1) ]*, se observa que es sensible a dos variables, el dosado y el régimen de giro. Aunque una vez conectado al controlador, así como en la realidad, ambas variables son dependientes, en este punto se verifica la sensibilidad ante cada una de las entradas, fijando la otra como una constante.

En primer lugar, si fijamos el dosado relativo en 1, valor que se suele buscar en los MEP, se obtiene la siguiente gráfica:

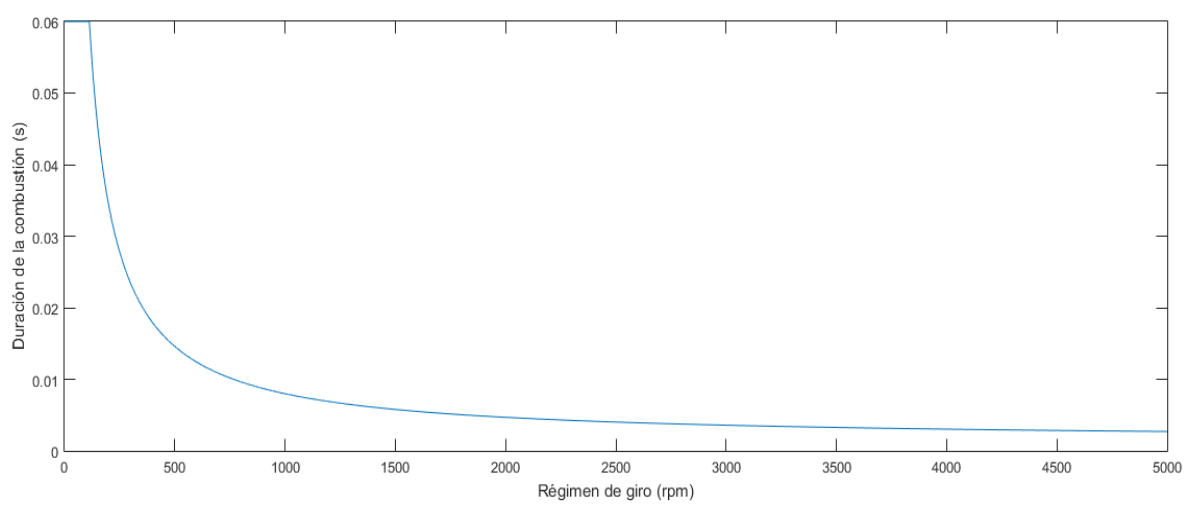

*Fig. 76. Gráfica: Duración de la combustión frente al régimen de giro*

<span id="page-62-0"></span>Se aprecia como a medida que aumenta el régimen, la duración de la combustión como es obvio, desciende. A medida que el régimen se aproxima a cero, la duración tiende a infinito, por lo que se establece una duración mínima igual a la duración de combustión a la velocidad de giro establecida por el motor eléctrico.

En cuanto a la sensibilidad frente al dosado, fijando las revoluciones del motor, se obtiene la siguiente gráfica:

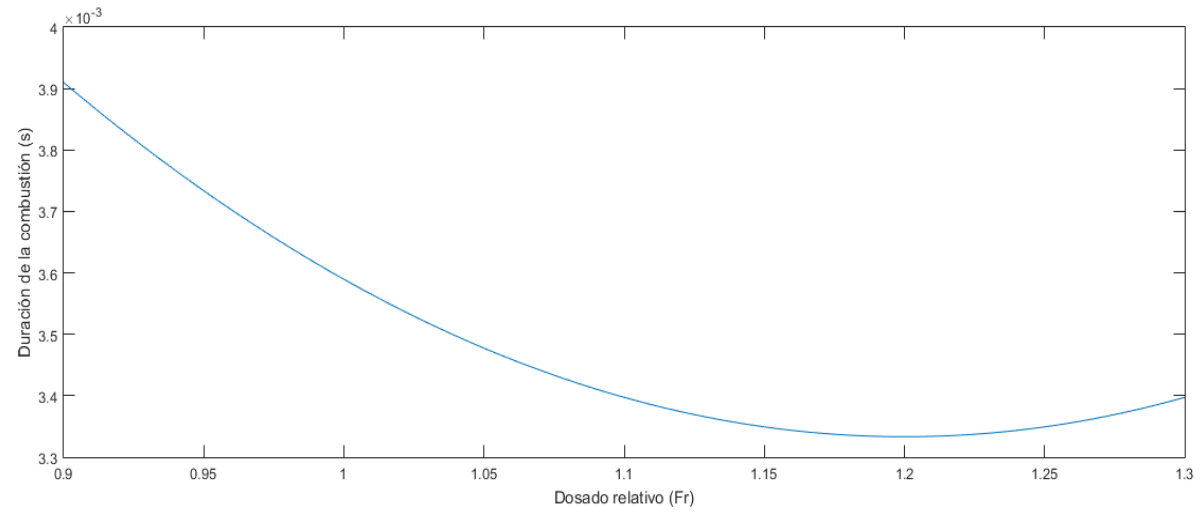

<span id="page-62-1"></span>*Fig. 77. Gráfica: Duración de la combustión frente al dosado relativo*

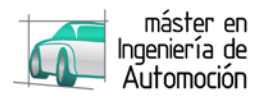

Debido a la velocidad de combustión laminar propia del combustible, la duración de combustión, tiene un mínimo para dosados relativos ligeramente ricos como se observa en la gráfica. A continuación se representa la velocidad de combustión laminar de algunos combustibles en función del dosado, coincidiendo con la [Fig. 77:](#page-62-1)

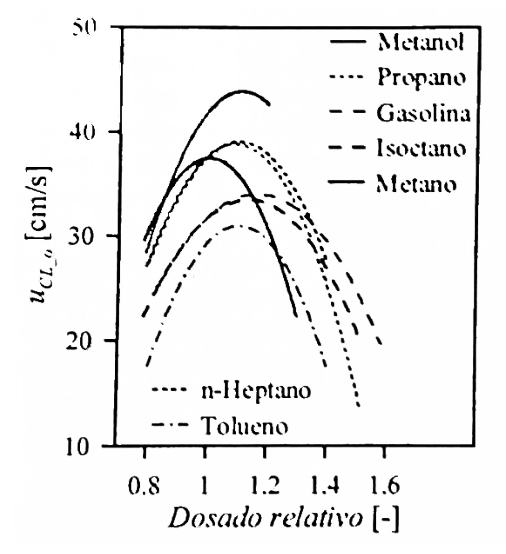

*Fig. 78. Velocidad de combustión laminar para distintos combustibles (Payri & Desantes, 2011)*

<span id="page-63-0"></span>Con las variables necesarias para la ley de Wiebe, para un régimen de giro estabilizado:

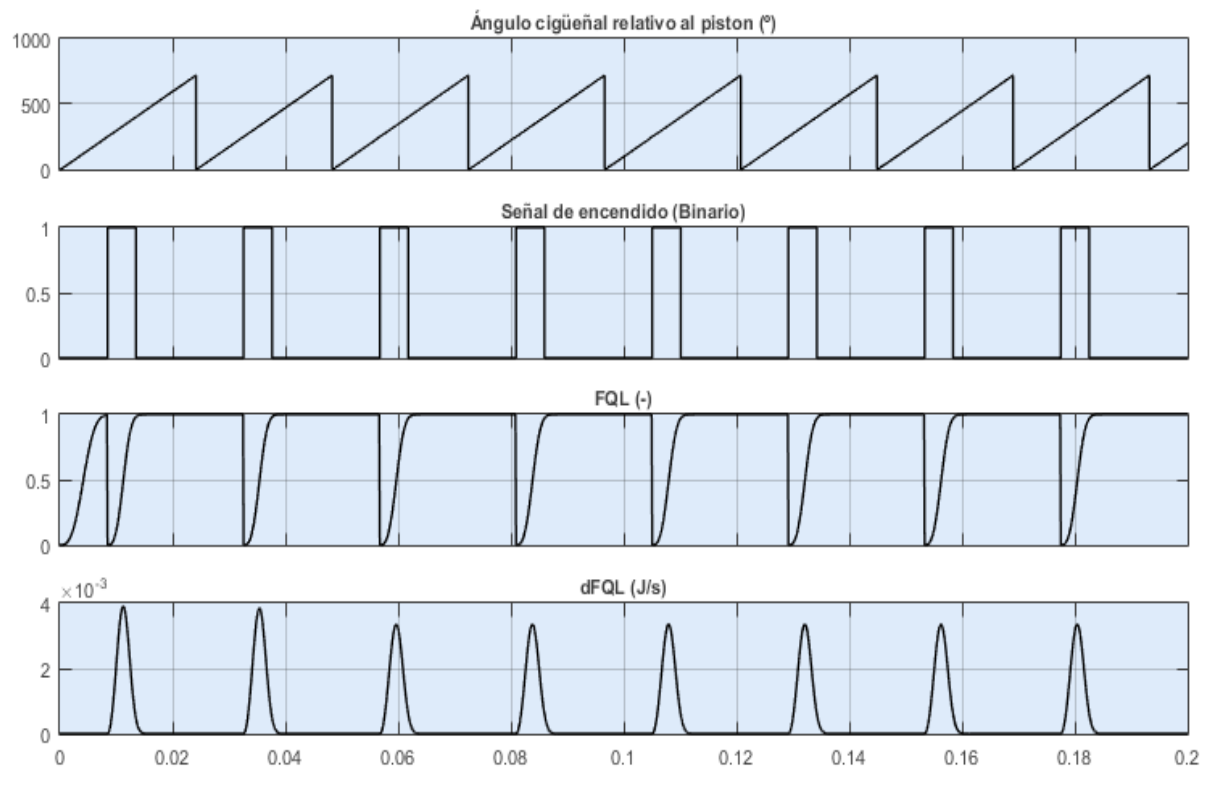

*Fig. 79. Gráfica: Variables de la combustión frente al tiempo (0.2s)*

<span id="page-63-1"></span>Se puede observar cómo se produce la liberación de calor en la cámara de combustión una vez que la ECU aporta la señal de encendido. Tras la señal, la fracción de calor liberado se sitúa en 0 y entrega toda la energía en función de los parámetros de Wiebe establecidos y de la duración de la combustión, ya que como hipótesis se consideran que todas las combustiones son completas.

Al considerarse todas las combustiones completas, y descartarse efectos como la dispersión cíclica, se reduce la fidelidad del modelo, aunque este error es despreciable para el uso principal dado.

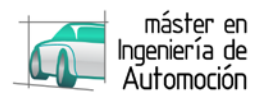

A continuación se observa en detalle la liberación de energía en la reacción

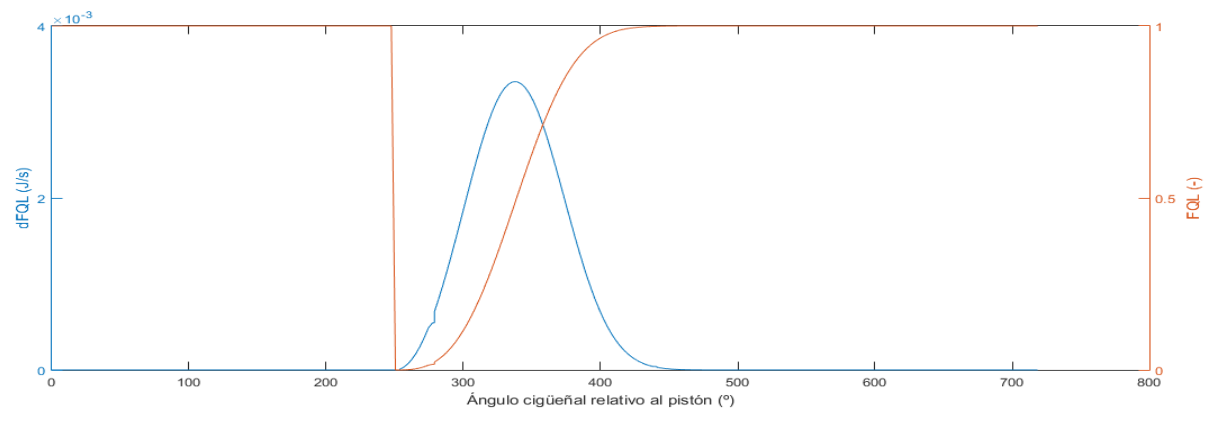

*Fig. 80. Gráfica: Fracción de calor liberado y su derivada frente a lo largo de un ciclo*

<span id="page-64-0"></span>El fenómeno de autoinflamación, al igual que el resto de efectos de la combustión anormal no es incluido, considerando toda la combustión debida al avance del frente de llama. Este efecto puede ser muy perjudicial de cara al diseño del motor, ya que en ocasiones es un parámetro que limita las prestaciones, pero para el caso que nos ocupa, se puede omitir.

El siguiente punto a verificar es el valor de la entalpía modelado, que queda relegado a la gráfica generada por las tablas JANAF, verificando, que la entalpía de la mezcla a temperatura ambiente es nula. A temperaturas inferiores, la entalpía es negativa, mientras que es positiva para temperaturas superiores.

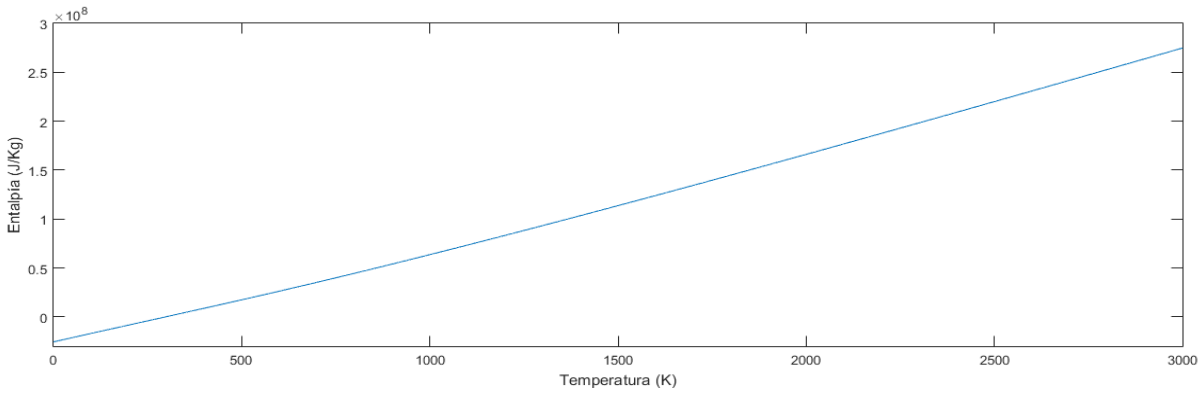

*Fig. 81. Gráfica: Entalpía de la mezcla en función de la temperatura*

<span id="page-64-1"></span>Para el cálculo del flujo se establecen varias condiciones, las cuales se verifican a continuación:

Según lo expuesto en el apartado [4.2.2.2,](#page-44-2) en primer lugar las presiones y temperaturas de entrada y salida se establecen en función de la dirección de flujo y para ello se considera la presión en la cámara como condición, saliendo el flujo (signo -) cuando la presión en la cámara es mayor que la atmosférica, tal como se observa en la siguiente gráfica:

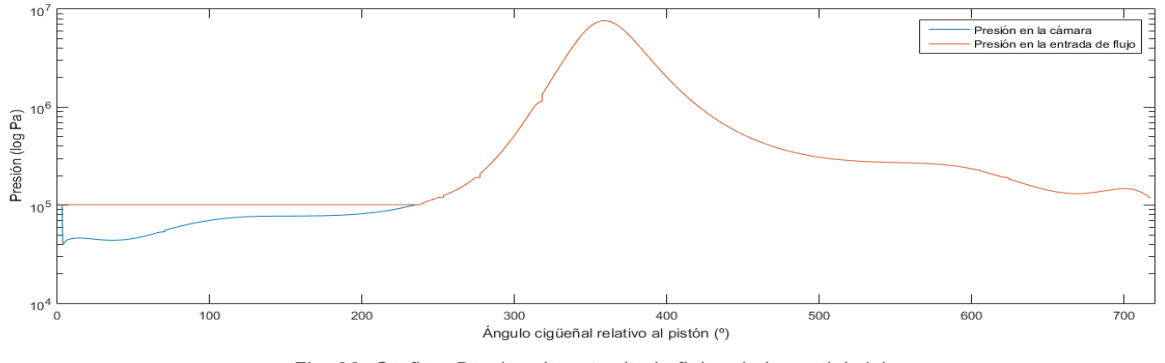

<span id="page-64-2"></span>*Fig. 82. Gráfica: Presión de entrada de flujo a lo largo del ciclo*

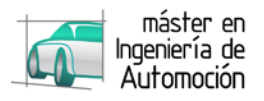

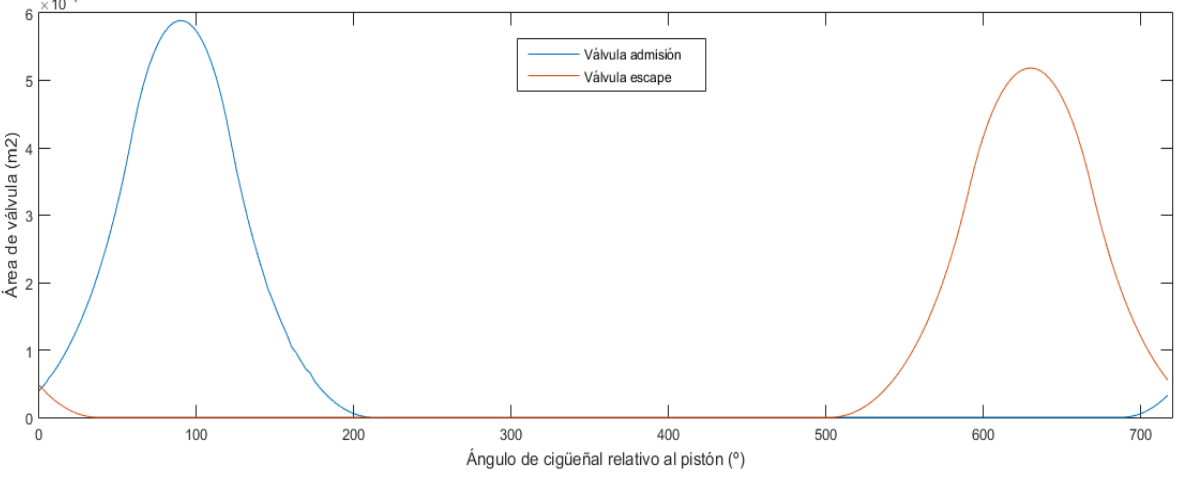

Se verifica la correcta introducción del perfil de levas, generando el área de las válvulas en cada instante:

*Fig. 83. Gráfica: Área de paso de flujo a través de las válvulas durante un ciclo*

<span id="page-65-0"></span>Se aprecia que existe un pequeño recorrido donde se produce el cruce de válvulas al tener ambas abiertas. Otro punto a observar es el tipo de flujo, estableciendo un límite cuando se alcanza el bloqueo sónico como ya se explicó en el desarrollo del modelo (apartado [4.2.2.2\)](#page-44-2):

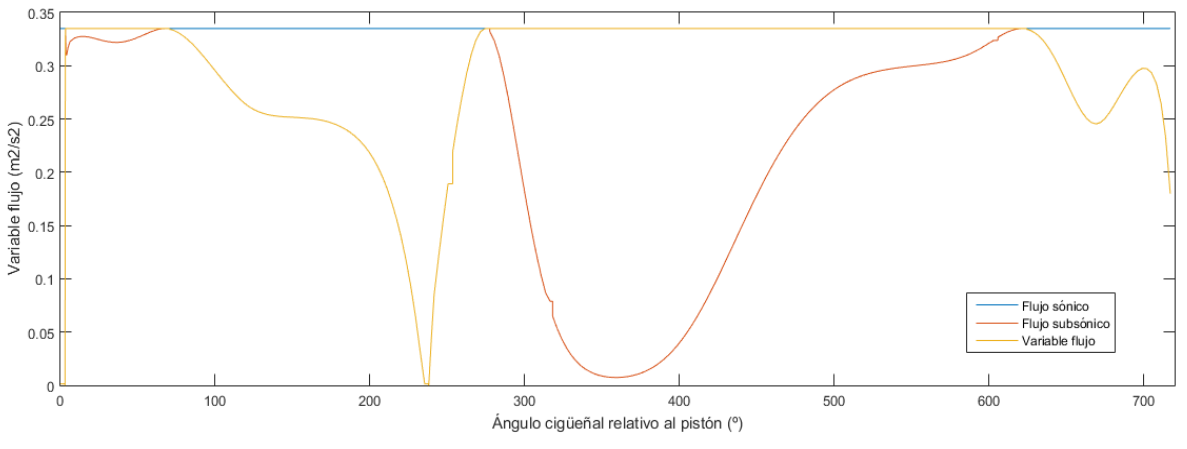

*Fig. 84. Gráfica: Tipo de flujo a lo largo del ciclo*

<span id="page-65-1"></span>Cuando la relación de presiones alcanza un valor crítico, esta variable toma un valor calculado, no pudiendo sobrepasarlo al llegar al bloqueo sónico.

Finalmente se representa el flujo másico obtenido frente a la apertura de válvulas, y frente a la presión en la cámara en las siguientes gráficas.

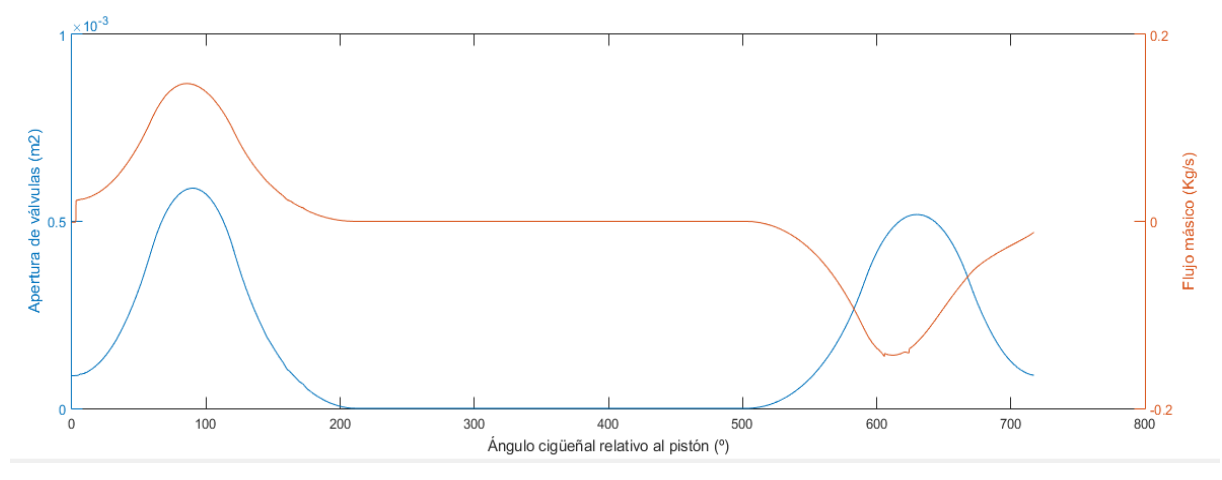

<span id="page-65-2"></span>*Fig. 85. Gráfica: Relación entre el flujo másico y la apertura de las válvulas a lo largo de un ciclo*

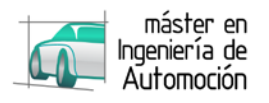

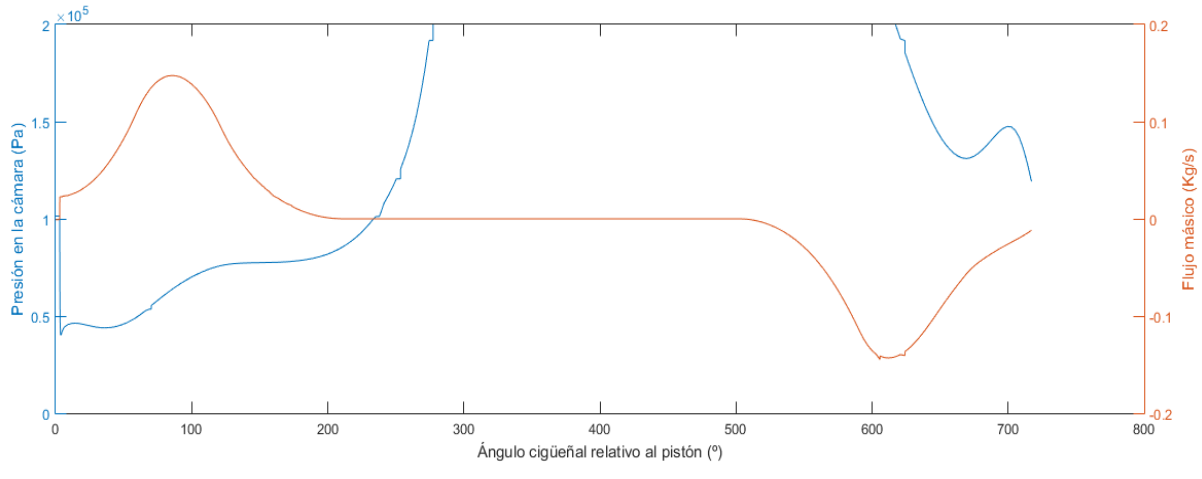

*Fig. 86. Gráfica: Relación entre el flujo másico y la presión en la cámara a lo largo de un ciclo*

<span id="page-66-0"></span>Para culminar, se llega al punto de partida en el desarrollo del modelo dinámico, donde para la obtención de la presión del gas que genera la fuerza se recurría al balance de potencia para el ciclo. Con todas las entradas requeridas por el balance verificadas, se pone a prueba el sistema para observar su respuesta.

Partiendo de la masa inicial, la cantidad de masa de mezcla en la cámara es la integral del flujo másico.

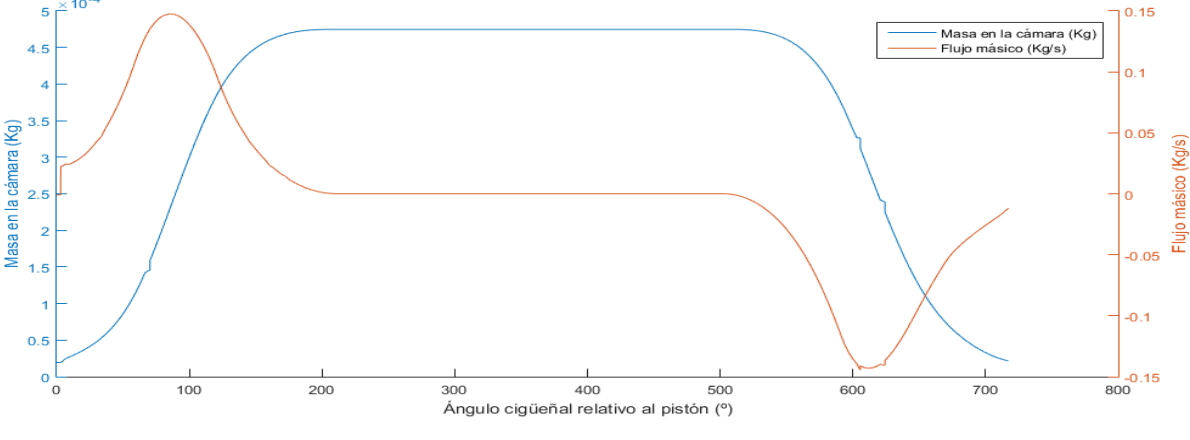

*Fig. 87. Gráfica: Relación entre la mása y el flujo másico a lo largo de un ciclo*

<span id="page-66-1"></span>Se obtienen las principales variables del balance de potencia, presión y temperatura, las cuales se representan a continuación:

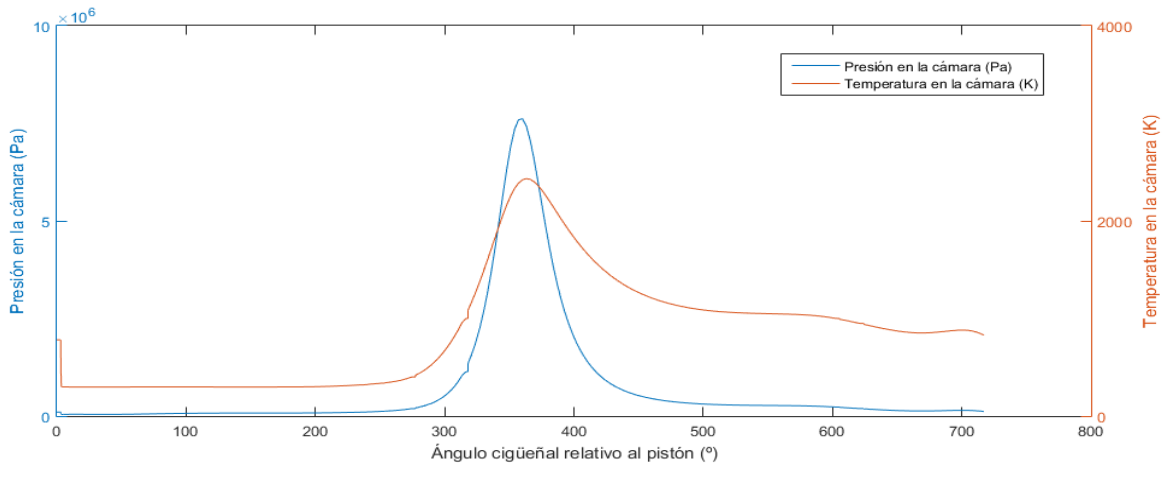

*Fig. 88. Gráfica: Relación entre la presión y la temperatura a lo largo de un ciclo*

<span id="page-66-2"></span>Donde el salto de temperatura se produce tras tener el volumen mínimo con residuos de la combustión, y aumentar rápidamente el volumen con masa fresca.

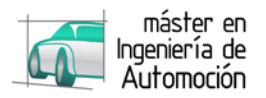

Con el modelo dinámico finalizado, es posible representar cualquier variable deseada, como pudiera ser referente al ciclo termodinámico. A continuación se ejemplifican los diagramas presión-volumen y presión temperatura.

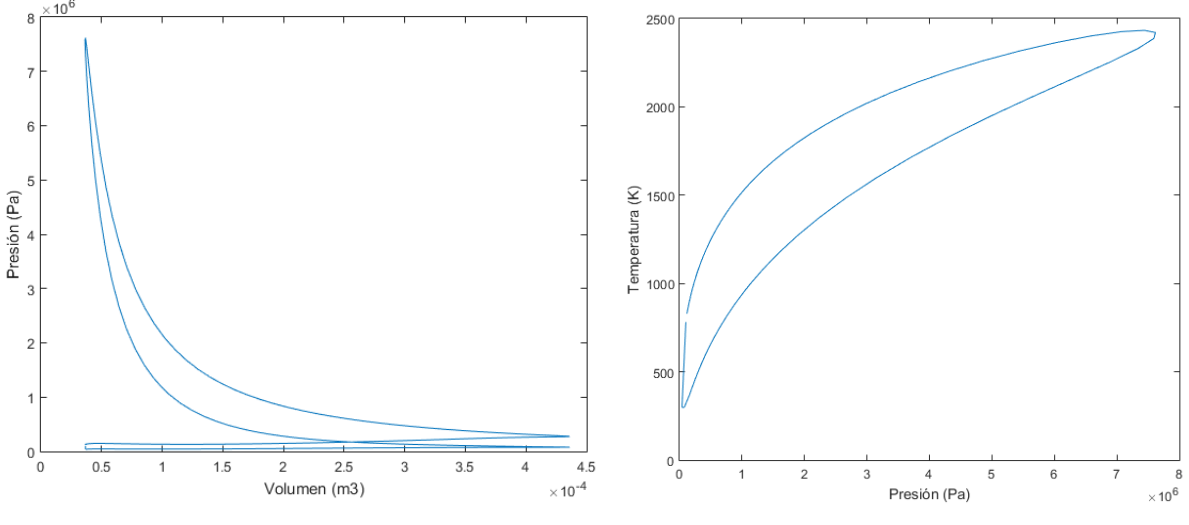

*Fig. 89. Gráfica: Diagramas pV (izquierda) y pT (derecha)*

<span id="page-67-0"></span>Con lo que se concluye la verificación de los modelos desarrollados, con una gráfica con las principales respuestas dinámicas del motor ante un régimen constante a lo largo del tiempo.

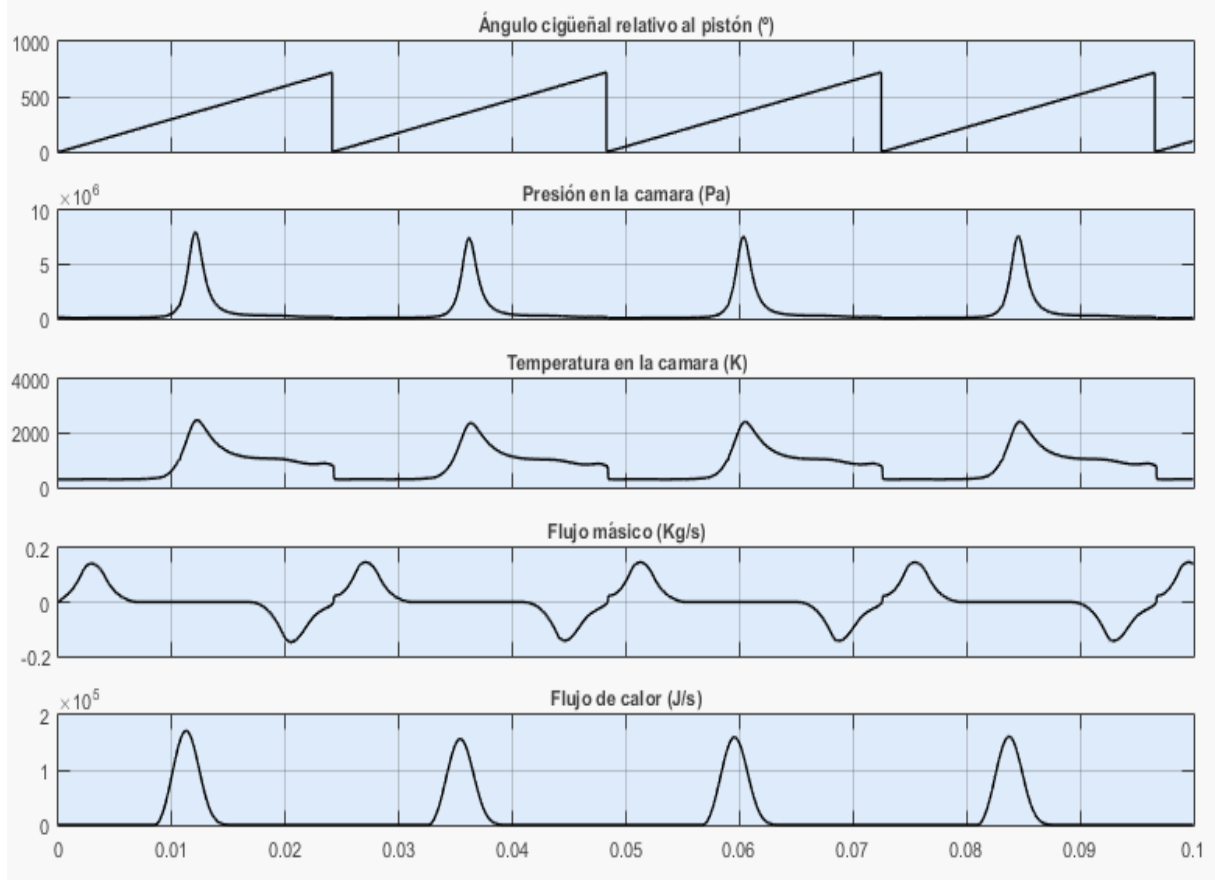

<span id="page-67-1"></span>*Fig. 90. Gráfica: Variables del balance de potencia a lo largo del tiempo (0.1s)*

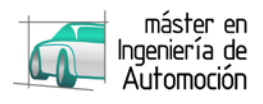

# <span id="page-68-0"></span>**6 CONCLUSIONES**

## <span id="page-68-1"></span>**6.1 Conclusiones personales**

Como valoración personal, el desarrollo del modelo en MATLAB / SIMULINK ha supuesto la oportunidad de incrementar los conocimientos, partiendo desde los principios básicos, de un motor de combustión interna, especialmente de los motores de encendido provocado.

La necesidad de aplicar los fundamentos de algunas ramas de ingeniería, como son la mecánica de fluidos, la termodinámica, la teoría de mecanismos, los motores de combustión interna y la ingeniería de control, lo convierten en un excelente trabajo de cara a las bases del Trabajo Fin de Máster, la aplicación de los conocimientos adquiridos en las asignaturas impartidas a lo largo del Máster.

Por otra parte, la realización del proyecto supone una introducción en el ámbito del modelado y concretamente del diseño basado en modelos, temas apenas referenciados en las guías docentes de ingeniería, a pesar de tener cada vez un papel más relevante.

En cuanto al software utilizado, la profundización en un entorno como MATLAB / SIMULINK, significa la oportunidad de aprender una herramienta muy utilizada gracias a su versatilidad y alcance en una infinidad de ramas ingenieriles.

Por último, la realización del Trabajo Fin de Máster con la colaboración del equipo de Formula Student, aporta un carácter competitivo, tan importante en el sector automovilístico, como se mencionaba en el inicio de este trabajo, a la vez que gracias al trabajo en equipo y filosofía de la competición, permite una visión tanto global como detallada, de todos y cada uno de los sistemas de un vehículo, desde sus comienzos, el inicio de su diseño; pasando por la fabricación, hasta el montaje y puesta a punto final.

# <span id="page-68-2"></span>**6.2 Principales aportaciones del autor del TFM**

Con este trabajo, se aporta el desarrollo de un modelo para un motor de encendido provocado en MATLAB / SIMULINK que representa la cinemática y dinámica del mismo, enfocado al desarrollo de ECUs mediante la metodología de diseño basado en modelos, pero fácilmente adaptable para el estudio y comprensión de estos motores.

El desarrollo realizado permite indistintamente emplear la parte cinemática o dinámica. A modo de ejemplo se destaca, haciendo referencia a las prácticas realizadas en el máster, un uso del modelo cinemático, empleándose como punto de partida en un estudio de optimización del pistón de un motor tricilíndrico y reducción del ruido ocasionado por el fenómeno "piston slap", tras introducir como fuerzas la presión en la cámara obtenida en el banco de ensayo, obteniendo las reacciones sobre el pistón a lo largo del ciclo.

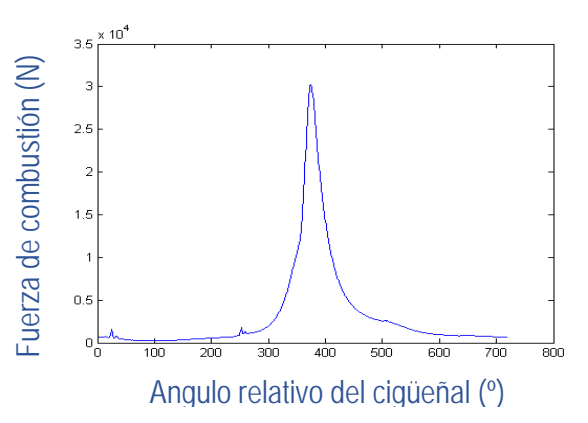

<span id="page-68-3"></span>*Fig. 91. Gráfica: Reacción en el pistón debido a la fuerza de combustión*

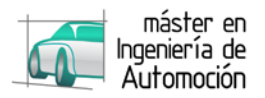

Del mismo modo permite el estudio y representación de cualquier diagrama generado por las variables deseadas y comprobando la sensibilidad del sistema ante la variación de cualquier otra variable.

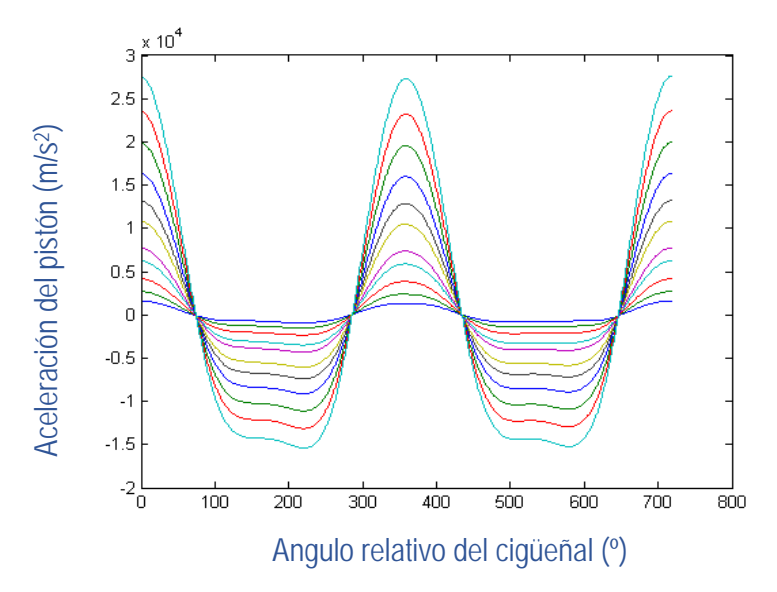

*Fig. 92. Gráfica: Aceleraciones del pistón durante el ciclo variando el régimen del motor*

## <span id="page-69-3"></span><span id="page-69-0"></span>**6.3 Sugerencias para trabajos futuros**

A lo largo del proyecto, se han indicado diferentes propuestas de cara a futuros trabajos. A continuación se resumen algunas de las posibles propuestas partiendo de este trabajo como base:

## <span id="page-69-1"></span>**6.3.1 Construcción de la ECU**

El punto más importante de cara a futuros trabajos es continuar los siguientes pasos descritos en la metodología-V descrita en apartados anteriores con objeto de la construcción final de la unidad de control. Para ello, el primer paso será introducir todos los datos del motor, y tras compilar el modelo, contrastar el funcionamiento correcto del modelo de la ECU ante diferentes casos de estudio.

Posteriormente, se continuará con la metodología hasta llegar a la programación embebida del controlador y la validación conectándolo físicamente al motor.

### <span id="page-69-2"></span>**6.3.2 Aumento de la fidelidad del modelo**

Existen distintas formas de aumentar la fidelidad del modelo, destacando los siguientes puntos a mejorar:

- Aumentar la fidelidad en los procesos de admisión y escape, mejorando los modelos CFD, o a través de la adquisición de datos en banco de ensayo y teniendo en cuenta fenómenos como el blow-by o la reflexión de ondas.
- Obtener una mejor aproximación de la curva de fracción de calor liberado, con la obtención de los parámetros de Wiebe a través de ensayos, o incluyendo otros factores como la dispersión cíclica.
- Modelar las pérdidas de calor a través de las paredes.

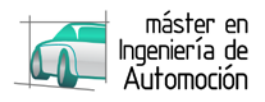

# <span id="page-70-0"></span>**BIBLIOGRAFÍA**

Bolton, W. (2001). *Mecatrónica.* México: Alfaomega.

Denton, T. (2004). *Automobile Electrical and Electronic Systems.* Elsevier.

Heywood, J. B. (1988). *Internal Combustion Engines Fundamentals.* Massachusetts: McGraw Hill, Inc.

Hohenberg, G. (1979). Advanced approaches for heat transfer calculations. *SAE paper 790825*.

Krasner, J. (2004). Model-Based Design and Beyond: Solutions for Today's Embedded Systems Requirements. *American Technology International*.

Lennon, T. (2007). Model-Based design for mechatronic systems. *Machine Design*.

McBride, B. J., Gordon, S., & Reno, M. A. (1993). *Coefficients for calculating thermodynamic and transport properties of individual species.* Ohio: NASA Technical Memorandum 4513.

Moran, M. J., & Shapiro, H. N. (2011). *Fundamentals of engineering thermodynamics.* Hoboken: John Wiley & Sons, Inc.

Osborne, L., Brummond, J., Hart, R., Zarean, M., & Conger, S. (2005). Clarus: Concept of Operations. *Federal Highway Administration*.

Payri, F., & Desantes, J. M. (2011). *Motores de combustión interna alternativos.* Valencia: Editorial Reverté.

Ríos, S. (1995). *Modelización.* Madrid: Alianza.

Taylor, C. F. (1985). *Internal combustion engine in theory and practice: Vol 2. Combustion, fuels, materials, design.* Cambridge: The MIT Press.

White, F. M. (2015). *Fluid Mechanics.* Rhode Island: McGraw-Hill.

Woschni, G. (1967). A Universally Applicable Equation for the Instantaneous Heat Transfer Coefficient in the Internal Combustion Engine. *SAE Technical Paper 670931*.